<span id="page-0-0"></span>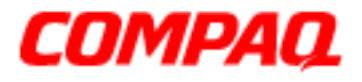

### **Presario 1200 Series Models: XL101-XL113, XL115, XL118-XL127**

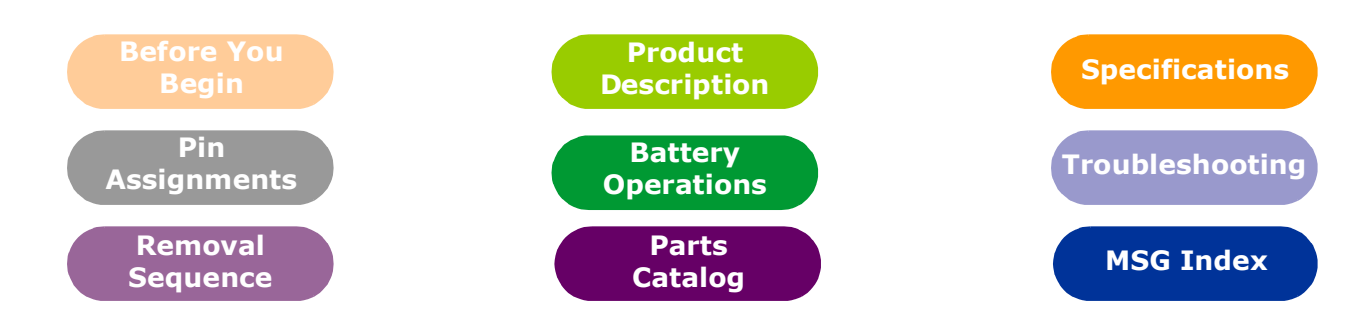

## **Welcome to the Maintenance & Service Guide (MSG)**

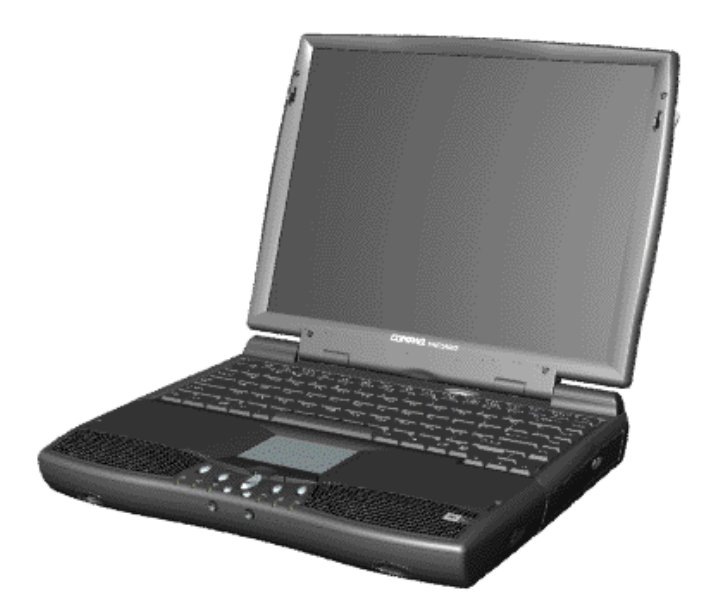

Welcome to the *Maintenance and Service Guide* (MSG) for Compaq Presario 1200XL Series Portable Notebooks. This online guide is designed to serve the needs of technicians whose job is to repair Compaq products.

For copyright and trademark information, refer to the *[Notice](#page-2-0)* section of this MSG. To locate your unit's serial number, to see symbol conventions, or to view technician's notes, see the *[Preface](#page-3-0)*. This MSG is updated online as needed.

For comments or questions about the contents of this MSG, [contact Compaq](http://www.compaq.com/comments.html).

To report a technical problem, contact your Regional Support Center or IM Help Center.

For help on navigating in this guide, refer to *[Using this Guide](#page-1-0)*.

1.800.Ат.Сомрао

<span id="page-1-0"></span>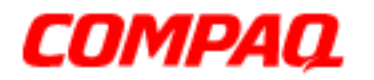

#### **Presario 1200 Series Models: XL101-XL113, XL115, XL118-XL127**

## *Using this Guide*

To effectively use this guide, refer to the list of bookmarks at the left of the screen. These bookmarks help you navigate through the document quickly and easily. They are accessible from anywhere in the *Maintenance and Service Guide* (MSG).

### **Viewing a Chapter**

Click one of the bookmarks or one of the color-coded bubbles on the [Welcome page](#page-0-0) to view a chapter of this MSG.

### **Expanding & Hiding Topics**

Click the **+** to expand or show the contents of a section, or click the **–** to hide the contents.

#### **Opening another Chapter**

Return to the [Welcome page](#page-0-0) by clicking the bookmark, **1200 Series Maintenance and Service Guide**, and then click the bookmark or color-coded bubble for another chapter.

#### **Printing the MSG**

For portable copies of this MSG, you can print single pages, multiple pages, or the entire guide. In the Acrobat Reader, click **File**, and then **Print...** for printing options.

<span id="page-2-0"></span>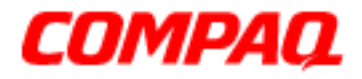

#### **Presario 1200 Series Models: XL101-XL113, XL115, XL118-XL127**

## <span id="page-2-1"></span>**Before You Begin**

### *Notice*

The information in this guide is subject to change without notice.

COMPAQ COMPUTER CORPORATION SHALL NOT BE LIABLE FOR TECHNICAL OR EDITORIAL ERRORS OR OMISSIONS CONTAINED HEREIN, NOR FOR INCIDENTAL OR CONSEQUENTIAL DAMAGES RESULTING FROM THE FURNISHING, PERFORMANCE, OR USE OF THIS MATERIAL.

This guide contains information protected by copyright. No part of this guide may be photocopied or reproduced in any form without prior written consent from Compaq Computer Corporation.

© 2000 Compaq Computer Corporation. All rights reserved. Printed in the U.S.A.

Compaq, Presario 1200 Series Registered U. S. Patent and Trademark Office.

Microsoft, MS-DOS, and Windows are registered trademarks of Microsoft Corporation. Windows 98 and Windows 2000 are trademarks of Microsoft Corporation.

The software described in this guide is furnished under a license agreement or nondisclosure agreement. The software may be used or copied only in accordance with the terms of the agreement.

Product names mentioned herein may be trademarks and/or registered trademarks of their respective companies.

Maintenance and Service Guide

Compaq Presario 1200 Series Notebook Computer

First Edition (June 2000) Compaq Computer Corporation

## 1.800.Ат.Сомрао

PRESARIO NOTEBOOK MAINTENANCE AND SERVICE GUIDE 1200XL SERIES BEFORE TO SERIES BEFORE YOU BEGIN 1

<span id="page-3-0"></span>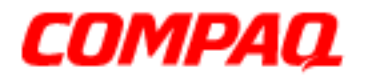

#### **Presario 1200 Series Models: XL101-XL113, XL115, XL118-XL127**

## *Preface*

This *Maintenance and Service Guide* is a troubleshooting guide that is used as a reference guide when servicing the Compaq Presario 1200 Series Notebook Computers*.*

Compaq Computer Corporation reserves the right to make changes to the Compaq Presario 1200 Series Notebooks without notice.

#### **Symbols**

The following words and symbols mark special messages throughout this guide.

Å**WARNING:** Text set off in this manner indicates that a failure to follow directions  $\Delta$  in the warning could result in bodily harm or loss of life.

CAUTION: Text set off in this manner indicates that a failure to follow directions could result in damage to equipment or loss of data.

**Important:** Text set off in this manner preseats clarifying information or specific instructions.

**Note:** Text set off in this manner presents commentary, sidelights, or interesting points of information.

#### **Technician Notes**

Å**WARNING:** Only authorized technicians trained by Compaq should repair this equipment. All troubleshooting and repair procedures are detailed to allow only subassembly/module level repair. Because of the complexity of the individual boards and subassemblies, the user should not attempt to make repaires at the component level or to make modifications to any printed circuit board. Improper repairs can create a safety hazard. Any indications of component replacement or printed circuit board modifications may void any warranty.

#### **Serial Number**

When requesting information or ordering spare parts, you should provide the Notebook serial number to Compaq. The serial number location is underneath the Notebook.

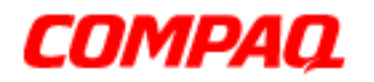

#### **Presario 1200 Series Models: XL101-XL113, XL115, XL118-XL127**

### **Locating Additional Information**

The following documentation is available to support this product:

- Compaq Presario 1200XL Series Notebook Computer documentation set
- Introducing Windows 98 Guide
- Introducing Windows 2000 Guide
- Service Training Guides
- Compaq Service Advisories and Bulletins
- Compaq QuickFind
- Compaq Service Quick Reference Guide

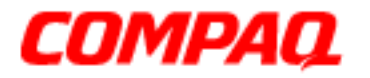

**Presario 1200 Series Models: XL101-XL113, XL115, XL118-XL127**

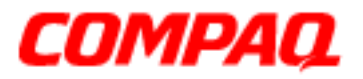

#### **Presario 1200 Series Models: XL101-XL113, XL115, XL118-XL127**

## <span id="page-6-0"></span>**Product Description**

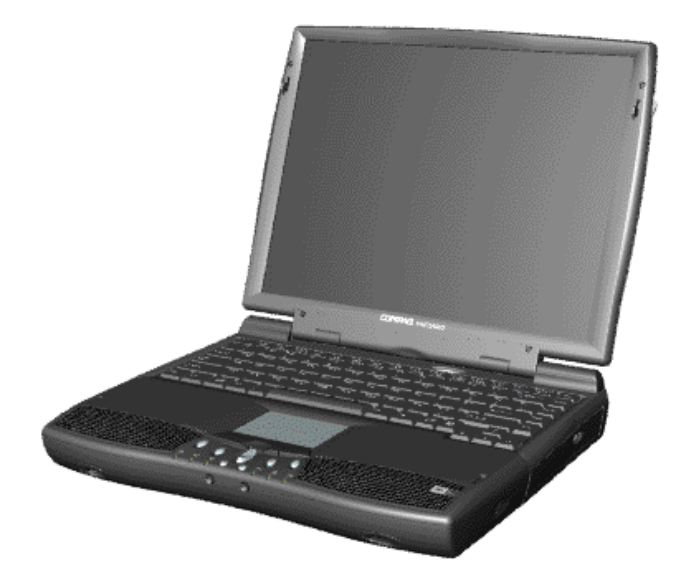

*Compaq Presario 1200XL Series Portable Notebook Computer*

## *Models and Features*

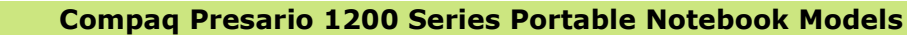

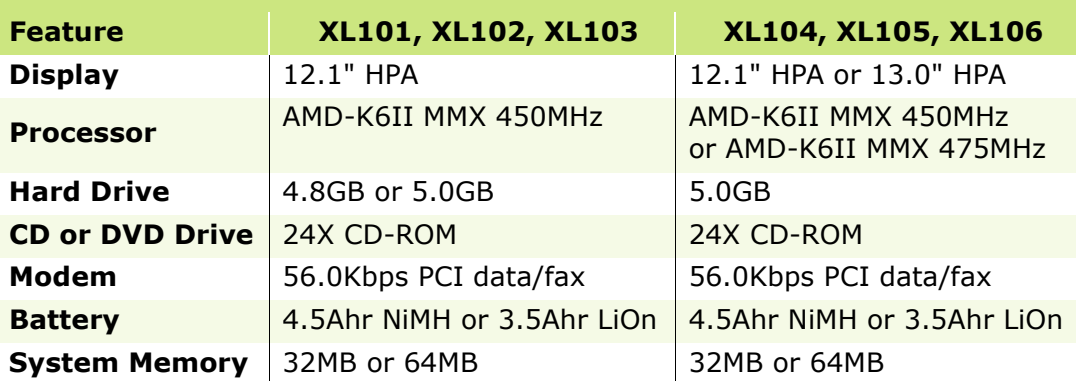

Additional models described on the next page.

## 1.800.Ат.Сомрао

PRESARIO NOTEBOOK MAINTENANCE AND SERVICE GUIDE 1200XL SERIES **PRODUCT DESCRIPTION 1** 

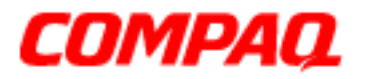

### **Presario 1200 Series Models: XL101-XL113, XL115, XL118-XL127**

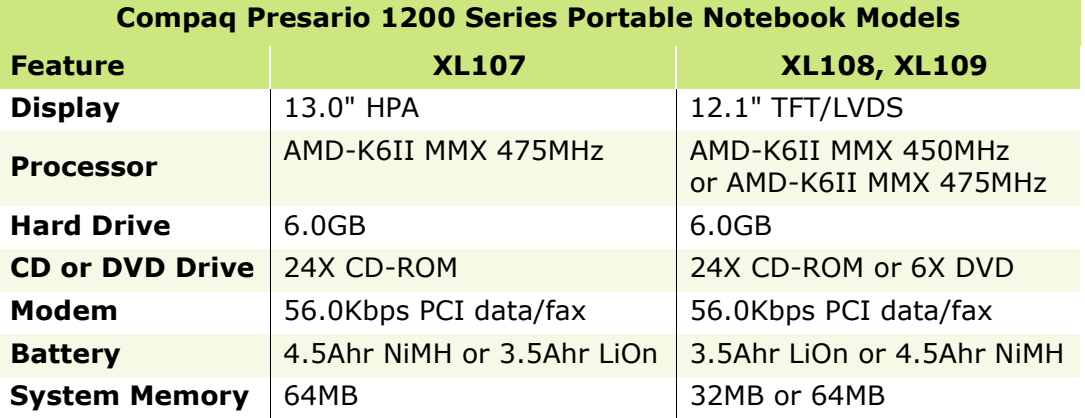

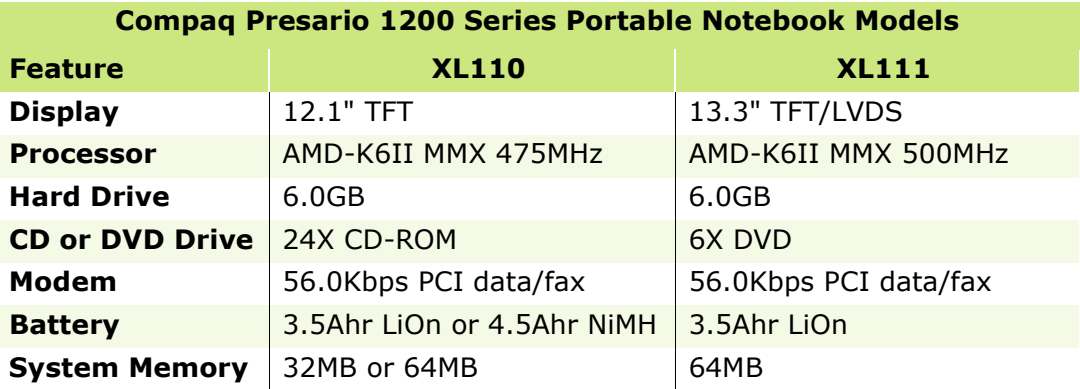

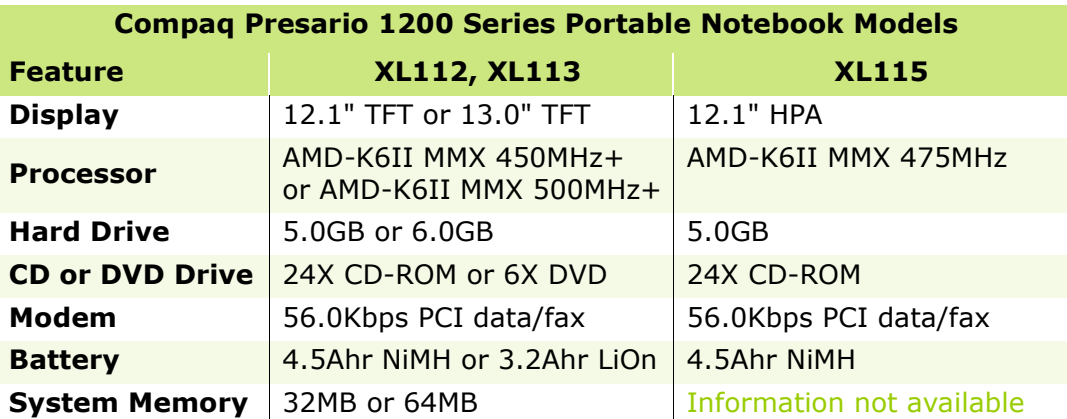

Additional models described on the next page.

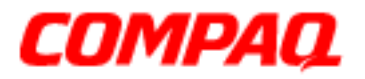

**Presario 1200 Series Models: XL101-XL113, XL115, XL118-XL127**

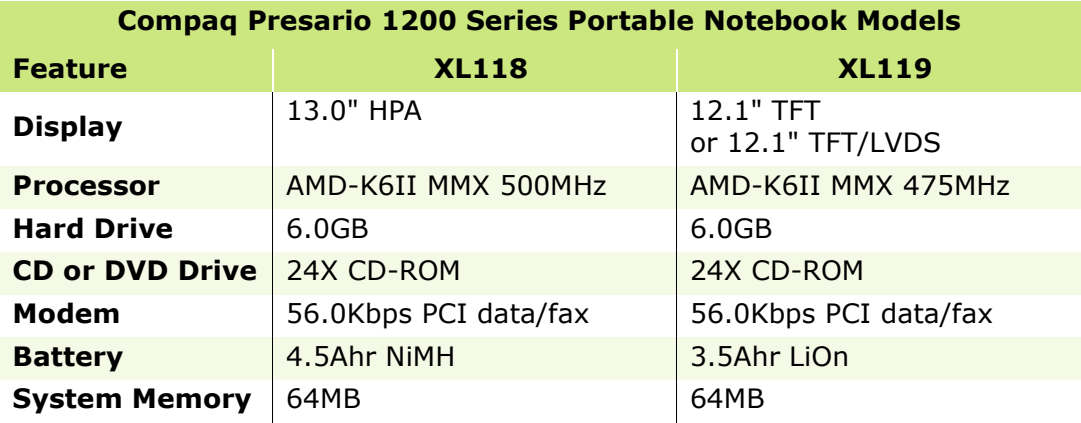

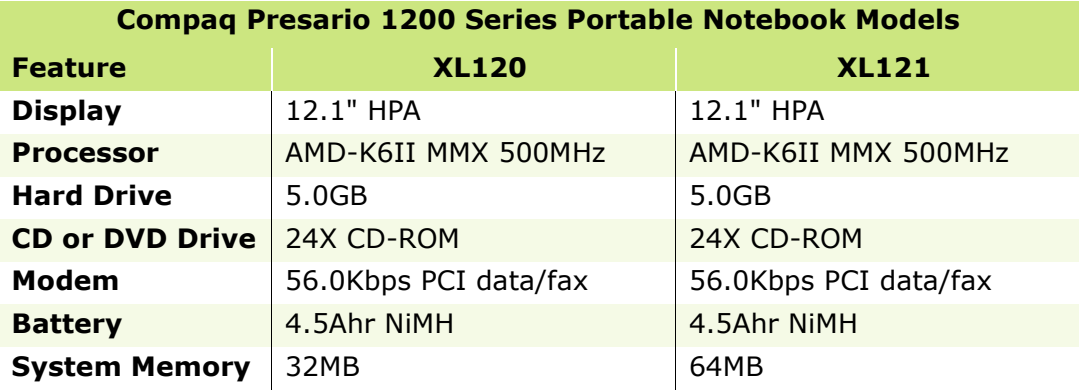

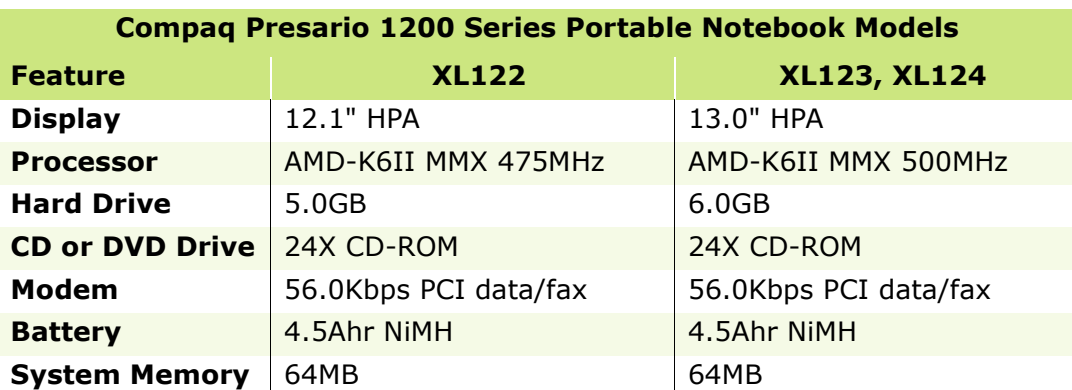

Additional models described on the next page.

PRESARIO NOTEBOOK MAINTENANCE AND SERVICE GUIDE 1200XL SERIES **PRODUCT DESCRIPTION 3** 

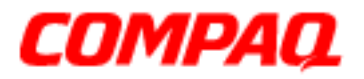

### **Presario 1200 Series Models: XL101-XL113, XL115, XL118-XL127**

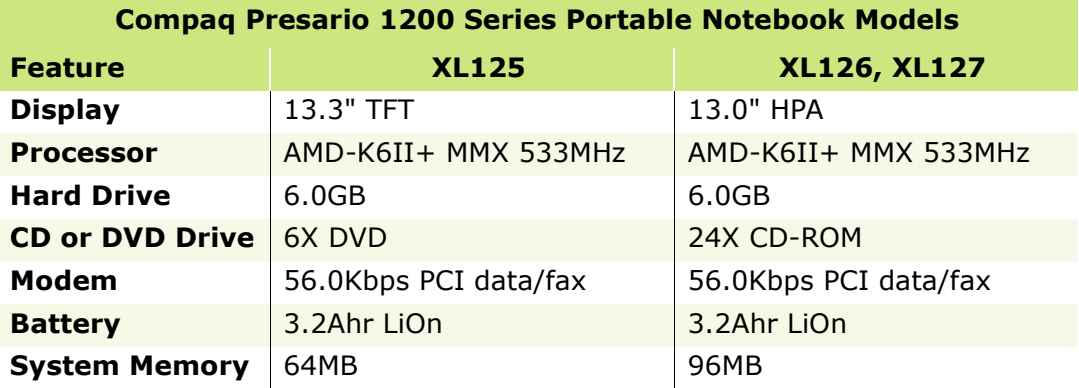

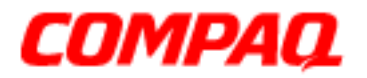

**Presario 1200 Series Models: XL101-XL113, XL115, XL118-XL127**

*Front of Unit*

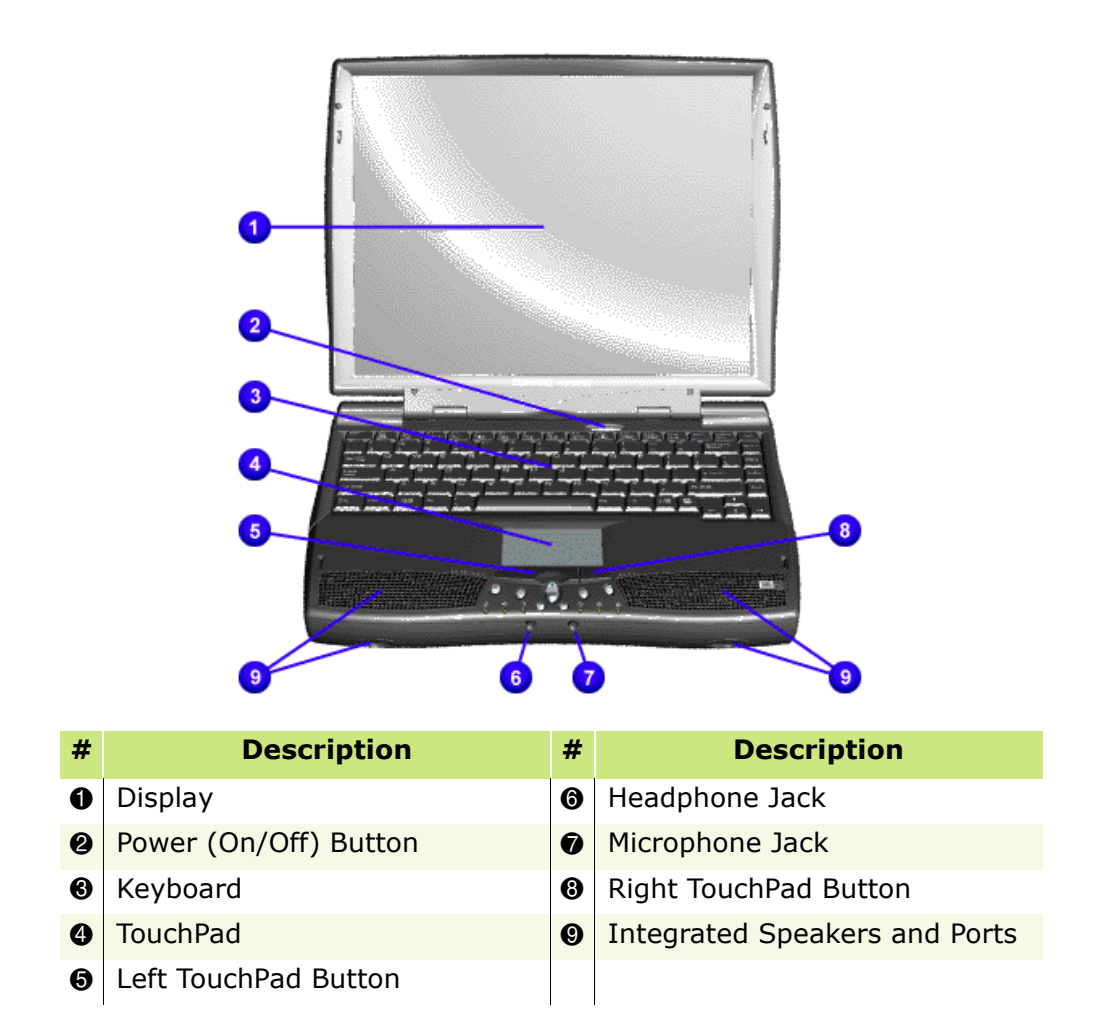

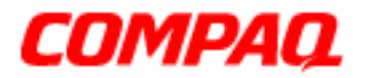

**Presario 1200 Series Models: XL101-XL113, XL115, XL118-XL127**

*Front Bezel Lights*

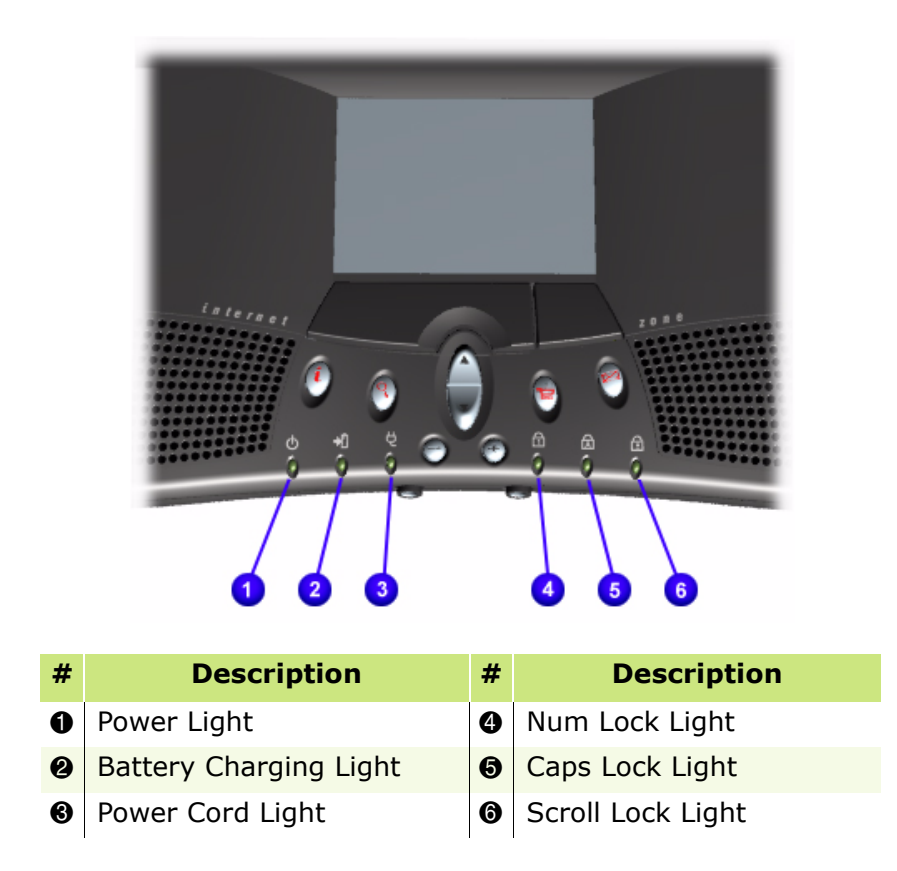

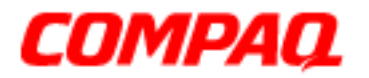

#### **Presario 1200 Series Models: XL101-XL113, XL115, XL118-XL127**

*Right-Side Components*

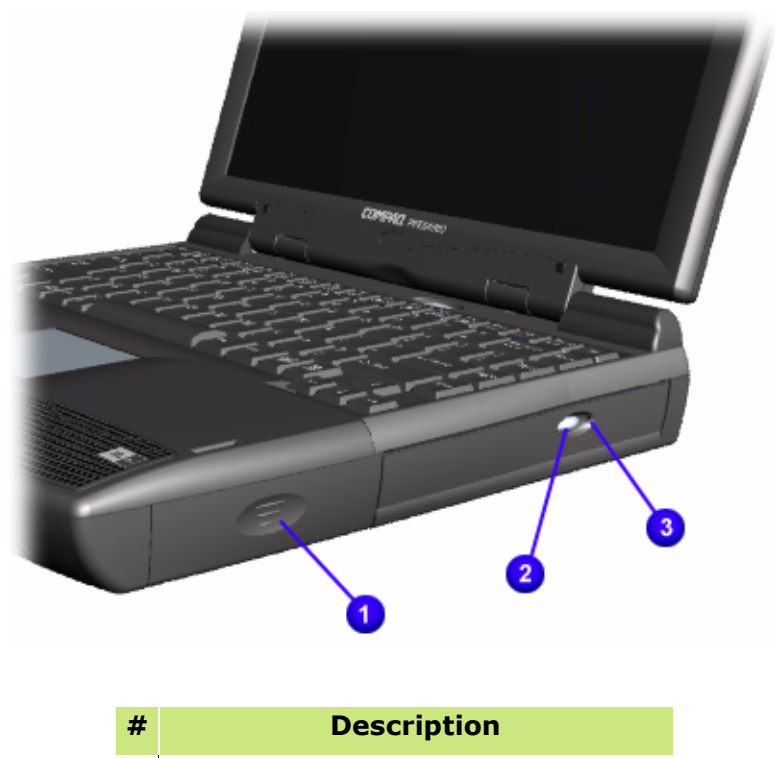

- **O** Battery Compartment
- <sup>2</sup> CD or DVD Drive Eject Button
- **3** CD or DVD Drive Manual Eject Hole

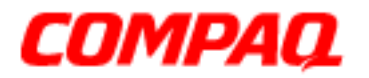

**Presario 1200 Series Models: XL101-XL113, XL115, XL118-XL127**

*Left-Side Components*

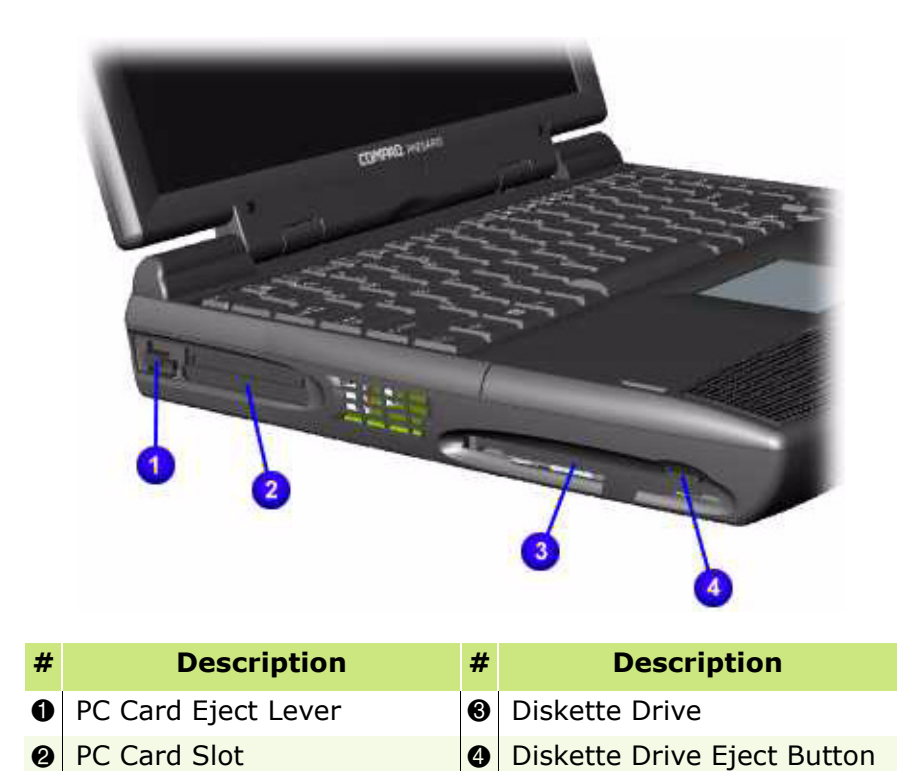

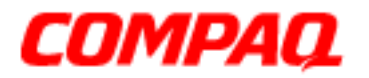

**Presario 1200 Series Models: XL101-XL113, XL115, XL118-XL127**

*Underside of the Unit*

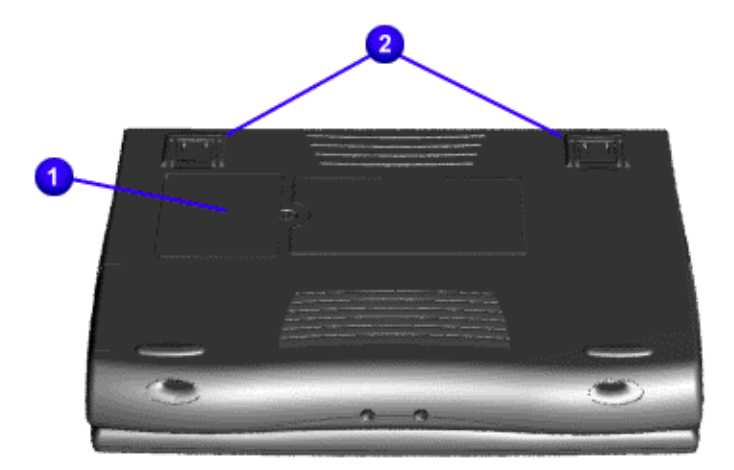

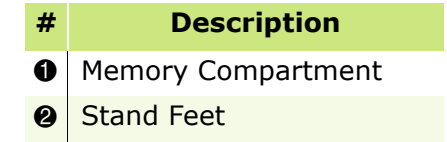

<span id="page-15-0"></span>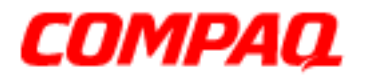

**Presario 1200 Series Models: XL101-XL113, XL115, XL118-XL127**

*Rear Connectors*

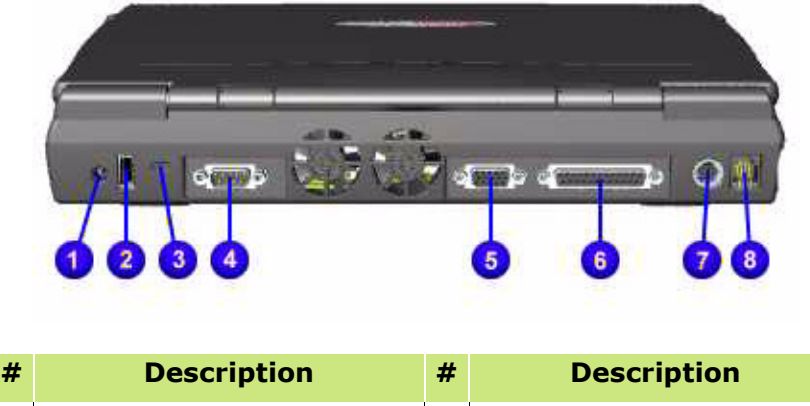

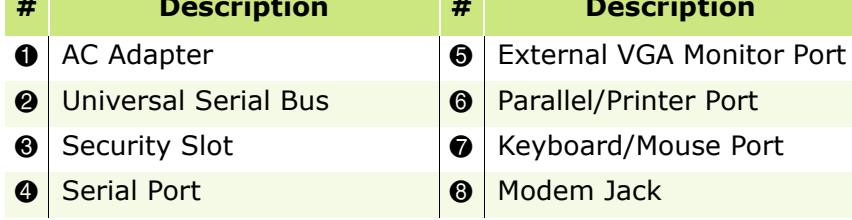

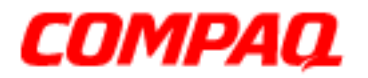

#### **Presario 1200 Series Models: XL101-XL113, XL115, XL118-XL127**

### *Power Management*

The following power management features are available for conserving AC power and extending battery operating time:

- Power Management Settings
- [Low-Power Modes](#page-19-0)
- [Battery Operating Life](#page-21-0)
- [Servicing the Notebook Full Off Mode](#page-22-0)
- [Rebooting after a Lockup](#page-22-0)
- [Recovering from a Loss of Electrical Power](#page-22-0)

#### **Power Management Settings**

Differing patterns of Notebook use determine the level of power management needed. These power management levels can be initiated based on the amount of time since the last system activity. System activity includes keyboard strokes, mouse movement, DVD/CD playback (while under program control that monitors Standby), and modem use.

#### Power Schemes

You may select different settings or *Power Schemes* through Power Management from the Control Panel. The default Power Schemes are **Home/Office Desk**, **Portable/ Laptop**, and **Always On**. The settings can be customized by changing the following options:

- **System Standby**: length of inactivity before the Notebook goes into Standby mode
- **Turn Off Monitor**: length of inactivity before the screen times out and goes blank
- **Turn Off Hard Disks**: length of inactivity before the hard drive goes into low power mode

**Important:** The setting for the Hard Disk must be less than or equal to the setting for System Standby. If the Notebook is on a network, Compaq recommends that **System Standby** be set to **Never**.

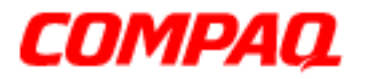

#### **Presario 1200 Series Models: XL101-XL113, XL115, XL118-XL127**

The following table shows the default settings for each Power Scheme.

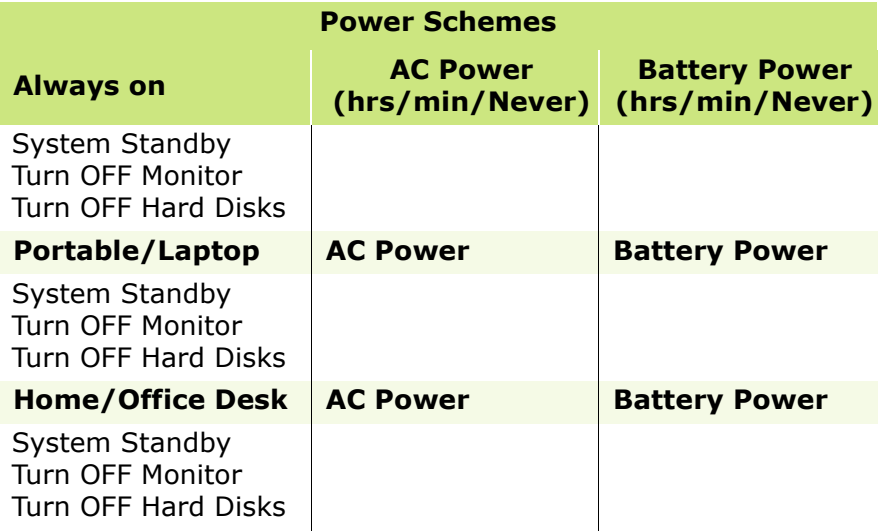

#### Alarms

The Notebook can be set to alarm when the battery power level is reduced or when it reaches a critical low level. The Notebook can also be set automatically to enter a low-power mode when the battery reaches a specified power level.

The following table lists the default alarm settings.

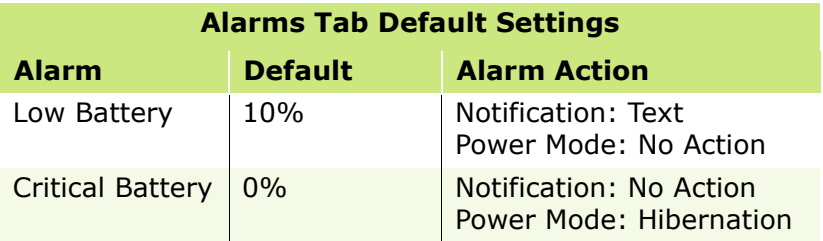

Ä**CAUTION:** The settings on the Alarms tab are preset for the Notebook to run at its best. Changing any of these settings could cause the Notebook to function improperly. It is recommended that these settings be left at their default values.

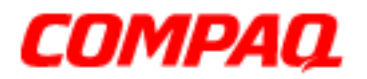

#### **Presario 1200 Series Models: XL101-XL113, XL115, XL118-XL127**

SpeedStep Technology Modes

#### *Does Era have SpeedStep? If so, are the settings listed below correct?*

SpeedStep Technology features several speed options for processor response to low-power conditions. These include the following settings:

- **Maximum Performance**: always at high speed
- **Battery Optimized**: always at low speed
- **Reversed**: opposite recommended
- **Recommended**: performance on AC, Battery Optimized on Battery
- **Disabled**: no run time support, high speed

SpeedStep options can be accessed in three ways:

- Access **F10** Setup during startup and select the **Advanced** screen.
- Click **Start>Settings>Control Panel>Power Options>Intel(R) SpeedStep(TM) technology** tab.
- Double-click the Flag icon on the Windows taskbar to open the **Intel(R) SpeedStep(TM) technology** dialog box.

<span id="page-19-0"></span>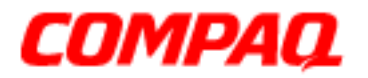

#### **Presario 1200 Series Models: XL101-XL113, XL115, XL118-XL127**

### *Low-Power Modes*

Compaq Presario 1200 Series Notebook Computers have two levels of low-power management: **Hibernation** and **Standby** (also known as *Sleep* mode).

#### **Hibernation**

Hibernation helps conserve battery life and protect data. Your Notebook automatically enters Hibernation mode when the battery has little power left or when the Notebook (operating on battery power) is in Standby mode for more than one hour. As the Notebook enters Hibernation, it automatically stores the contents of the Notebook memory to the hard drive before it shuts down. When the Notebook comes out of Hibernation, it returns to its former state.

Activate Hibernation mode by pressing the **Power** button once.

To restart the Notebook, press the **Power** button once. When the Notebook enters or wakes from Hibernation mode, a Progress window is displayed on the screen.

#### **Standby**

Standby is a low-power mode, also referred to as *Sleep* mode. Selecting Standby mode instead of turning off the Notebook has two advantages: It allows the Notebook to wake up faster than turning it completely off; and it saves more power than the active (On) mode.

To activate Standby/Sleep mode, complete one of the following:

- Press **Fn+F4**.
- Click **Start,** select the **Shut Down** option, and click **Standby**.

Ä**CAUTION:** The Notebook maintains system information and open files while in  $\boldsymbol{\lambda}$  Standby mode. However, unsaved information is lost if the Notebook is turned off prior to system wake-up, or if a power loss occurs while using the AC adapter.

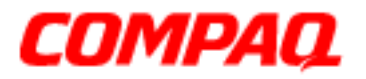

#### **Presario 1200 Series Models: XL101-XL113, XL115, XL118-XL127**

The following table shows the conditions and indicators for entering and exiting the various power management modes, Standby, Hibernation, and Off.

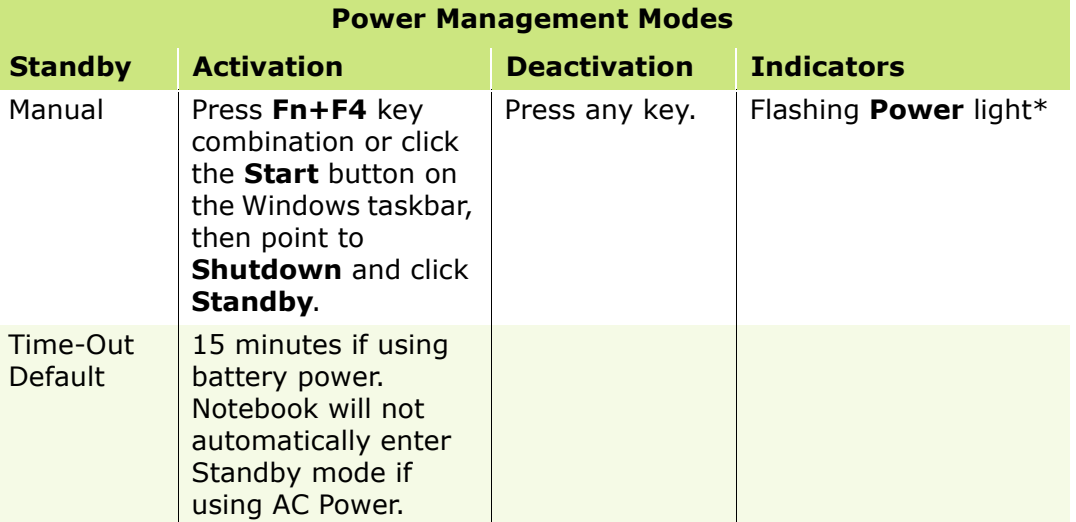

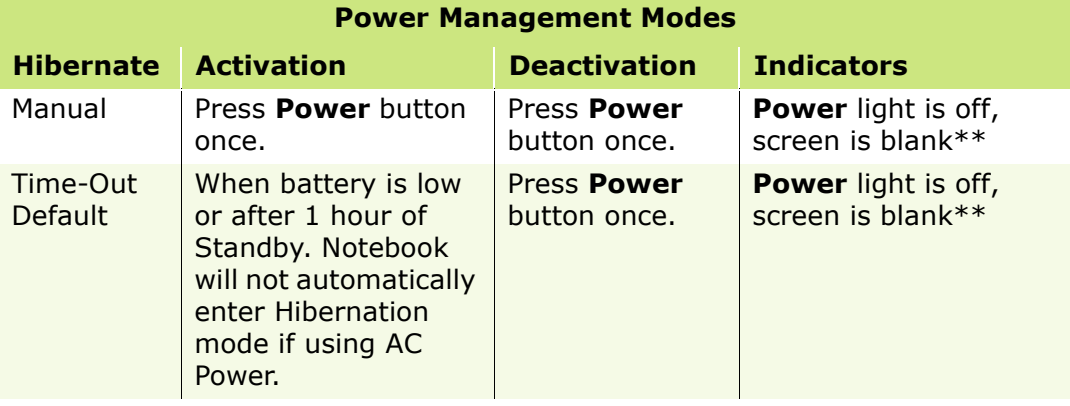

<span id="page-21-0"></span>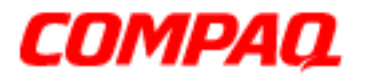

### **Presario 1200 Series Models: XL101-XL113, XL115, XL118-XL127**

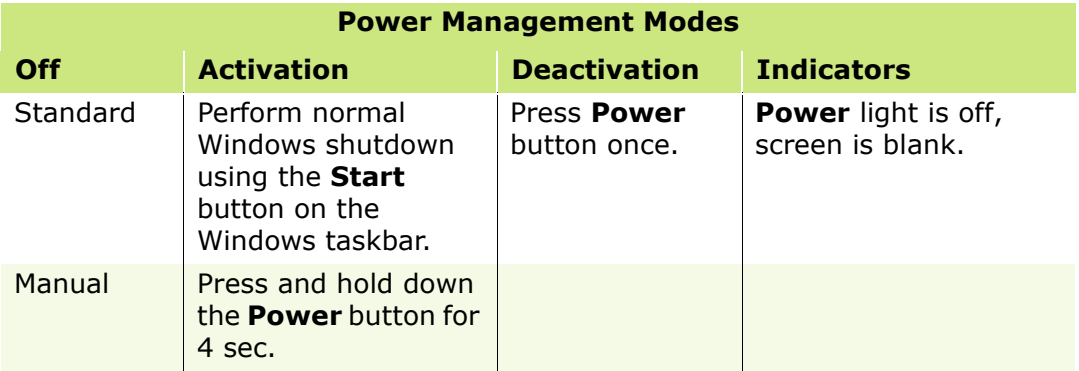

**Important:** The manual shutdown mode is not recommended unless the standard shutdown mode is unsuccessful.

### *Battery Operating Life*

Battery operating life is affected by variables such as:

- Power conservation settings
- Hardware configuration
- Software application options
- Display brightness
- Hard drive usage
- Changes in operating temperature
- Type and number of installed PC cards

For more information on increasing battery-pack operating time, conditioning the battery pack, and disposing of a used battery pack, refer to *[Battery Pack Operations](#page-0-0)*.

<span id="page-22-0"></span>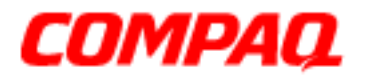

#### **Presario 1200 Series Models: XL101-XL113, XL115, XL118-XL127**

## *Servicing the Notebook - Full Off Mode*

The Notebook must be turned off completely (Off mode) when installing or replacing components in the system. Follow the instructions for properly putting the Notebook into Off mode, unplugging it from the outlet, and removing the battery (see Battery Pack Removal Sequence).

### *Rebooting after a Lockup*

To reboot the Notebook (from a cold start) when the keyboard is frozen or the screen is locked, press and hold down the Power button for at least four seconds; this causes a manual shutdown. Then, restart your Notebook with a single press of the **Power** button.

If the Notebook still does not recover, press the **Power** button and hold for four seconds to shut it down, then remove the battery or unplug the AC power for at least 30 seconds. Reinsert the battery or reconnect AC power and press the **Power** button once to reboot.

### *Recovering from a Loss of Electrical Power*

Loss of electrical power causes the Notebook to turn off automatically. This may cause loss of data because the Microsoft Windows operating system is not able to close all files and programs properly.

Loss of power may be caused by one of the following:

- Electrical power service is interrupted.
- The power cord is accidentally disconnected.

If power surges or sags, the display and status lights may flicker, and the Notebook may automatically restart. If an improper shutdown occurs, ScanDisk, a Microsoft Windows utility program, runs automatically once power is restored. ScanDisk determines if the improper shutdown caused any errors on the hard disk. These errors may occur if the Microsoft Windows operating system is not able to close all files properly before the shutdown. If no errors are found, the restart process continues. If ScanDisk does detect errors, follow the instructions on the screen to continue the restart process. Work that was not saved before the loss of power or shutdown may be lost.

If a power failure occurs, or the power cord disconnects while the Notebook is turned on, turn it off until normal service is restored. The next time the Notebook is turned on, ScanDisk may run to check the hard disk for errors caused by improper shutdown.

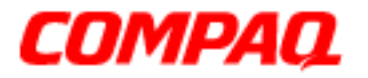

**Presario 1200 Series Models: XL101-XL113, XL115, XL118-XL127**

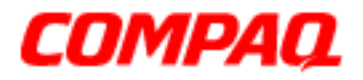

#### **Presario 1200 Series Models: XL101-XL113, XL115, XL118-XL127**

## <span id="page-24-0"></span>**Specifications**

### *Physical and Environmental*

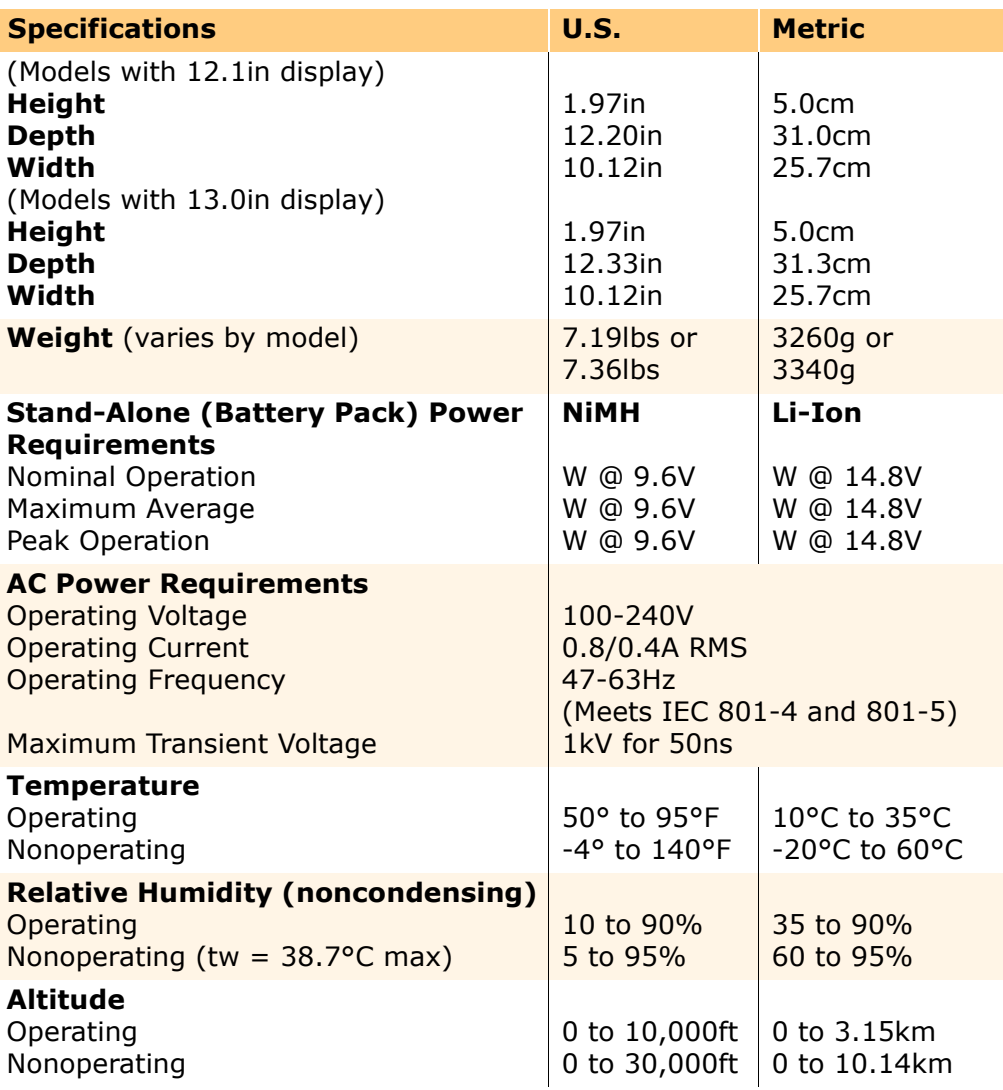

## 1.800.Ат.Сомрао

PRESARIO NOTEBOOK MAINTENANCE AND SERVICE GUIDE 1200XL SERIES SPECIFICATIONS 1

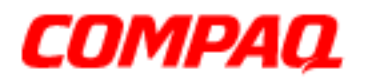

### **Presario 1200 Series Models: XL101-XL113, XL115, XL118-XL127**

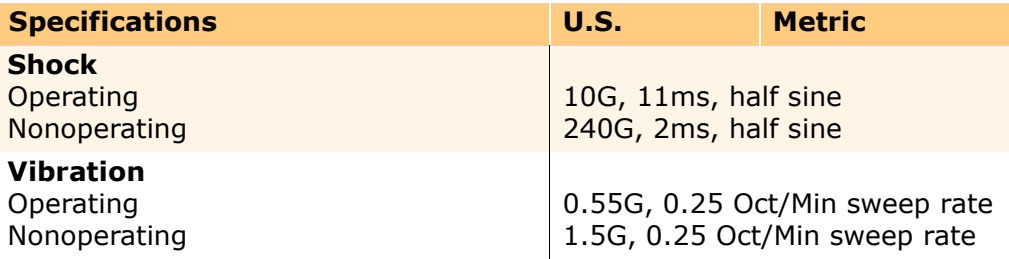

**NOTE:** Applicable product safety standards specify thermal limits for plastic surfaces. Compaq Presario 1200 Series Portable Notebooks operate well within this range of temperatures.

## *System Interrupts*

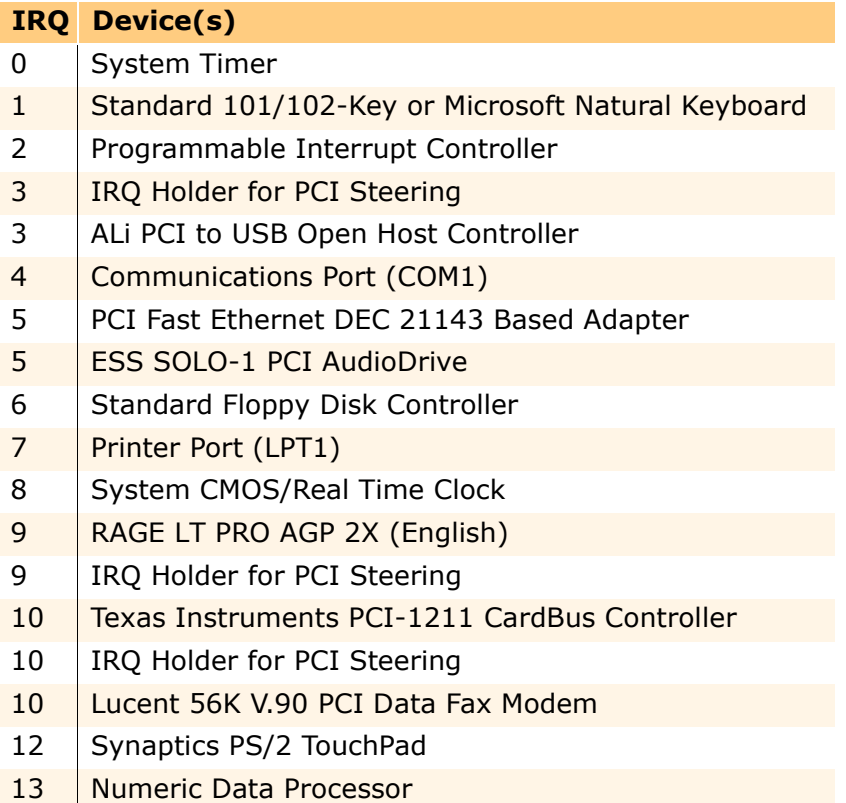

14 | ALi M5229 PCI Bus Master IDE Controller

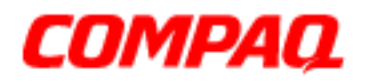

#### **Presario 1200 Series Models: XL101-XL113, XL115, XL118-XL127**

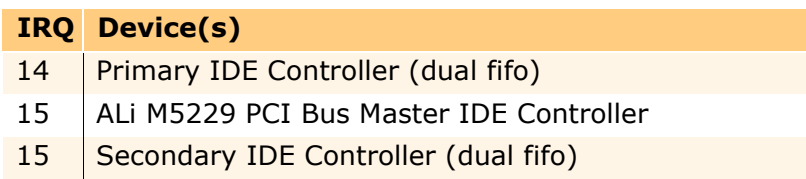

## *System DMA*

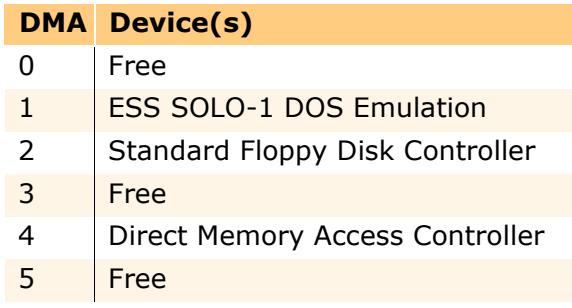

### *System I/O Addresses*

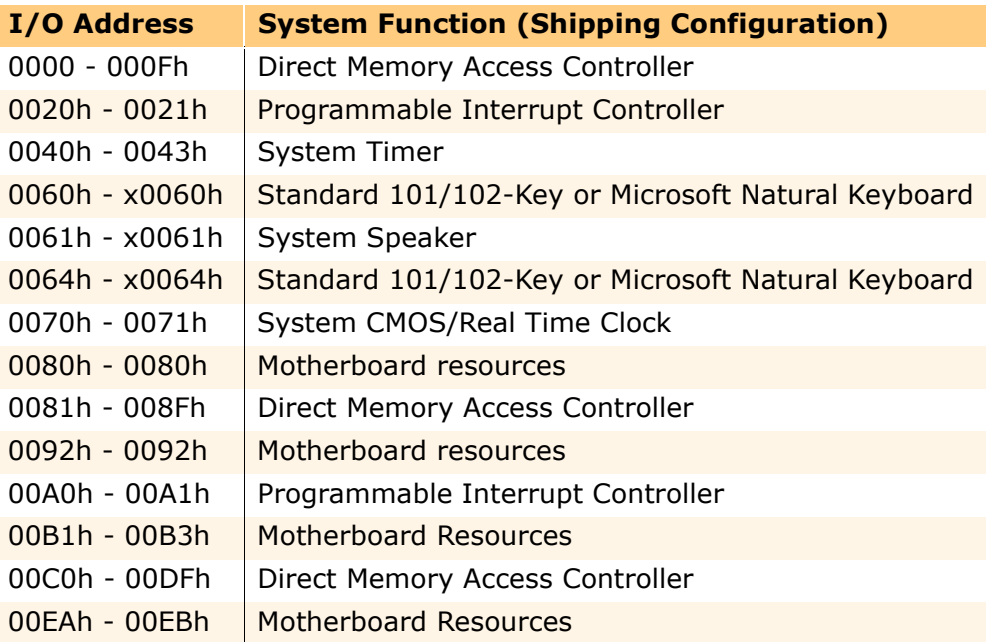

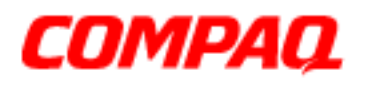

#### **Presario 1200 Series Models: XL101-XL113, XL115, XL118-XL127**

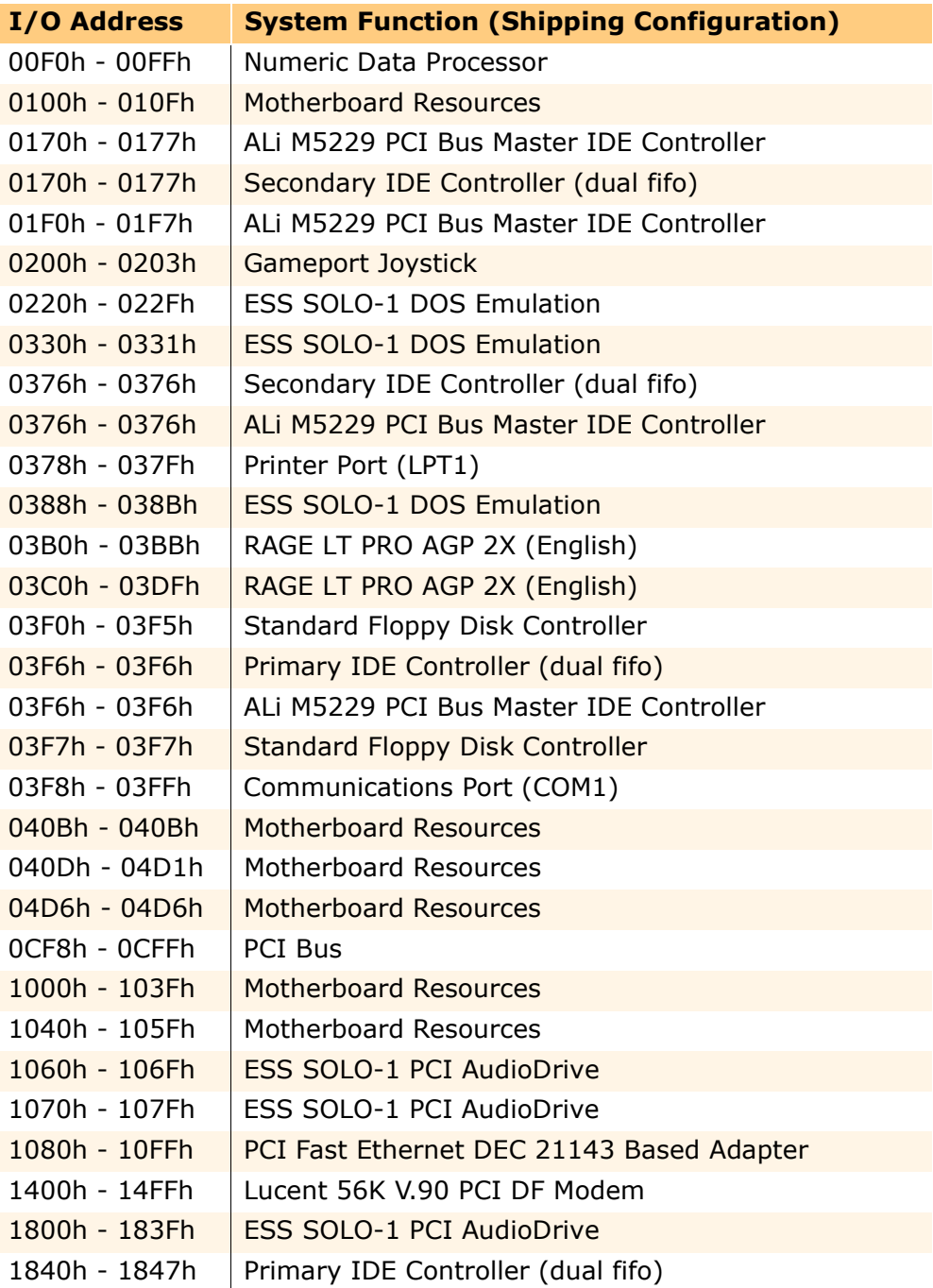

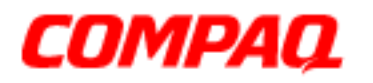

#### **Presario 1200 Series Models: XL101-XL113, XL115, XL118-XL127**

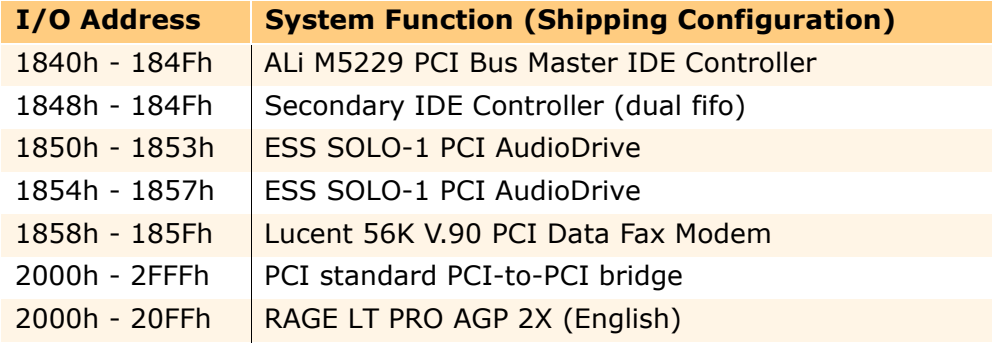

## *System Memory Catalog*

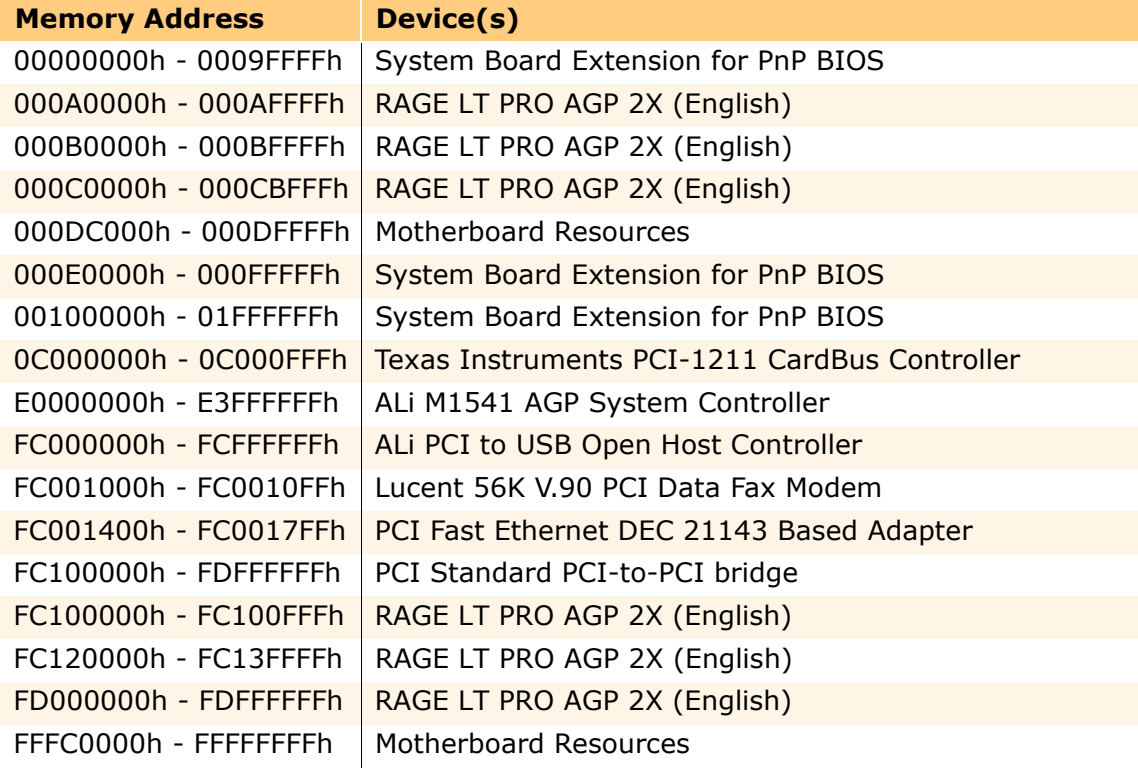

PPRESARIO NOTEBOOK MAINTENANCE AND SERVICE GUIDE 1200XL SERIES STEED STEED SERIES SPECIFICATIONS 5

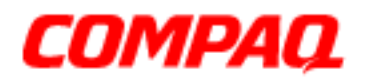

### **Presario 1200 Series Models: XL101-XL113, XL115, XL118-XL127**

## *Display Information*

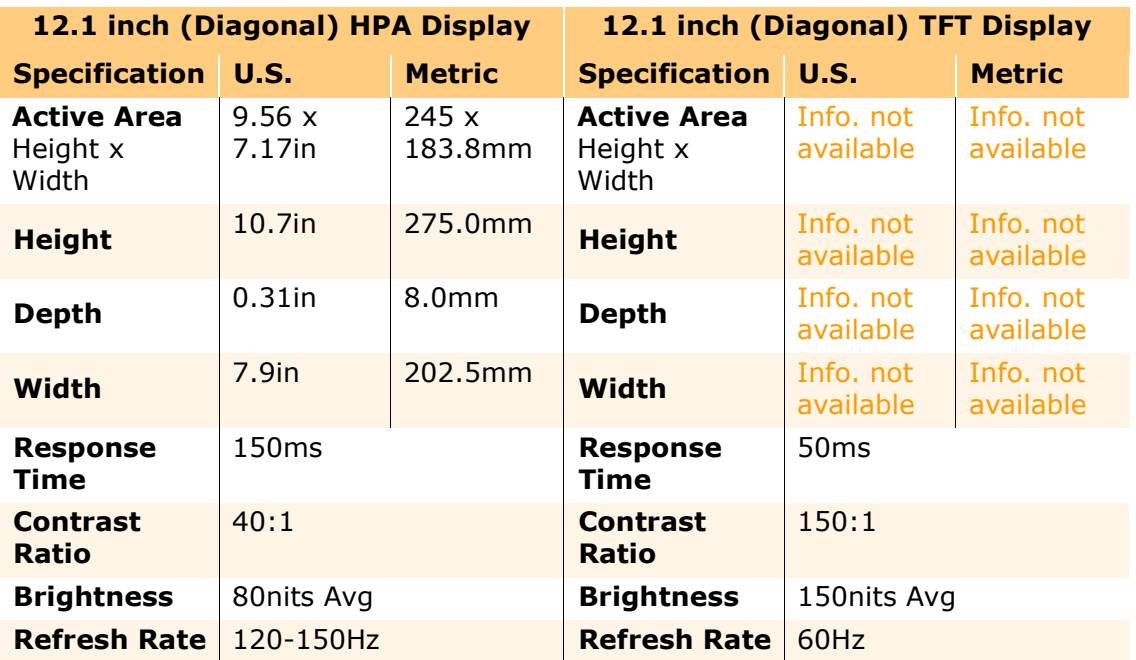

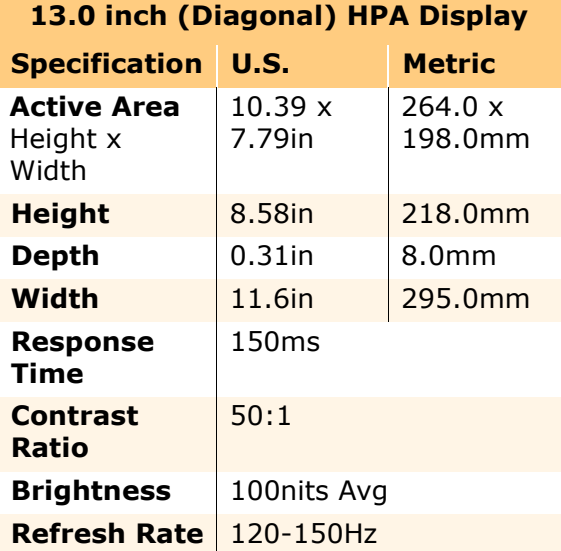

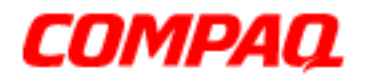

### **Presario 1200 Series Models: XL101-XL113, XL115, XL118-XL127**

### *Memory Expansion*

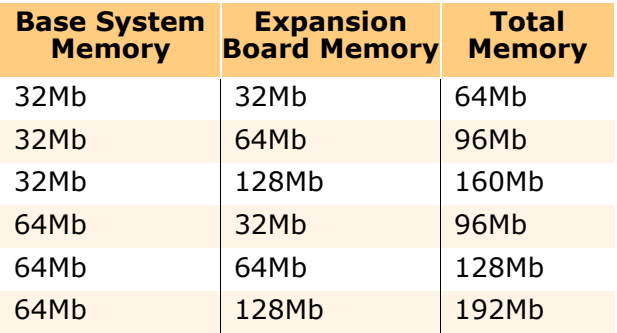

### *Diskette Drive*

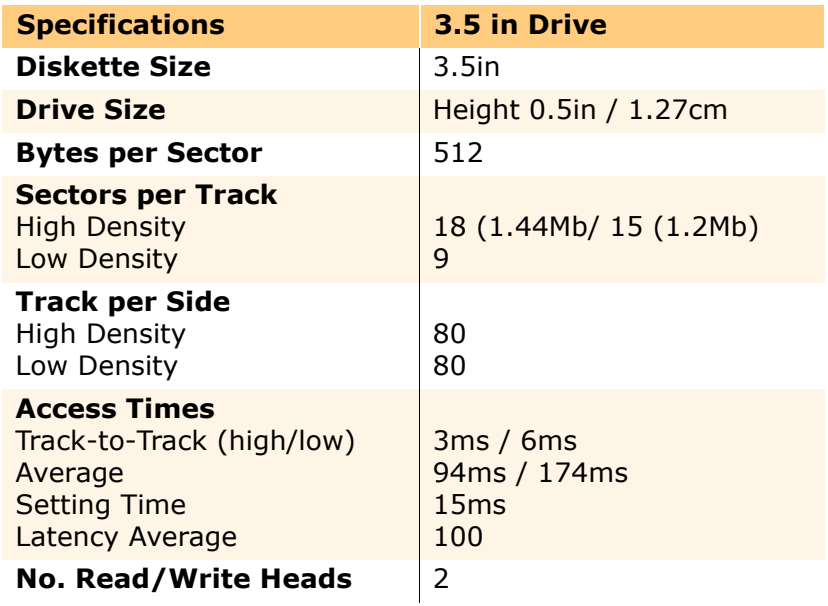

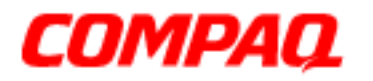

#### **Presario 1200 Series Models: XL101-XL113, XL115, XL118-XL127**

### *Hard Drive*

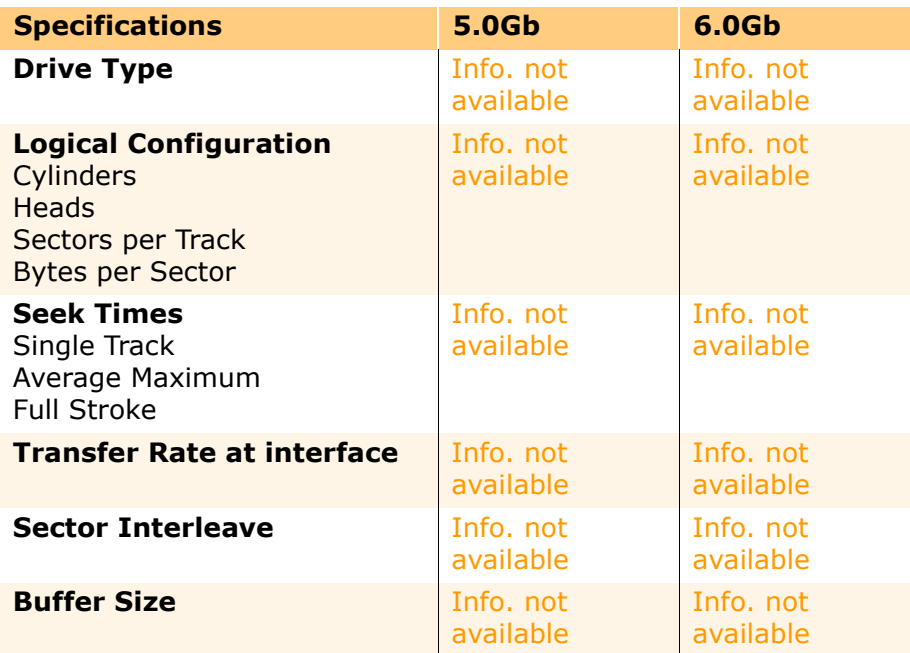

## *CD or DVD Drive*

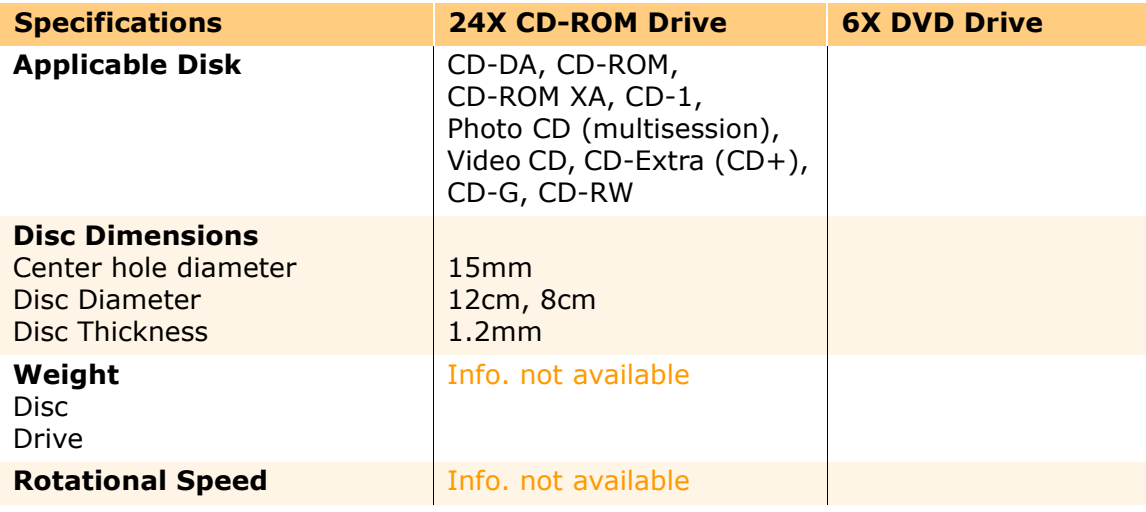

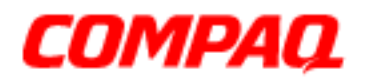

#### **Presario 1200 Series Models: XL101-XL113, XL115, XL118-XL127**

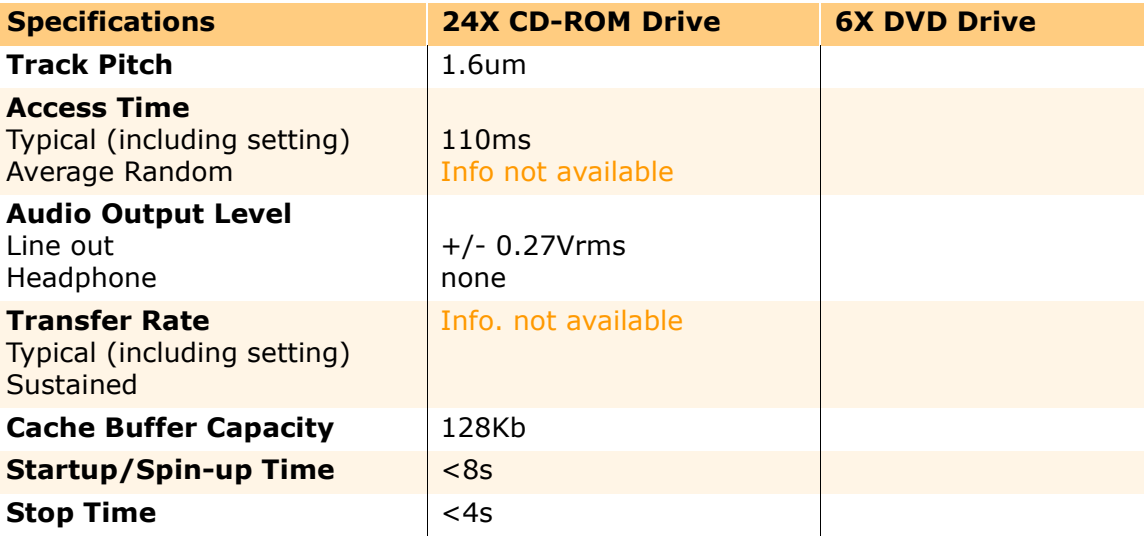

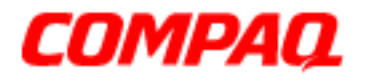

**Presario 1200 Series Models: XL101-XL113, XL115, XL118-XL127**

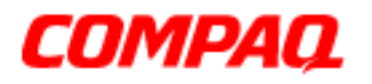

#### **Presario 1200 Series Models: XL101-XL113, XL115, XL118-XL127**

## <span id="page-34-0"></span>**Pin Assignments**

This section provides connector pin assignment tables for Compaq Presario 1200XL series portable Notebook computers. For more information on connectors, refer to the section on [Rear Connectors.](#page-15-0)

**Note:** The signals in all tables of this section are considered active high unless otherwise indicated by an asterisk (\*).

*Parallel Connector*

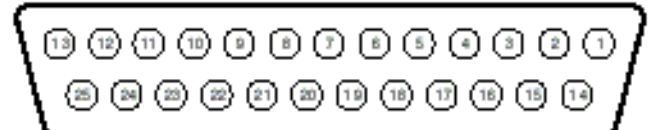

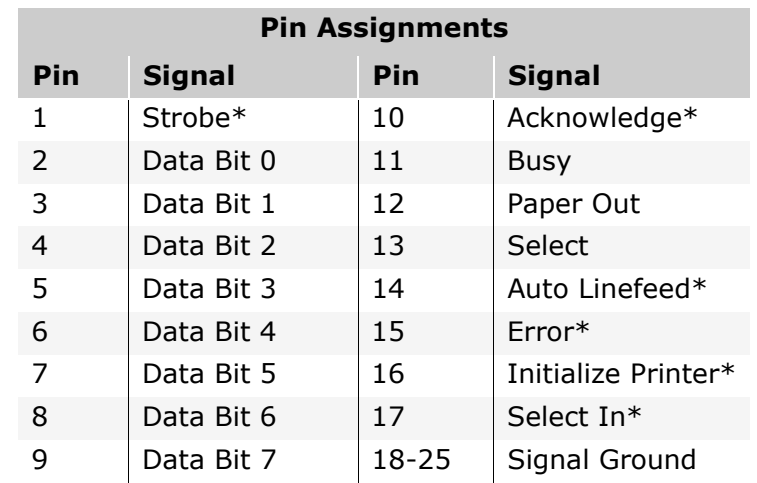

*\* = Active low*

## 1.800.Ат.Сомрао

PRESARIO MAINTENANCE AND SERVICE GUIDE 1200XL SERIES PIN ASSIGNMENTS 1

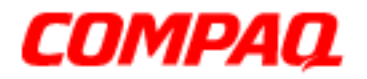

### **Presario 1200 Series Models: XL101-XL113, XL115, XL118-XL127**

*Serial Connector*

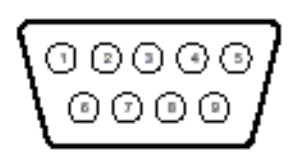

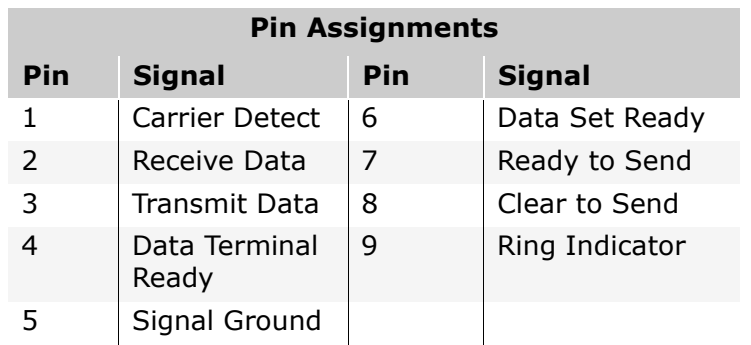

*Universal Serial Bus (USB) Connectors*

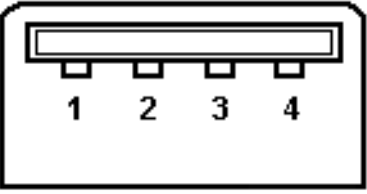

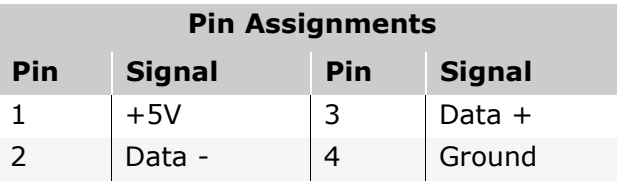
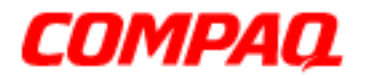

### **Presario 1200 Series Models: XL101-XL113, XL115, XL118-XL127**

*External VGA Monitor Connector*

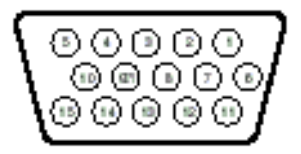

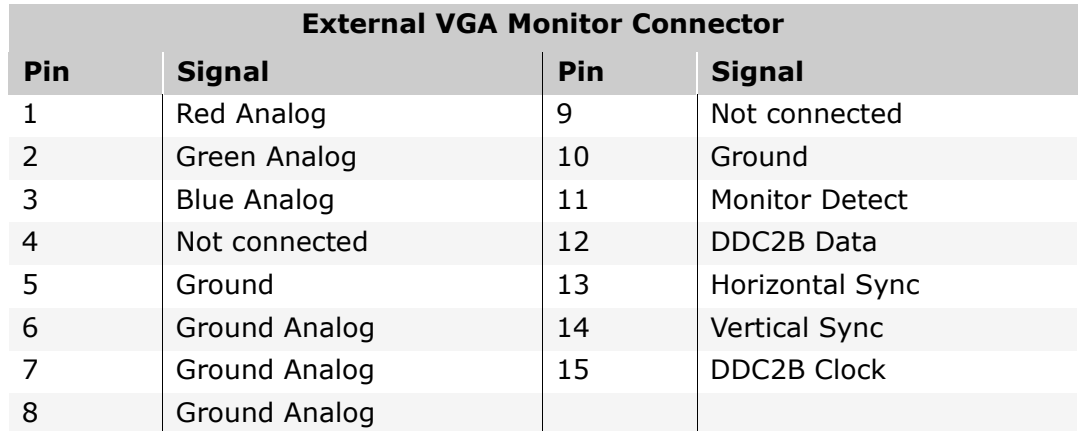

*Modem Connector*

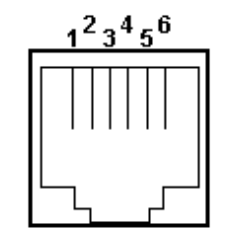

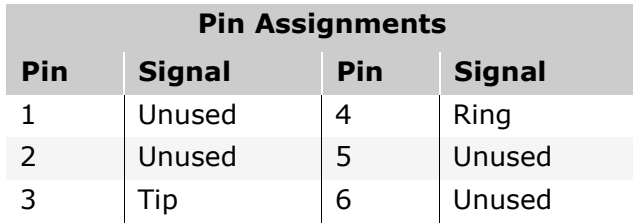

PRESARIO MAINTENANCE AND SERVICE GUIDE 1200XL SERIES **PIN ASSIGNMENTS 3** PIN ASSIGNMENTS 3

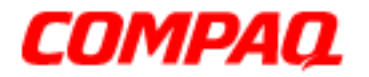

### **Presario 1200 Series Models: XL101-XL113, XL115, XL118-XL127**

*Keyboard/Mouse Connector*

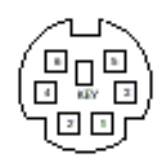

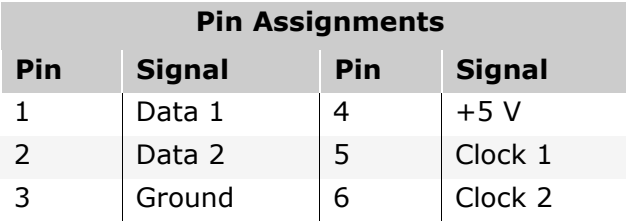

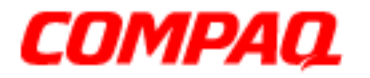

### **Presario 1200 Series Models: XL101-XL113, XL115, XL118-XL127**

### **Battery Operations**

This section covers the following information concerning battery pack operating time:

- Increasing Battery Pack Operating Life
- [Conditioning a Battery Pack](#page-39-0)
- [Disposing of a Used Battery Pack](#page-40-0)

### *Increasing Battery Pack Operating Life*

Battery pack operating life depends on several variables. To avoid unnecessary replacement, consider the following variables when determining how long a charged battery pack should last:

- Power management settings
- Hardware configuration
- Software applications
- Installed options
- Display brightness
- Hard drive usage
- Changes in operating temperature
- Type and number of installed PC Cards

**Note:** The power consumption requirements for PC Cards vary widely. Some cards drain the battery pack very rapidly.

Battery pack operating life can be increased by as much as 50 percent by controlling the energy required by the Notebook and the energy stored in the battery pack.

#### **Minimizing the Energy Required**

To minimize the energy required by the Notebook, follow these steps:

- Set the power conservation levels in the Power Management utility to **Maximum**.
- Customize the timeout value to work more efficiently with the applications. The amount of battery life depends on the values selected.

1.800.Ат.Сомрао

PRESARIO NOTEBOOK MAINTENANCE AND SERVICE GUIDE 1200XL SERIES **BATTERY OPERATIONS 1** 

<span id="page-39-0"></span>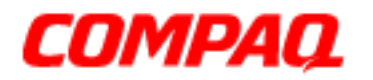

#### **Presario 1200 Series Models: XL101-XL113, XL115, XL118-XL127**

### **Maximizing the Energy Stored**

To maximize the energy stored in the battery pack, follow these guidelines:

- Condition the battery pack as described below at least every 30 days to improve overall battery performance.
- Keep a battery pack in the Notebook when using it with AC power to supply the battery pack with a constant trickle charge.
- Store the battery pack in a cool, dry place when not in use.

### *Conditioning a Battery Pack*

Ä**CAUTION:** To avoid a loss of data, ensure that all data is saved before discharging a battery pack.

To condition a battery pack, complete the following steps:

- 1. Plug in the AC adapter and allow the battery to charge until the Battery Charge Light on the front bezel of the Notebook goes out. Do not unplug the AC adapter until the charging light is off.
- 2. Unplug the AC adapter and allow the battery to drain until the computer enters Hibernation mode and turns itself off.

**Note:** You may use the Notebook while the battery is draining.

Ä**CAUTION:** Do not plug in the AC adapter during this process. If the AC adapter is plugged in while the battery is draining, begin again with step 1 of the conditioning process.

- 3. The battery is reconditioned.
- 4. Resume normal use of the Notebook with AC power.

<span id="page-40-0"></span>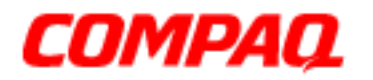

### **Presario 1200 Series Models: XL101-XL113, XL115, XL118-XL127**

The table below shows battery pack charge times by model.

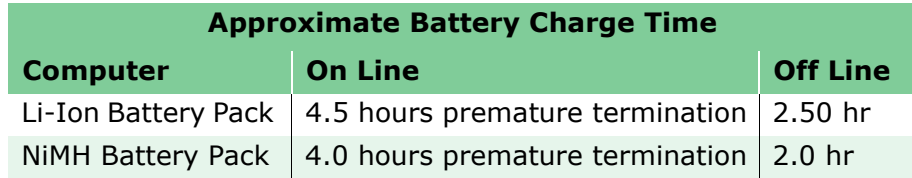

### *Disposing of a Used Battery Pack*

In the interest of safeguarding our environment, Compaq Computer Corporation recommends that nickel metal hydride (NiMH) and lithium ion (Li-Ion) battery packs be recycled. Battery packs should be handled in accordance with country, state, province, and/ or local regulations.

Ä**CAUTION:** Never attempt to open or service a battery pack. Opening a battery pack not only damages the pack and makes it unusable, but also exposes potentially harmful battery components.

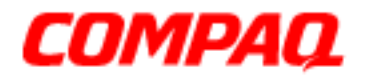

**Presario 1200 Series Models: XL101-XL113, XL115, XL118-XL127**

<span id="page-42-0"></span>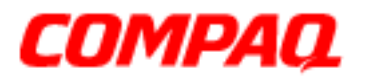

#### **Presario 1200 Series Models: XL101-XL113, XL115, XL118-XL127**

### **Troubleshooting**

This section covers troubleshooting information for Compaq Presario 1200 Series Portable Notebook Computers. The basic steps in troubleshooting include:

- 1. Preliminary Steps
- 2. The [Power-On Self Test \(POST\)](#page-44-0)
- 3. The recommended actions described in the diagnostic tables in case you are unable to run POST, or if POST displays an error message.

When following the recommended actions in the Sections on [Power-On Self Test \(POST\)](#page-44-0) and **Diagnostic Error Codes**, perform the steps in the order listed above. Rerun POST after each recommended action until the problem is solved, and if no error message occurs. Once the problem is solved, do not continue with any recommended actions remaining.

**Note:** If the problem is intermittent, check your computer several times to verify that the problem is solved.

### *Preliminary Steps*

Before running [Power-On Self Test \(POST\)](#page-44-0), complete the following steps:

- 1. If a Power-on password is established, type the password and press the **Enter** key. If you do not know the password, clear the password (See [Clearing the Power-On](#page-43-0)  [Password](#page-43-0)).
- 2. Run [Compaq Diagnostics](#page-47-0).
- 3. Turn off the computer and its external devices.
- 4. Disconnect any external devices that you do not want to test. Do not disconnect the printer if you want to test it or use it to log error messages.

**Important:** If the problem only occurs when an external device is connected to the computer, the problem may be related to the external device or its cable. Verify this by running POST with and without the external device connected.

- 5. Install loopback plugs in the serial and parallel connectors if you would like to test these ports.
- 6. Ensure that the hard drive is installed in the notebook.

1.800.Ат.СомраQ

PRESARIO NOTEBOOK MAINTENANCE AND SERVICE GUIDE 1200XL SERIES TROUBLESHOOTING 1

<span id="page-43-0"></span>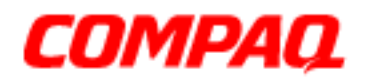

### **Presario 1200 Series Models: XL101-XL113, XL115, XL118-XL127**

7. Ensure that the battery pack is inserted in the notebook and that it is connected to an external AC power source.

When these preliminary steps are completed, you are ready to run [POST](#page-44-0).

### *Clearing the Power-On Password*

*(Removing/Replacing the RTC Battery)*

**Note:** Clearing the Power-on password also removes all notebook Setup attributes that are programmed in the CMOS.

If you do not know the password, clear it by performing the following steps:

- 1. Turn off the Notebook.
- 2. Disconnect the power cord.
- 3. [Remove the battery pack](#page-90-0).
- 4. Remove the Palmrest cover with the TouchPad.
- 5. Remove the Heatspreader.
- 6. Remove the keyboard.

Continued on the next page.

<span id="page-44-0"></span>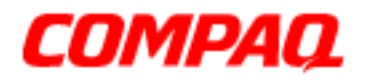

### **Presario 1200 Series Models: XL101-XL113, XL115, XL118-XL127**

7. To clear the password, remove the RTC battery  $\bullet$  for 30 seconds and replace it.

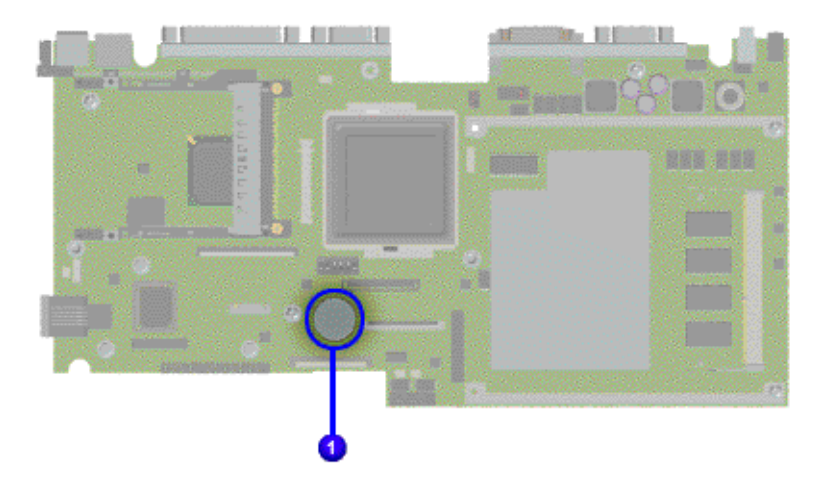

- 8. Reassemble the notebook.
- 9. Turn on the notebook to verify that the power-on password has been cleared. If it has not been cleared, repeat Steps 1 through 9.

### *Power-On Self Test (POST)*

To run POST, complete these steps:

Turn off the notebook, then turn it on again. As soon as the Compaq logo appears press the **ESC** key to clear the logo and display the POST messages as they occur.

If the notebook does not beep, POST has successfully completed its test and detected no errors. POST then re-boots from the hard drive, or from a bootable diskette if one is installed in the diskette drive.

However, if POST detects errors, these are indicated by messages on the display screen and/or audible messages. A list of the POST error codes and what they mean is shown in the table below.

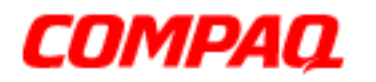

#### **Presario 1200 Series Models: XL101-XL113, XL115, XL118-XL127**

**Note:** If the system is not functioning well enough to run POST, or if the display is not functioning well enough to show POST error messages, refer to the Troubleshooting [tables.](#page-59-0)

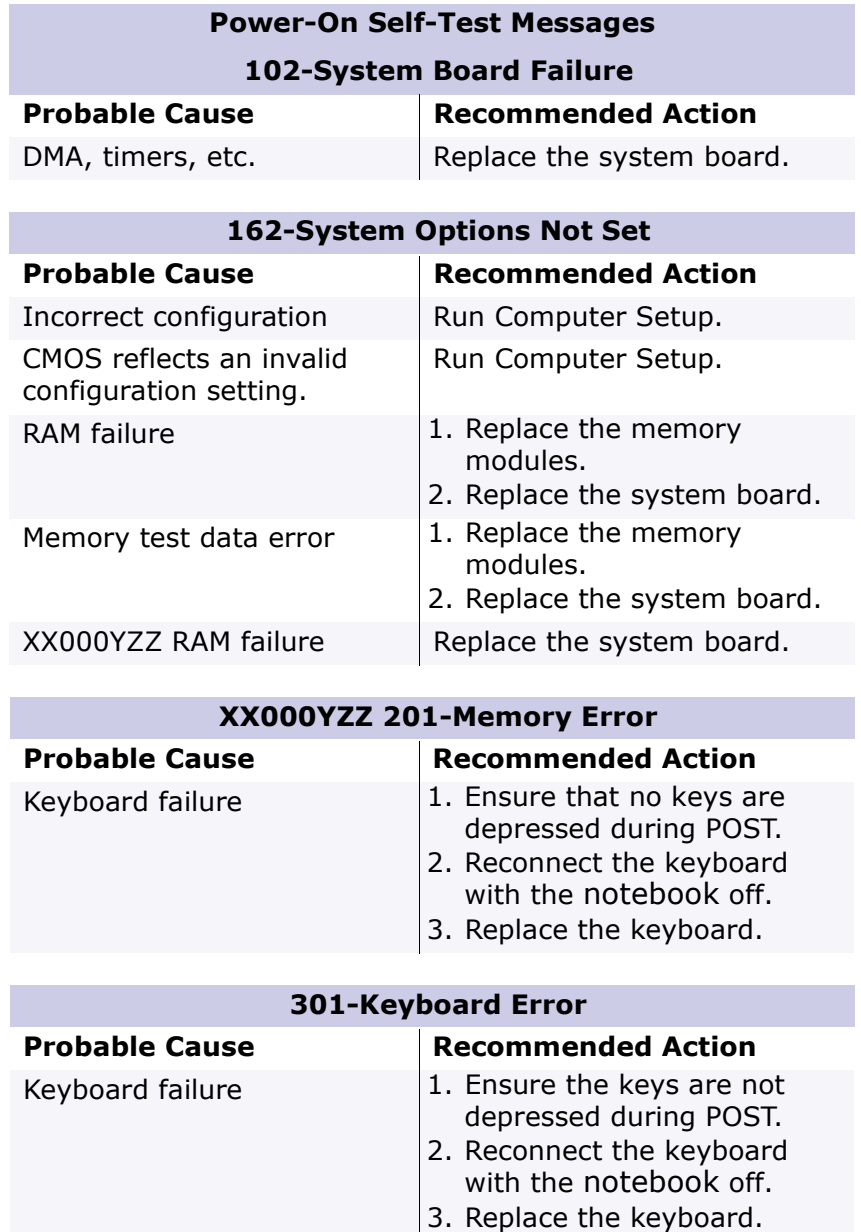

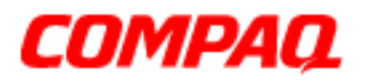

### **Presario 1200 Series Models: XL101-XL113, XL115, XL118-XL127**

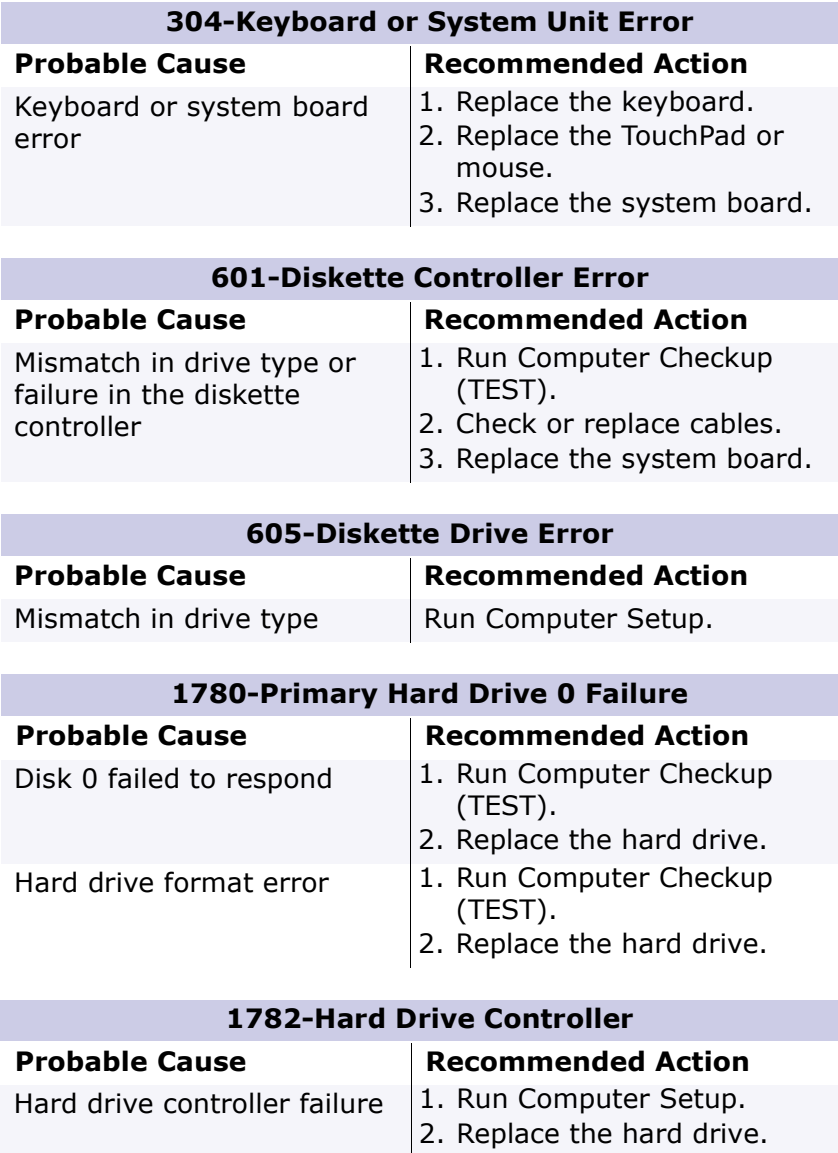

<span id="page-47-0"></span>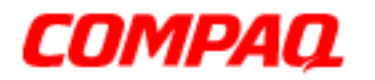

#### **Presario 1200 Series Models: XL101-XL113, XL115, XL118-XL127**

### *Compaq Diagnostics*

Compaq Diagnostics is installed on the hard drive of the notebook. Run the Diagnostic utilities when you want to view or test system information and if you have installed or connected devices. If you run Compaq Diagnostics from a diskette, ensure that the diagnostic program is version 10.11 or later.

The Diagnostics menu includes the following utilities:

- [Computer Checkup \(TEST\)](#page-48-0)
- [View System Information \(INSPECT\)](#page-49-0)
- [Diagnostic Error Codes](#page-49-0)
- [Troubleshooting without Diagnostics](#page-58-0)
- [Before Replacing Parts](#page-59-0)
- [Solving Minor Problems](#page-59-0)
- [Solving Hard Drive Problems](#page-67-0)
- [Solving Hardware Installation Problems](#page-68-0)
- [Solving Keyboard/Numeric Keypad Problems](#page-68-0)
- [Solving Memory Problems](#page-69-0)
- [Solving PC Card Problems](#page-69-0)
- [Solving Power Problems](#page-71-0)
- [Solving Printer Problems](#page-72-0)
- [Solving TouchPad/Pointing Device Problems](#page-73-0)
- [Contacting Compaq Support](#page-74-0)

If you have a problem you cannot solve, run the Diagnostics utilities before calling for support. Run Computer Checkup and select to save the device list to a file and to print or to save the log of errors. Run the View System Information (INSPECT) utility and select to print or to save that information. Have the files or the printed information available when you call for support.

<span id="page-48-0"></span>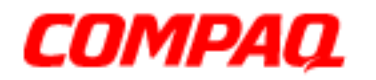

#### **Presario 1200 Series Models: XL101-XL113, XL115, XL118-XL127**

### *Computer Checkup (TEST)*

Computer Checkup (TEST) determines if the various computer components and devices are recognized by the system and are functioning properly. You can display, print, or save the information generated by Computer Checkup.

Follow these steps to run Computer Checkup:

- 1. Plug the notebook into an external power source. (A low battery condition could interrupt the program.)
- 2. Turn on the external devices that you want to test. Connect the printer if you want to print a log of error messages.
- 3. Insert the Compaq Diagnostics diskette in drive A.
- 4. Turn on or restart the notebook. The notebook starts from drive A, and the Diagnostics Welcome screen is displayed.
- 5. Press **Enter** to continue. The Diagnostics menu is displayed.
- 6. Select **Computer Checkup** from the **Diagnostics** menu. A Test Option menu is displayed.
- 7. Select **View the Device List** from the **Test Option** menu. A list of the installed Compaq devices is displayed.
- 8. If the list of installed devices is correct, select **OK**. The Test Option menu is displayed.

**Note:** If the list is incorrect, ensure that any new devices are installed properly.

Select one of the following from the **Test Option** menu:

- **Quick Check Diagnostics**. Runs a quick, general test on each device with a minimal number of prompts. If errors occur, they display when the testing is complete. You cannot print or save the error messages.
- **Automatic Diagnostics**. Runs unattended, maximum testing of each device with minimal prompts. You can choose how many times to run the tests, to stop on errors, or to print or save a log of errors.
- **Prompted Diagnostics**. Allows maximum control over testing the devices. You can choose attended or unattended testing, decide to stop on errors, or choose to print or save a log of errors.
- 9. Follow the instructions on the screen as the devices are tested. When testing is complete, the Test Option menu is displayed.

<span id="page-49-0"></span>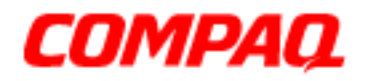

#### **Presario 1200 Series Models: XL101-XL113, XL115, XL118-XL127**

10. Exit the Test Option menu and the Diagnostics menu.

### *View System Information (INSPECT)*

The View System Information (INSPECT) utility provides information about the notebook and installed or connected devices. You can display, print, or save the information.

Follow these steps to run View System Information (INSPECT) from the Compaq Diagnostics diskette:

- 1. Turn on the external devices that you want to test. Connect the printer if you want to print the information.
- 2. Insert the Compaq Diagnostics diskette in drive A.
- 3. Turn on or restart the computer. The computer starts from drive A, and the Diagnostics Welcome screen is displayed.
- 4. Press **Enter** to continue. The Diagnostics menu is displayed.
- 5. Select **View System Information (INSPECT)** from the Diagnostics menu.
- 6. Select the item you want to view from the following list:

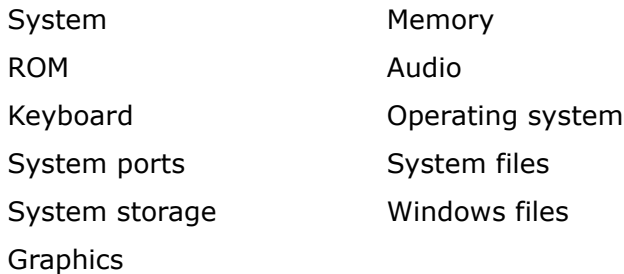

7. Follow the on-screen instructions to cycle through the screens, return to the list and choose another item, or print the information.

### *Diagnostic Error Codes*

Diagnostic error codes are displayed if the system recognizes a problem while running the Compaq Diagnostic program. These error codes help identify subassemblies with possible damage or defects.

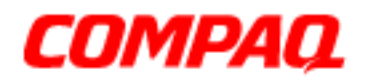

#### **Presario 1200 Series Models: XL101-XL113, XL115, XL118-XL127**

The following tables list error codes, a description of the error condition, and the action required to resolve the error condition.

**Important:** Retest the system after completing each step. If the problem is resolved, do not proceed with the remaining steps.

For the removal and replacement of a particular subassembly, see Removal and [Replacement Procedures](#page-0-0).

Select error codes by number or type:

101 through 114 [\(pg 10\)](#page-51-0) Processor Test 200 through 215 [\(pg 10\)](#page-51-0) Memory Test 300 through 304  $(pq_11)$  Keyboard Test 401 through 403 [\(pg 11\)](#page-52-0) Parallel Printer Test 501 through 516 [\(pg 14\)](#page-55-0) Video Test 600 through 699 [\(pg 12\)](#page-53-0) Diskette Drive Test 1101 ([pg 12](#page-53-0)) Serial Test 1701 through 1736  $(pq_1 13)$  Hard Drive Test 2402 through 2456  $(pq_1 15)$  Video Test 2419 through 2456  $(pq_1 16)$  Video Test 2458 through 2480 ([pg 16](#page-57-0)) Video Test 3206 ([pg 17](#page-58-0)) Audio Test 3301 through  $6623$  (pg  $17$ ) DVD or CD Test 8601 through 8602 ([pg 17](#page-58-0)) TouchPad Pointing Device Test

<span id="page-51-0"></span>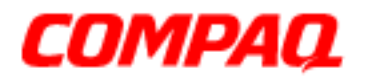

### **Presario 1200 Series Models: XL101-XL113, XL115, XL118-XL127**

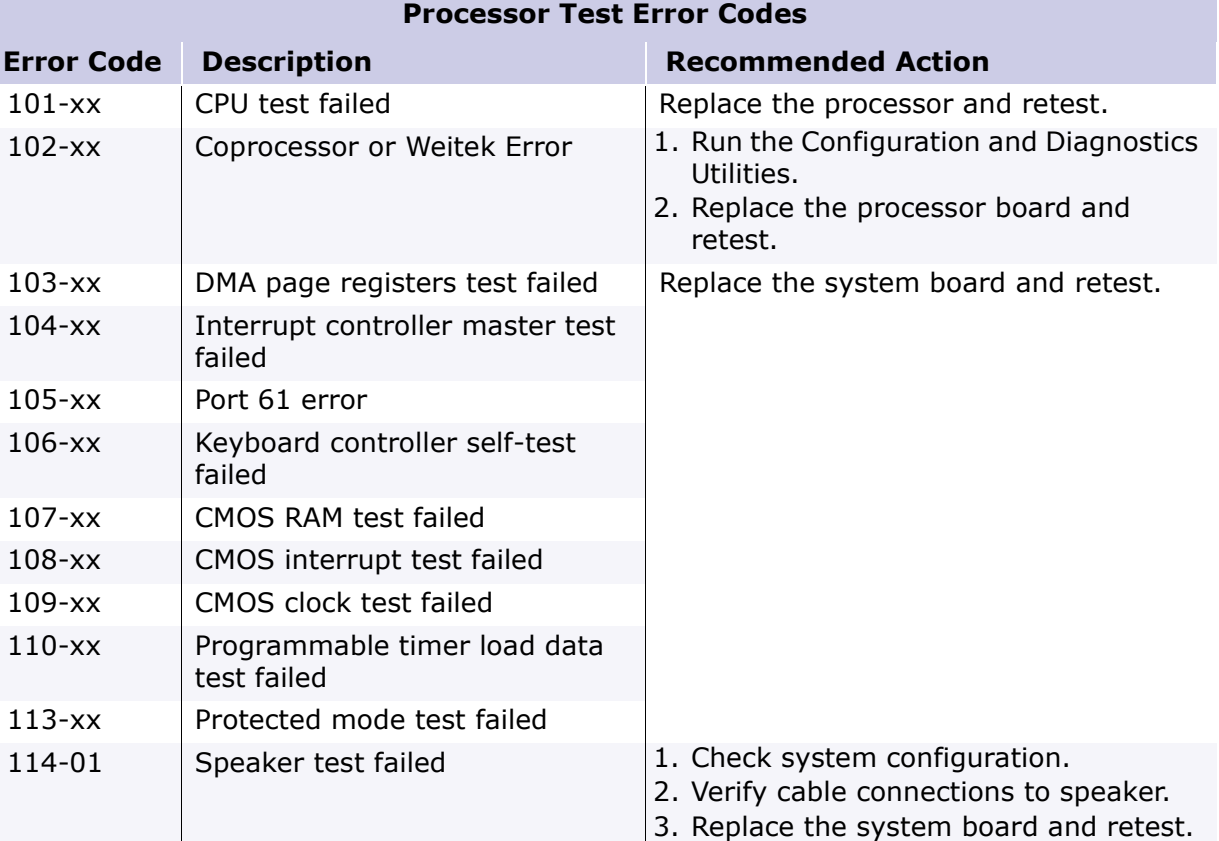

#### **Memory Test Error Codes**

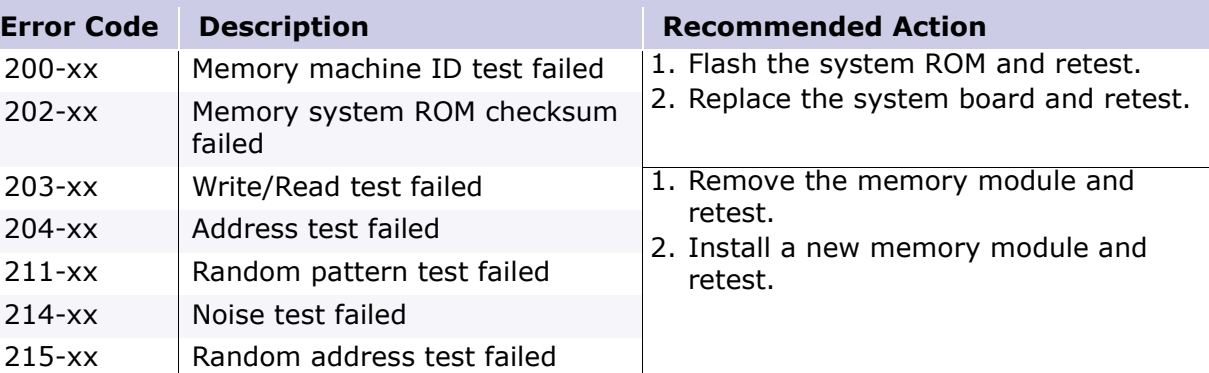

<span id="page-52-0"></span>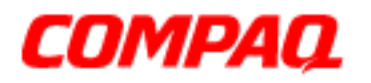

### **Presario 1200 Series Models: XL101-XL113, XL115, XL118-XL127**

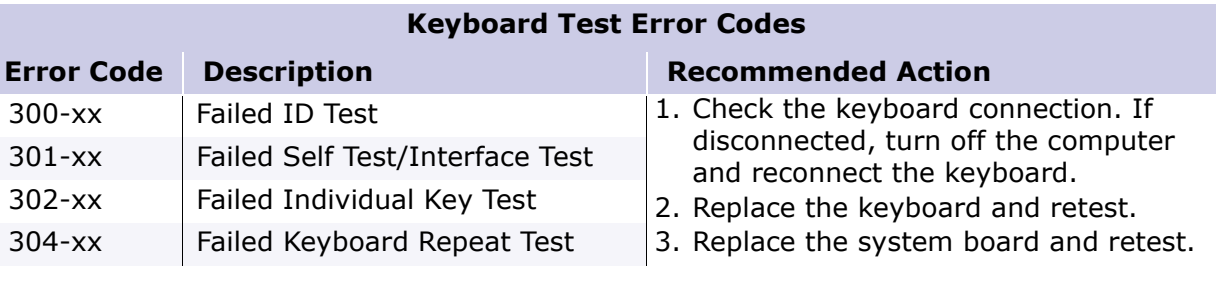

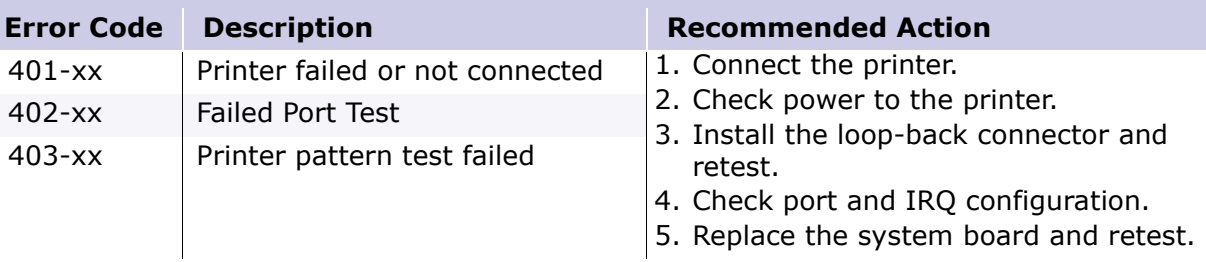

### **Parallel Printer Test Error Codes**

<span id="page-53-0"></span>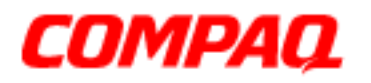

### **Presario 1200 Series Models: XL101-XL113, XL115, XL118-XL127**

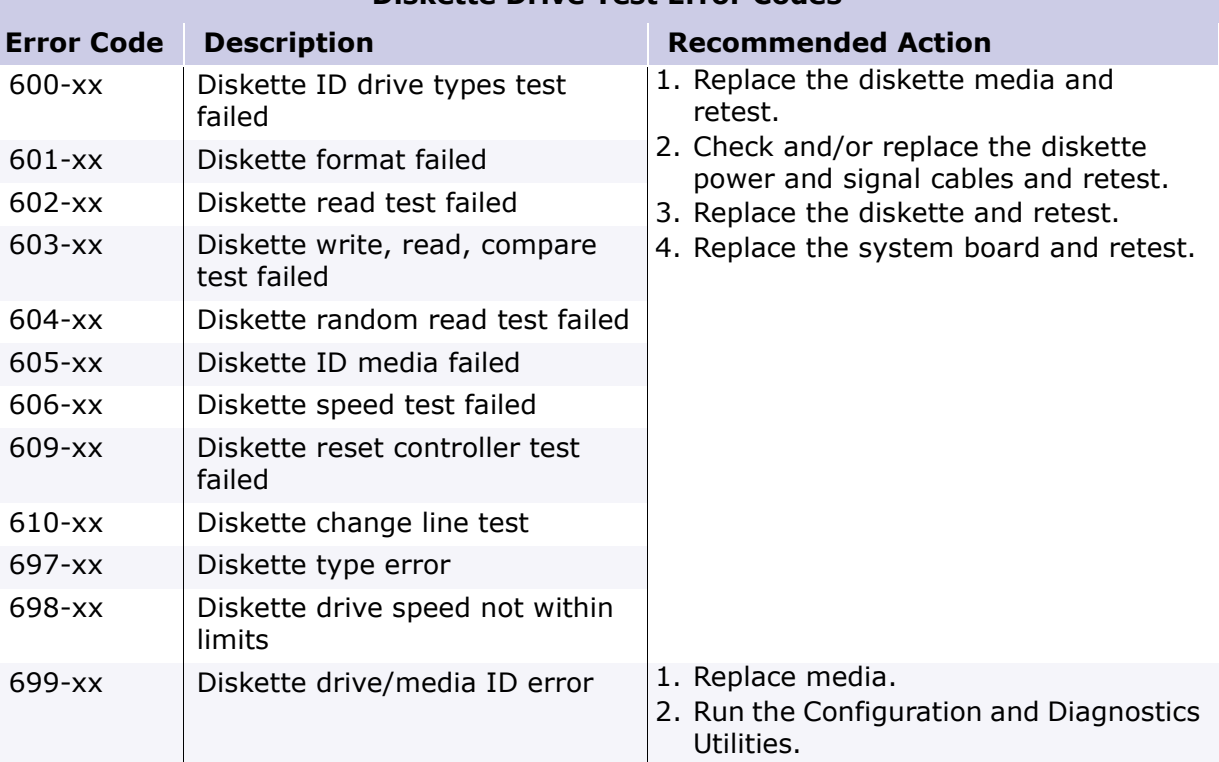

#### **Diskette Drive Test Error Codes**

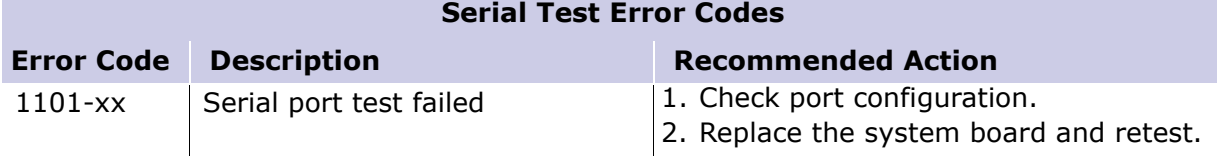

<span id="page-54-0"></span>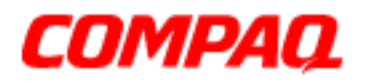

### **Presario 1200 Series Models: XL101-XL113, XL115, XL118-XL127**

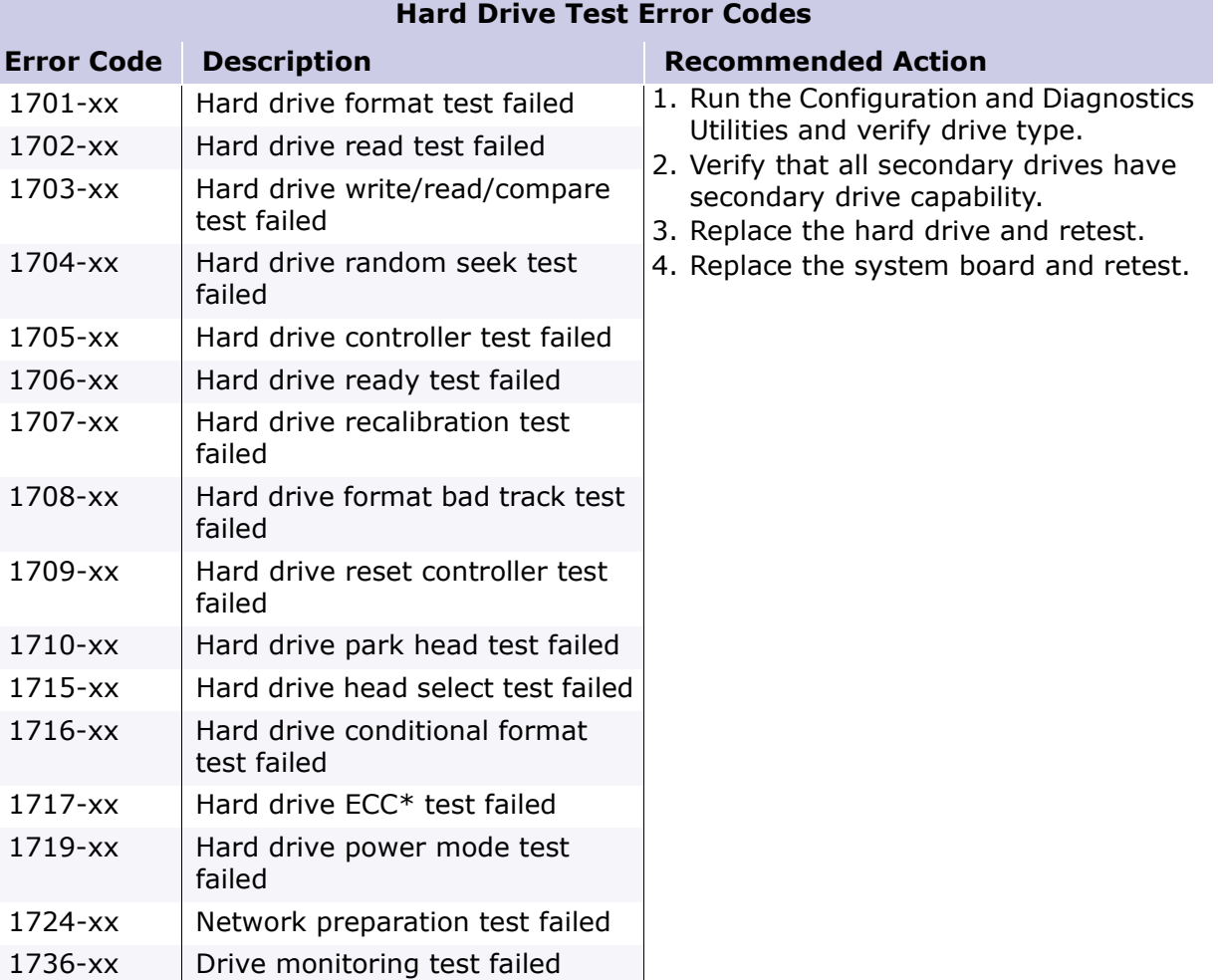

*\*ECC = Error Correction Code*

<span id="page-55-0"></span>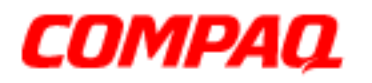

### **Presario 1200 Series Models: XL101-XL113, XL115, XL118-XL127**

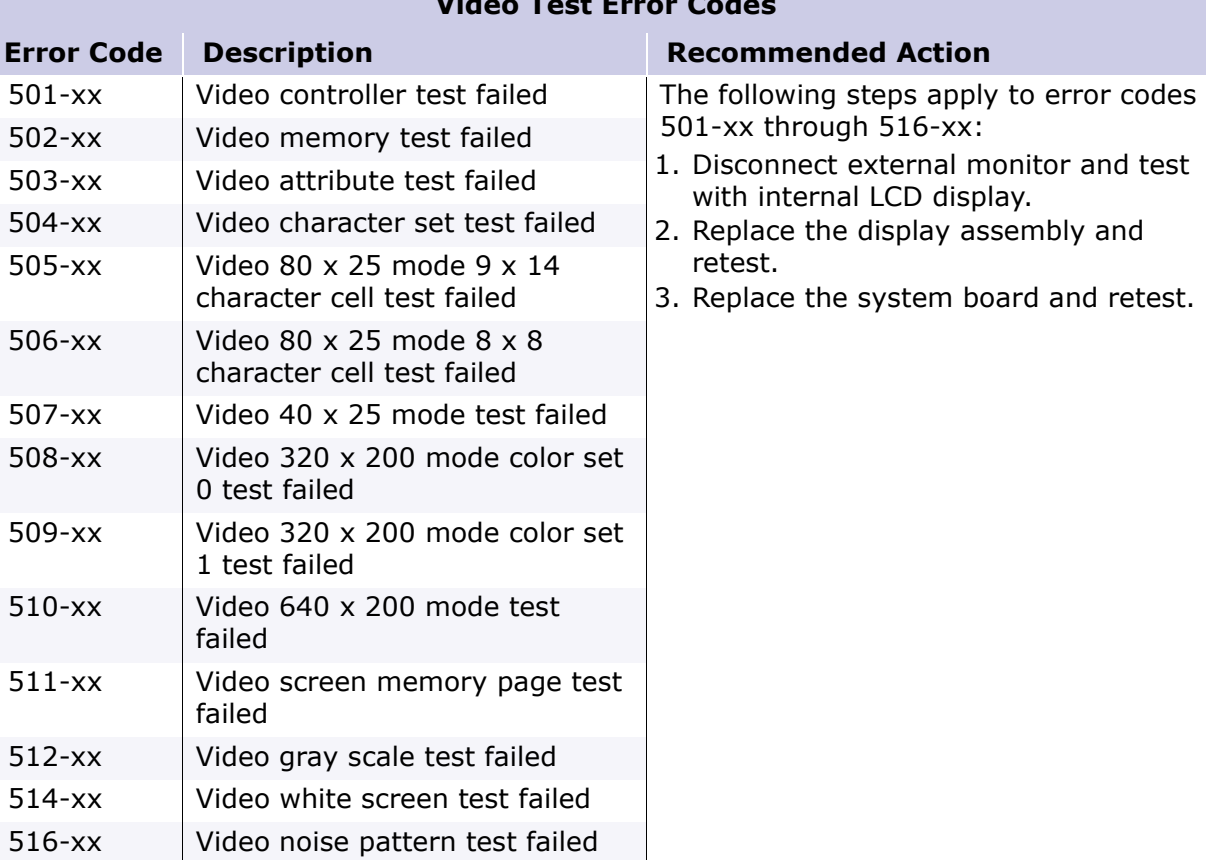

### **Video Test Error Codes**

<span id="page-56-0"></span>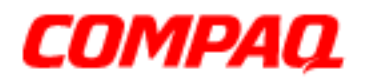

### **Presario 1200 Series Models: XL101-XL113, XL115, XL118-XL127**

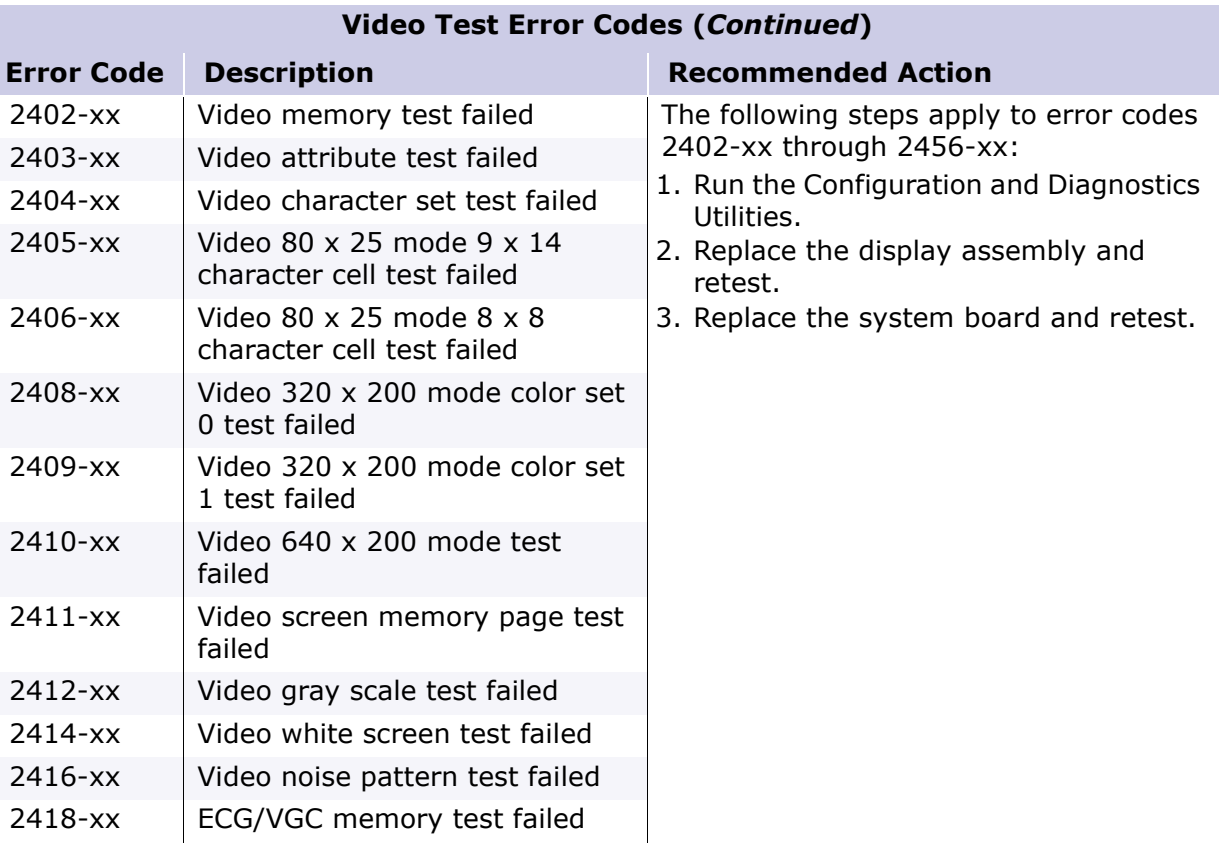

<span id="page-57-0"></span>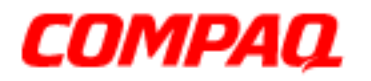

### **Presario 1200 Series Models: XL101-XL113, XL115, XL118-XL127**

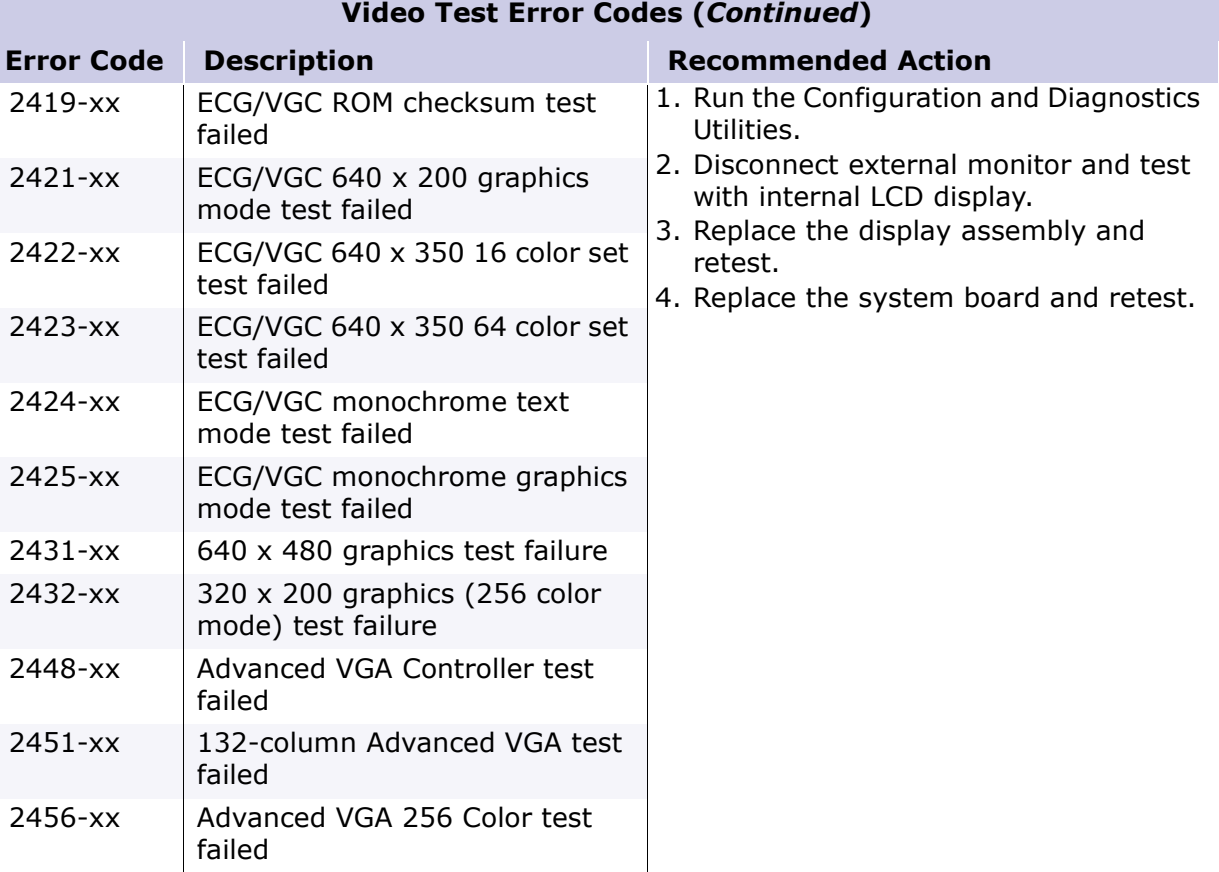

#### **Video Test Error Codes (***Continued***)**

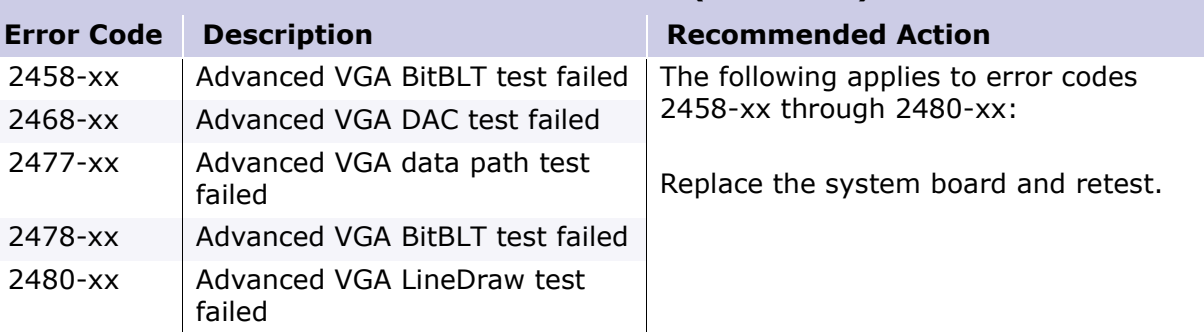

<span id="page-58-0"></span>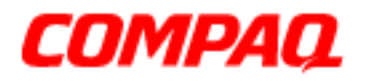

### **Presario 1200 Series Models: XL101-XL113, XL115, XL118-XL127**

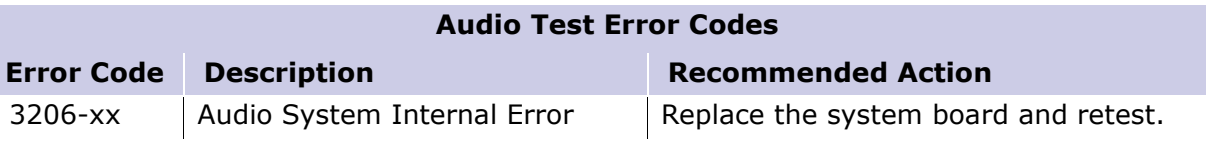

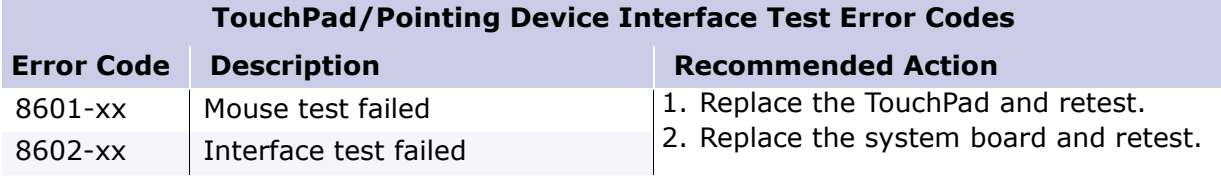

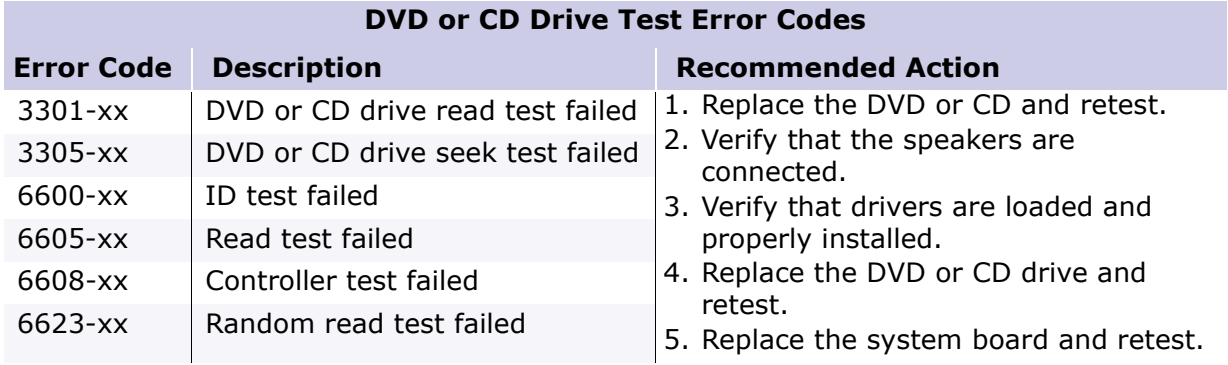

### *Troubleshooting without Diagnostics*

This section provides information about how to identify and correct some common hardware, memory, and software problems. It also explains several types of common messages that may be displayed on the screen. The following pages contain troubleshooting information on:

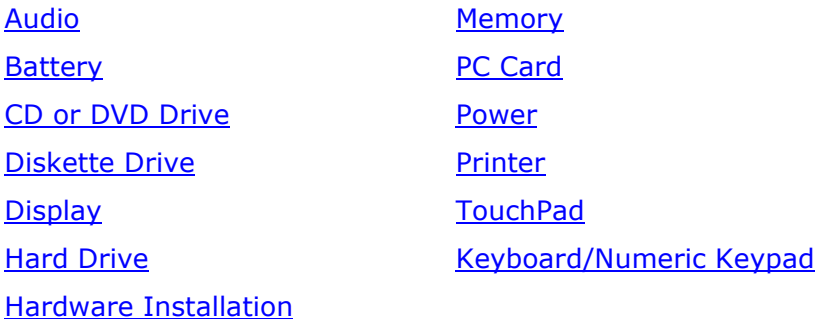

<span id="page-59-0"></span>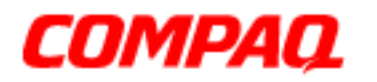

#### **Presario 1200 Series Models: XL101-XL113, XL115, XL118-XL127**

Since symptoms can appear to be similar, carefully match the symptoms of the computer malfunction against the problem description in the tables to avoid a misdiagnosis.

WARNING: To avoid a potential shock hazard during troubleshooting procedures, disconnect all power sources before removing the keyboard cover or the display bezel.

### *Before Replacing Parts*

Verify that cables are connected properly to the suspected defective parts.

- Run Computer Setup after connecting external devices.
- Verify that all required device drivers are installed.
- Verify that all required changes have been made to the CONFIG.SYS file.
- Verify that all required changes have been made to the AUTOEXEC.BAT file.
- Verify that all printer drivers have been installed for each application.

### *Solving Minor Problems*

Some minor problems and possible solutions are outlined in the following tables. If the problem appears related to a software application, check the documentation provided with the software.

#### **Solving Audio Problems**

Some common audio problems and solutions are listed in the following table.

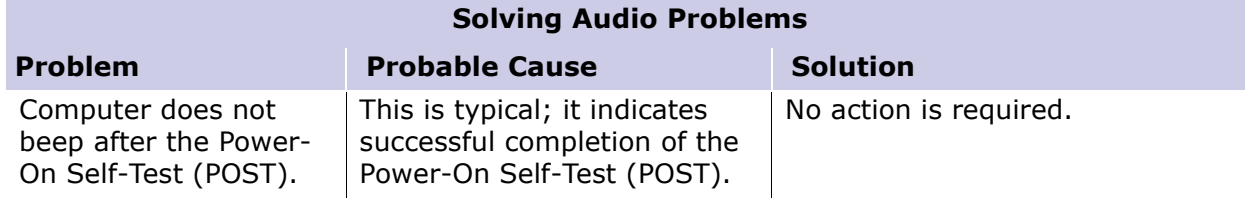

<span id="page-60-0"></span>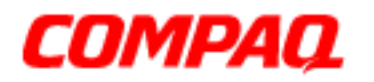

### **Presario 1200 Series Models: XL101-XL113, XL115, XL118-XL127**

### **Solving Battery Pack/Gauge Problems**

Some common causes and solutions for battery pack problems are listed in the following table. The "Solving Power Problems" section in this chapter may also be applicable.

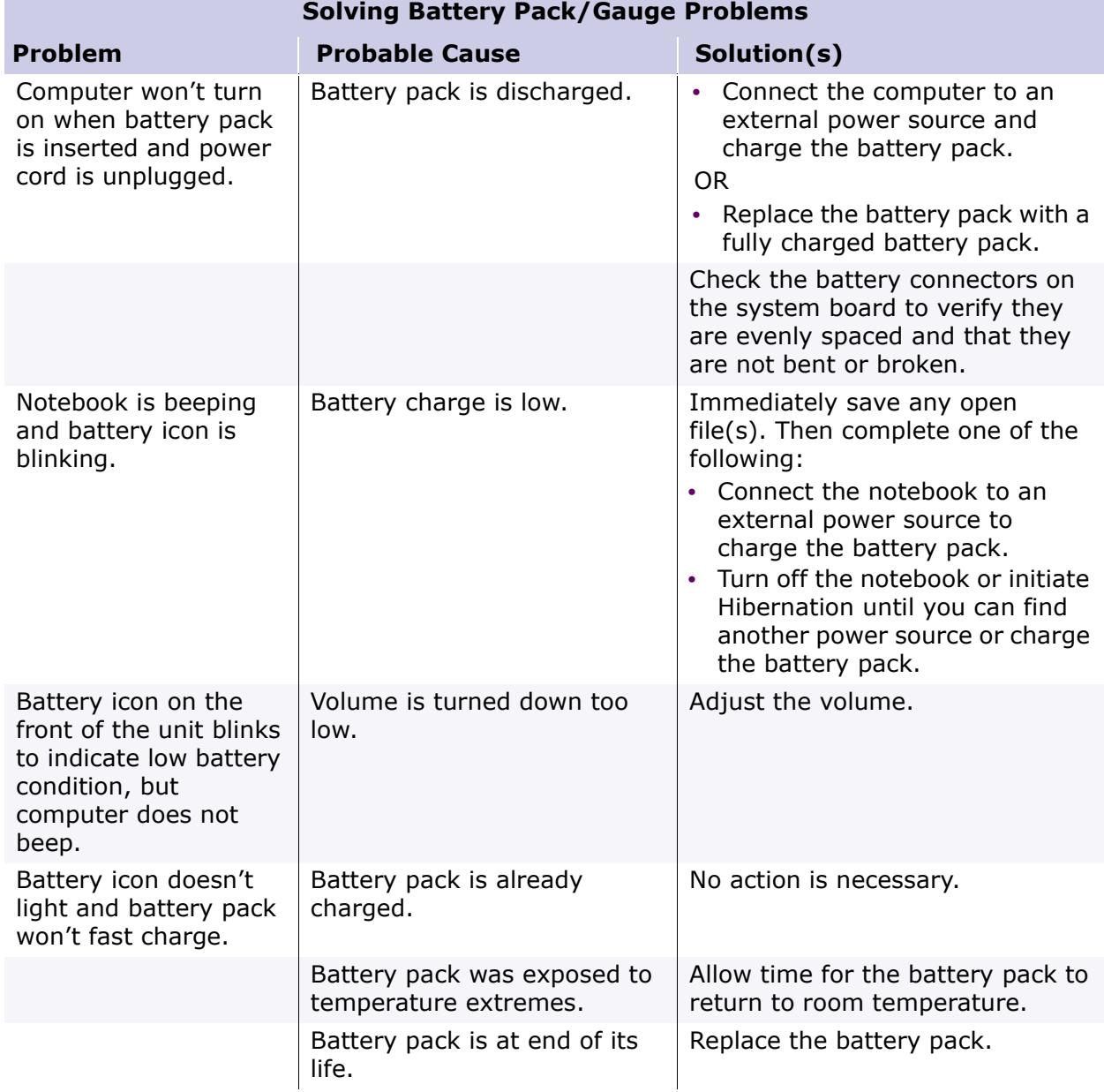

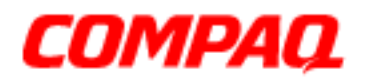

### **Presario 1200 Series Models: XL101-XL113, XL115, XL118-XL127**

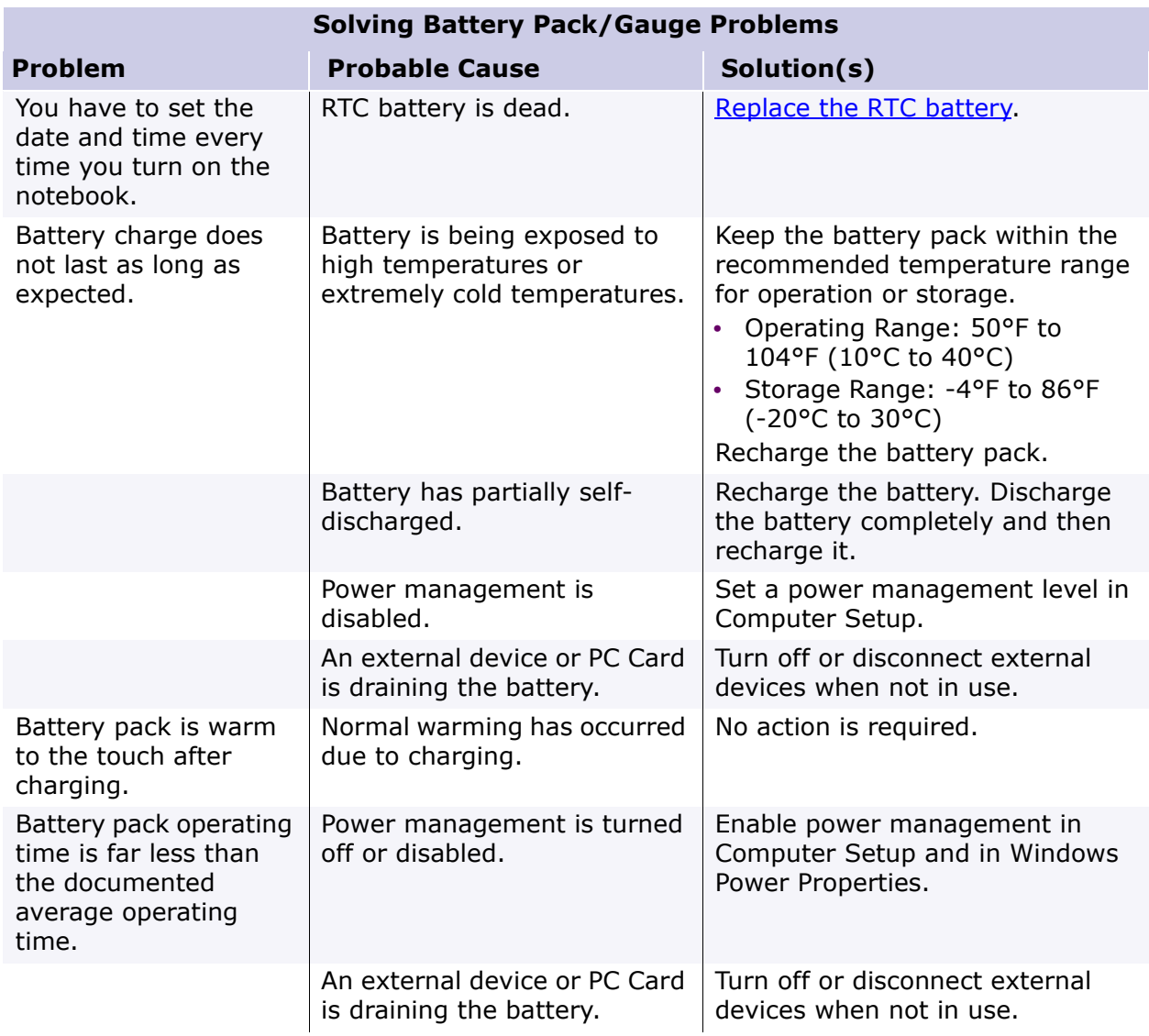

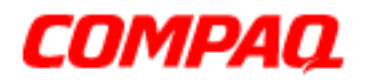

### **Presario 1200 Series Models: XL101-XL113, XL115, XL118-XL127**

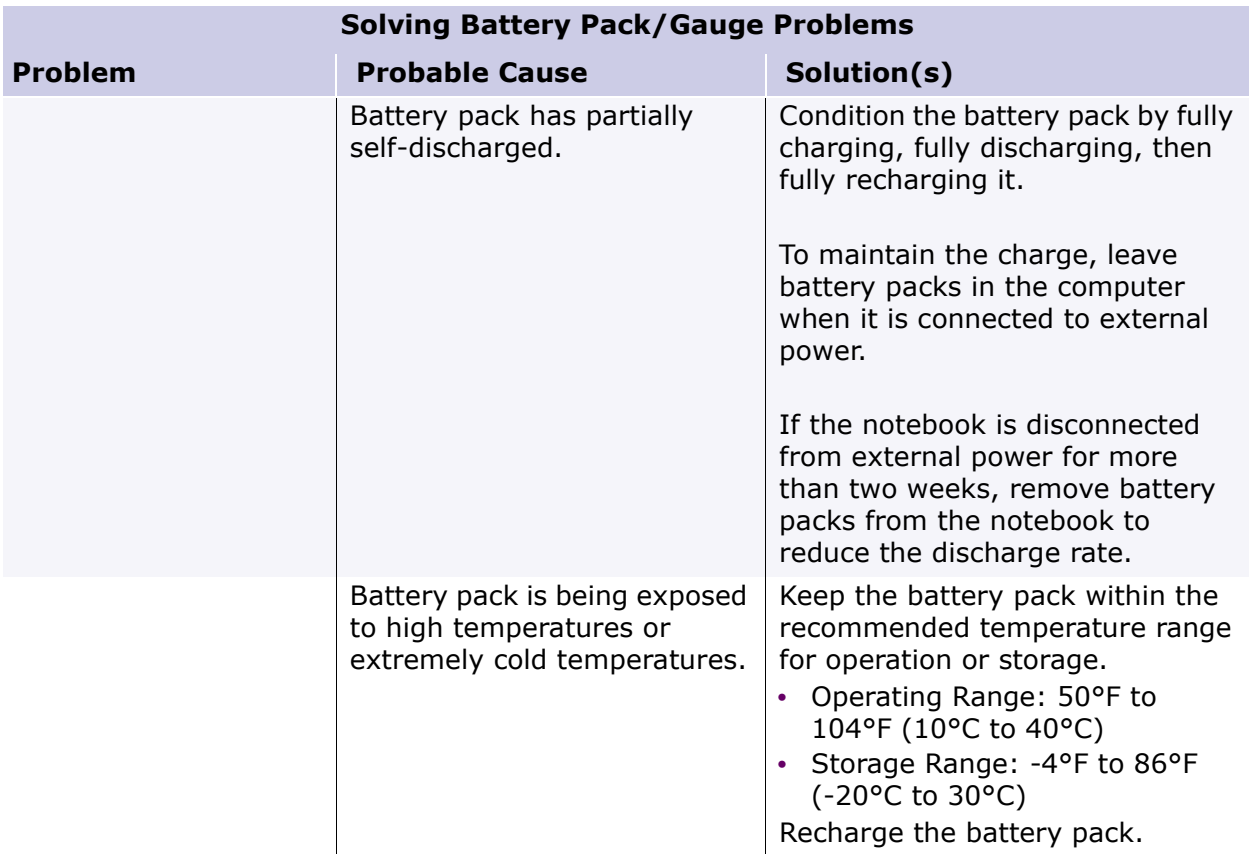

<span id="page-63-0"></span>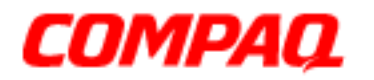

### **Presario 1200 Series Models: XL101-XL113, XL115, XL118-XL127**

### **Solving CD and DVD Drive Problems**

Some common causes and solutions for CD and DVD drive problems are listed in the following table.

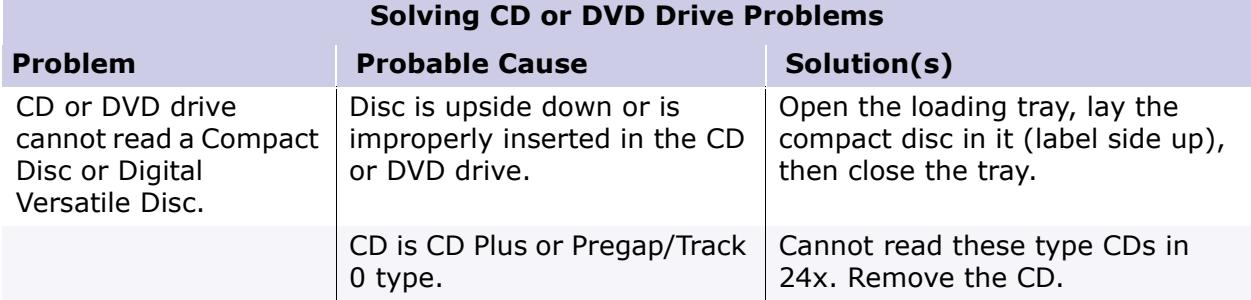

#### **Solving Diskette Drive Problems**

Some common causes and solutions for diskette drive problems are listed in the following table.

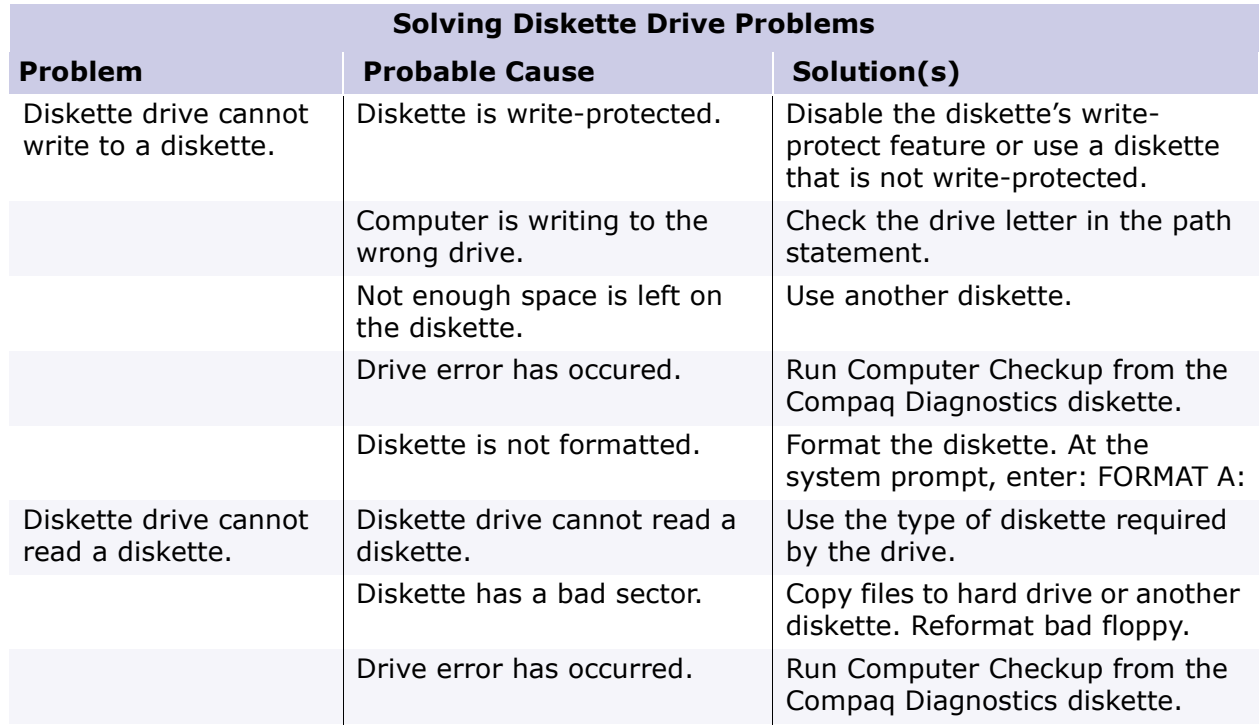

<span id="page-64-0"></span>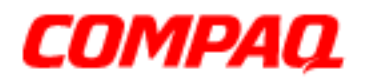

### **Presario 1200 Series Models: XL101-XL113, XL115, XL118-XL127**

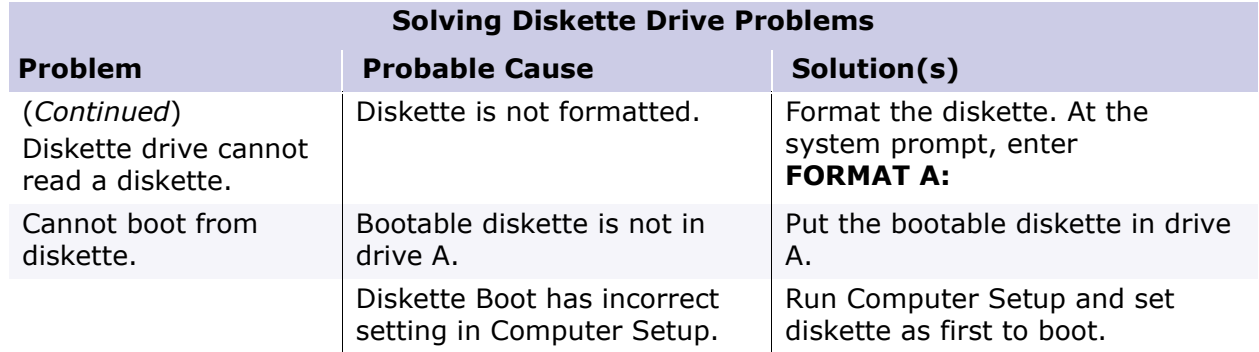

#### **Solving Display Problems**

This section lists some common causes and solutions for computer display and external monitor problems.

You can perform a monitor self-text on an external VGA color or monochrome monitor by disconnecting the monitor from the notebook, then completing the following steps:

- 1. Turn off the monitor.
- 2. Turn off the notebook.
- 3. Disconnect the monitor signal cable from the notebook.
- 4. Turn on the monitor and allow it to warm up for one minute.

The display should be white. A narrow black border may also appear on the left and right sides of the display. Either of these displays indicates that the monitor is working properly.

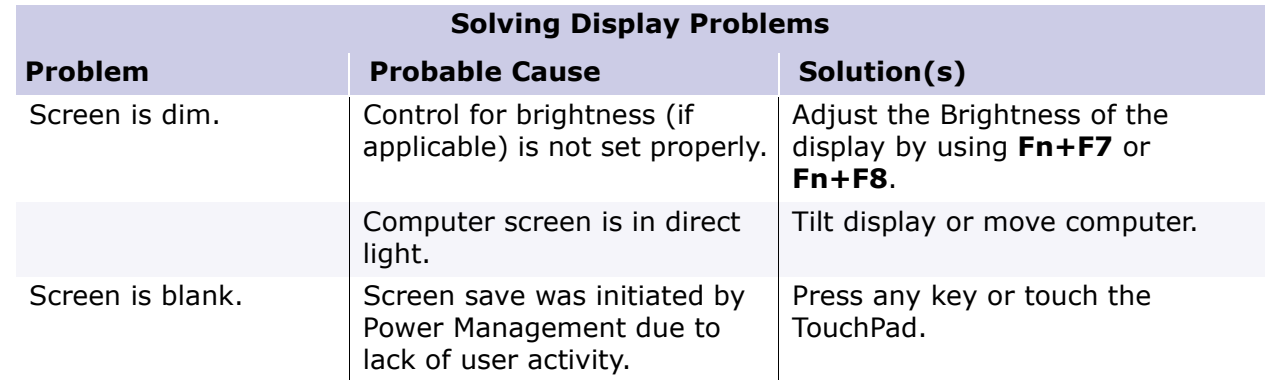

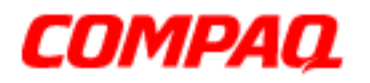

### **Presario 1200 Series Models: XL101-XL113, XL115, XL118-XL127**

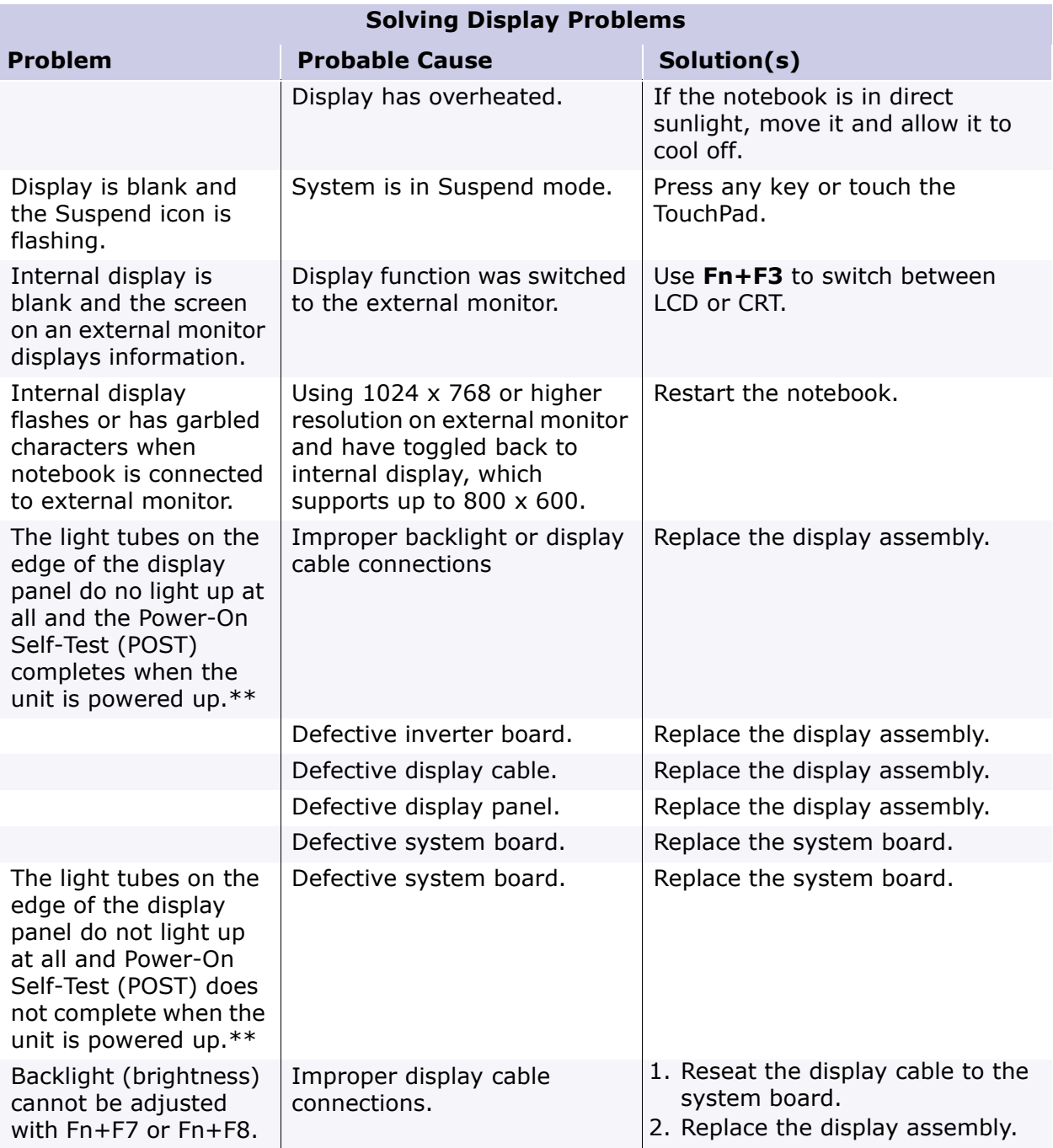

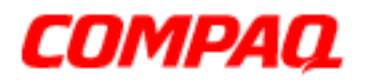

#### **Presario 1200 Series Models: XL101-XL113, XL115, XL118-XL127**

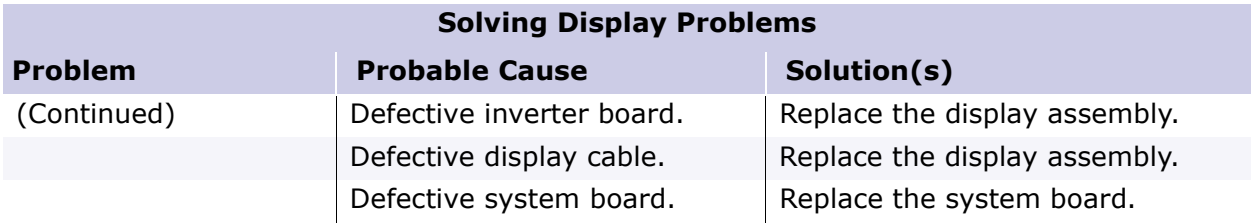

*\*\*This problem indicates that the backlight or its power circuitry has failed. If the backlight is not functioning, the POST result cannot be observed. Connect the unit to an external monitor before powering up the unit. If an external monitor is not available verify that POST is complete by opening and closing the display, listening for the single or double beep, and watching for the icons to turn on at the front of the notebook.*

**Solving Display Problems Continued**

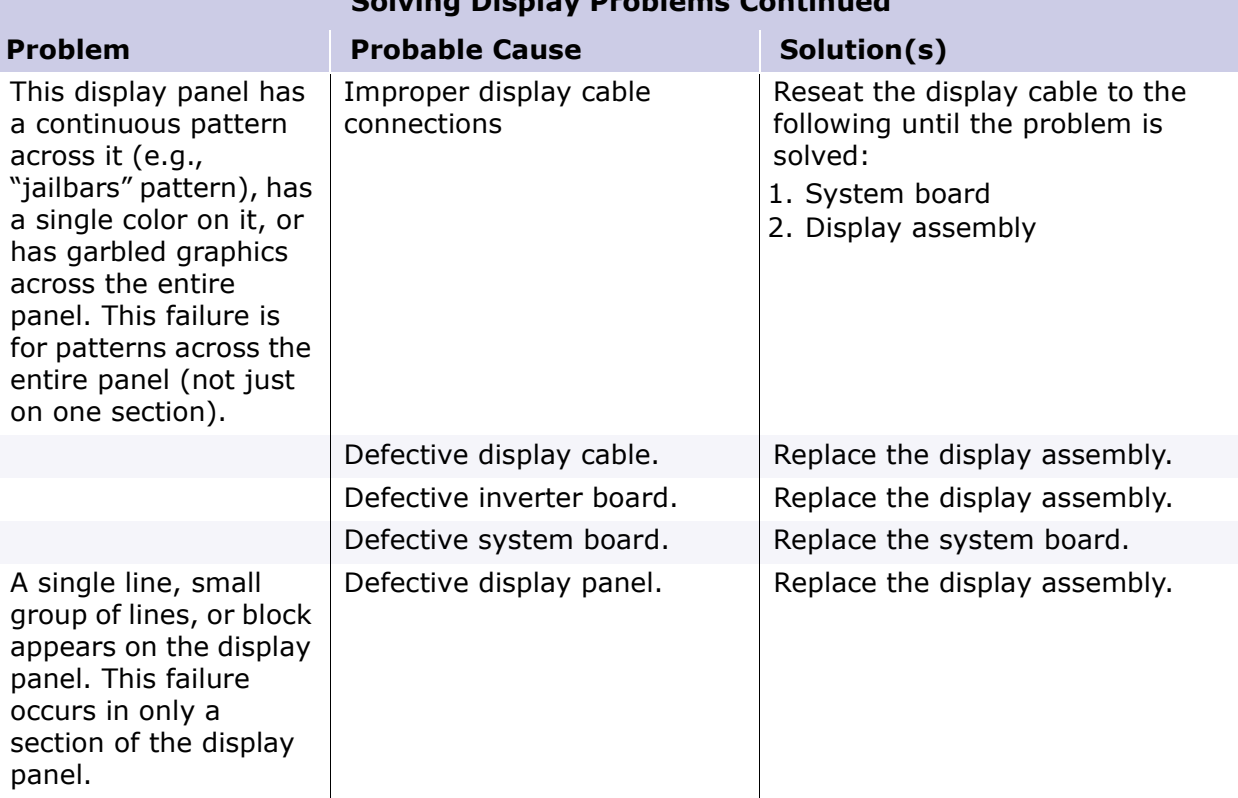

PRESARIO NOTEBOOK MAINTENANCE AND SERVICE GUIDE 1200XL SERIES TROUBLESHOOTING 25

<span id="page-67-0"></span>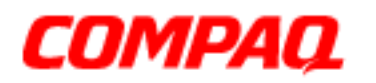

#### **Presario 1200 Series Models: XL101-XL113, XL115, XL118-XL127**

**Note:** When you perform a "self-test" on an external VGA color or monochrome monitor, the screen should be white. A narrow black border may also appear on the left and right sides of the display. Either of these displays indicates that the monitor is working properly.

### *Solving Hard Drive Problems*

Some common causes and solutions for hard drive problems are listed in the following table.

Ä**CAUTION:** To prevent loss of information, always maintain an up-to-date backup of your hard drive at all times, in case of errors or failures.

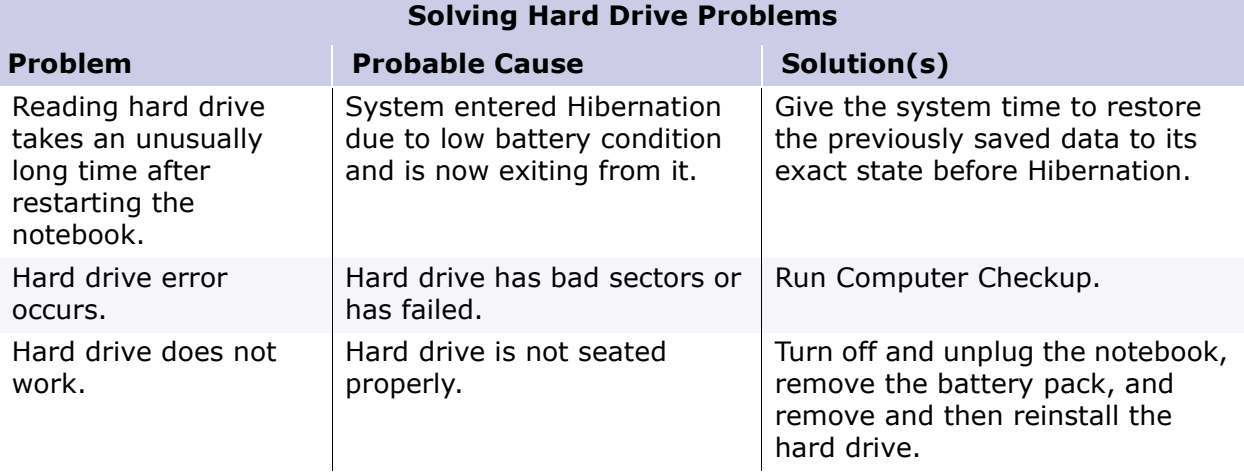

<span id="page-68-0"></span>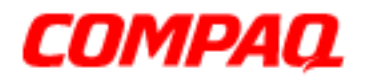

### **Presario 1200 Series Models: XL101-XL113, XL115, XL118-XL127**

### *Solving Hardware Installation Problems*

Some common causes and solutions for hardware installation problems are listed in the following table.

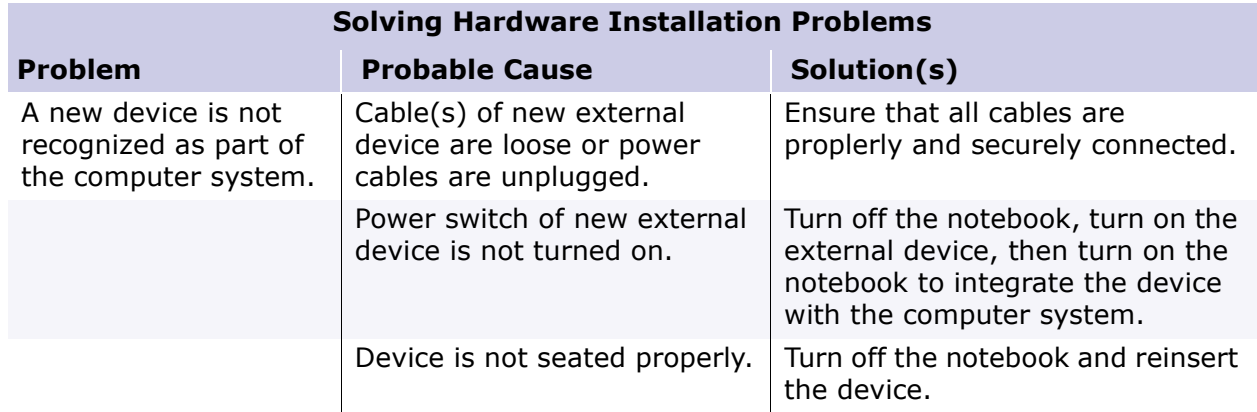

### *Solving Keyboard/Numeric Keypad Problems*

Some common causes and solutions for keyboard/numeric keypad problems are listed in the following table.

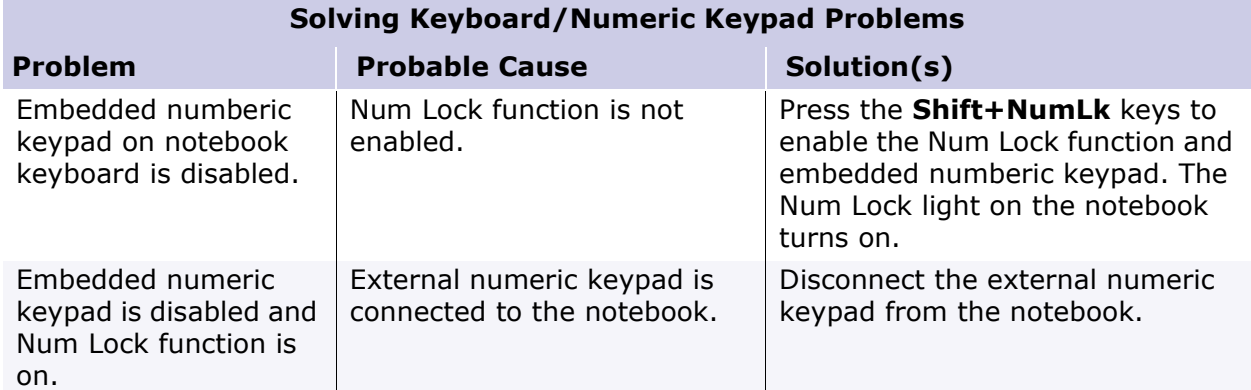

<span id="page-69-0"></span>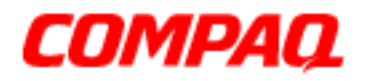

### **Presario 1200 Series Models: XL101-XL113, XL115, XL118-XL127**

### *Solving Memory Problems*

Some common causes and solutions for memory problems are listed in the following table.

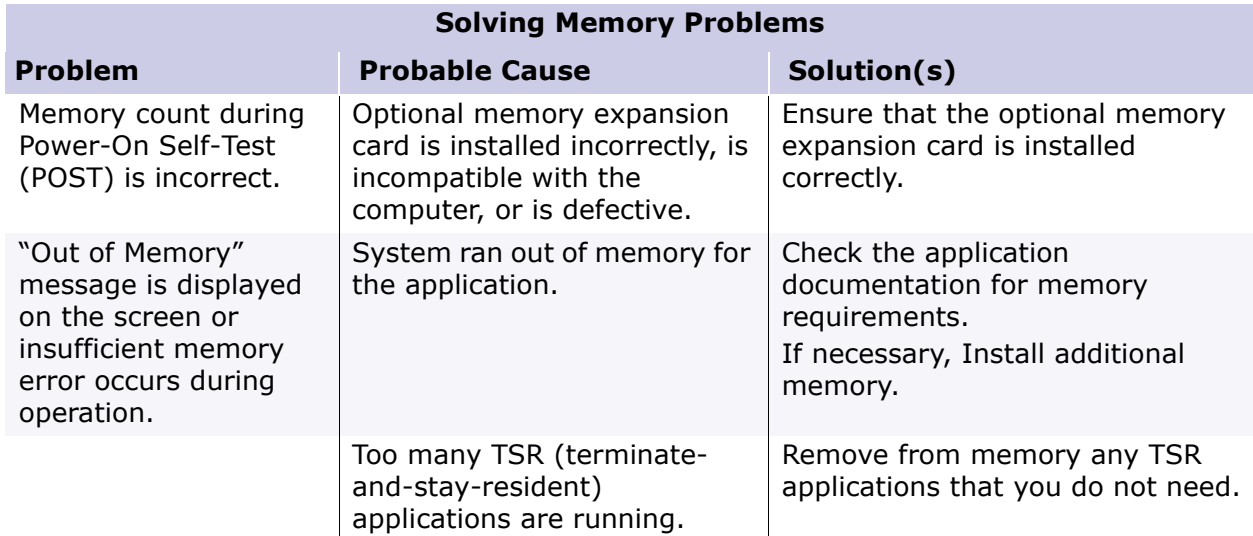

### *Solving PC Card Problems*

The following table lists some common causes and solutions for PC Card problems.

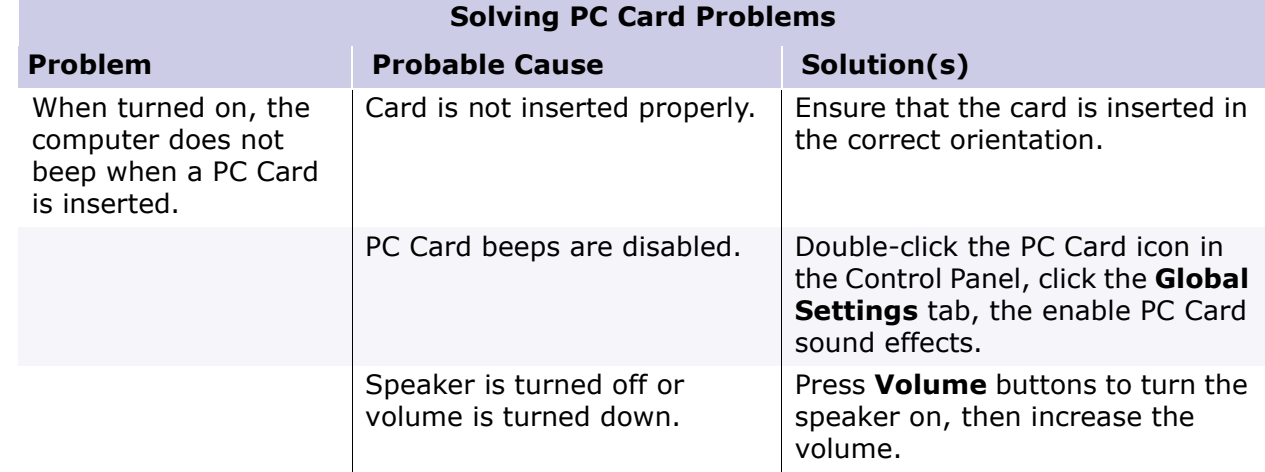

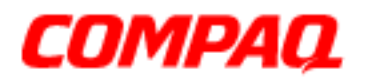

### **Presario 1200 Series Models: XL101-XL113, XL115, XL118-XL127**

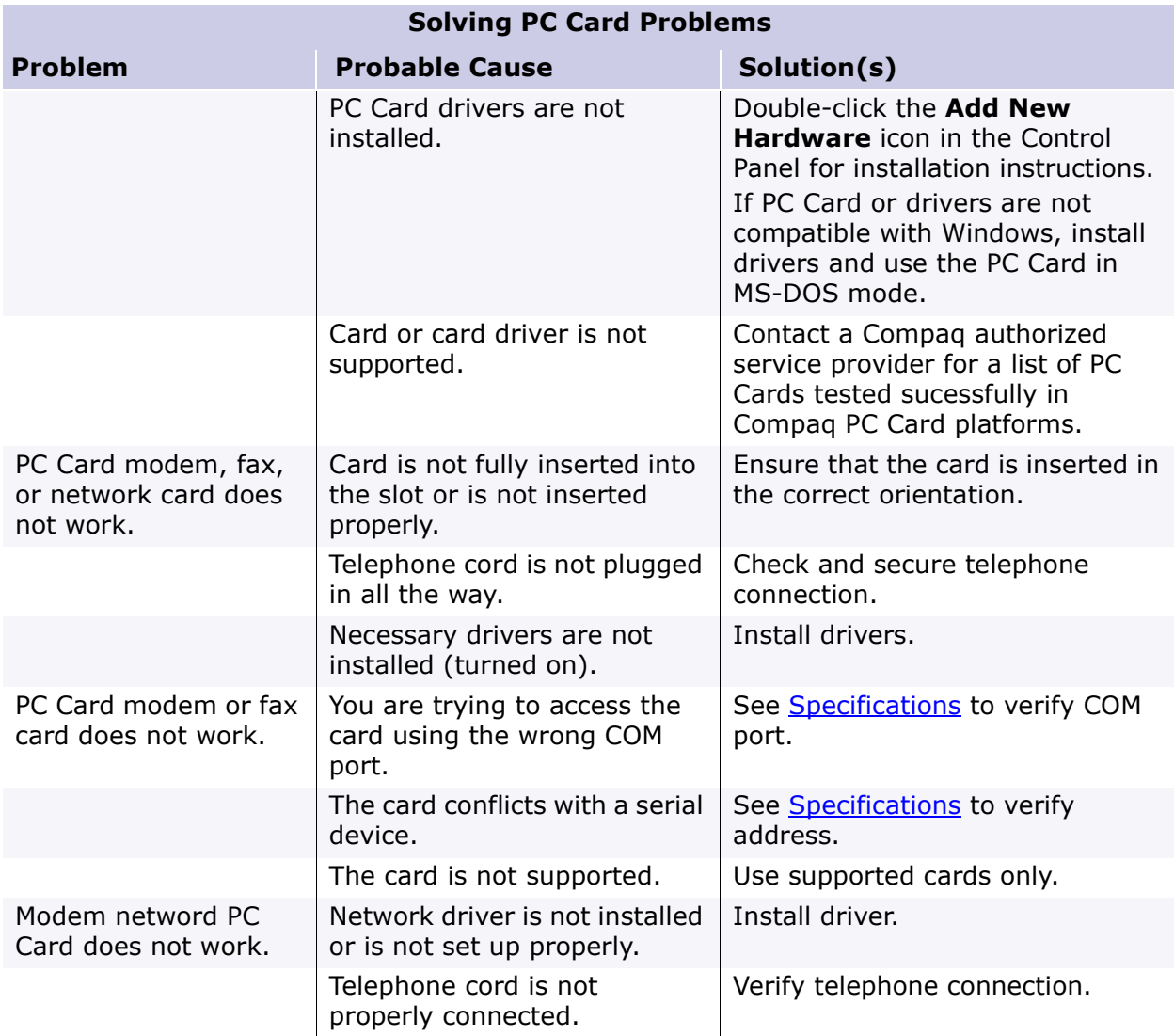

PRESARIO NOTEBOOK MAINTENANCE AND SERVICE GUIDE 1200XL SERIES TROUBLESHOOTING 29

<span id="page-71-0"></span>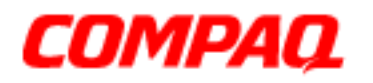

### **Presario 1200 Series Models: XL101-XL113, XL115, XL118-XL127**

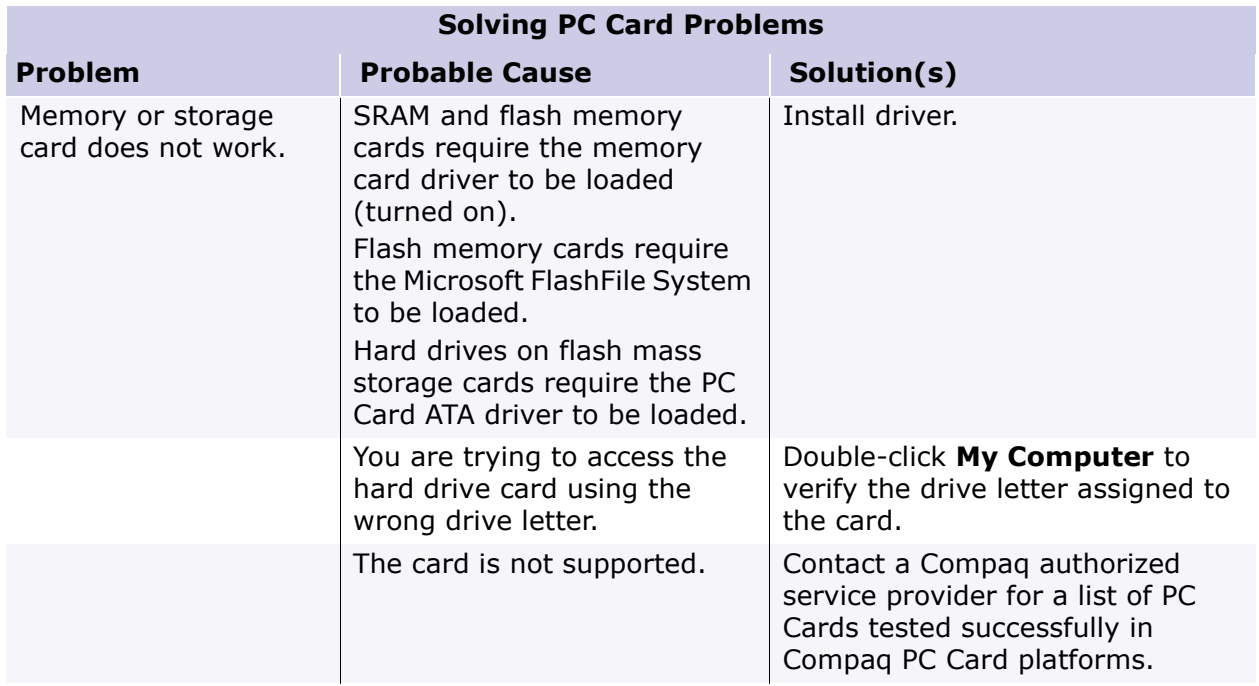

### *Solving Power Problems*

Also see [Solving Battery Pack/Gauge Problems](#page-60-0) in this section.

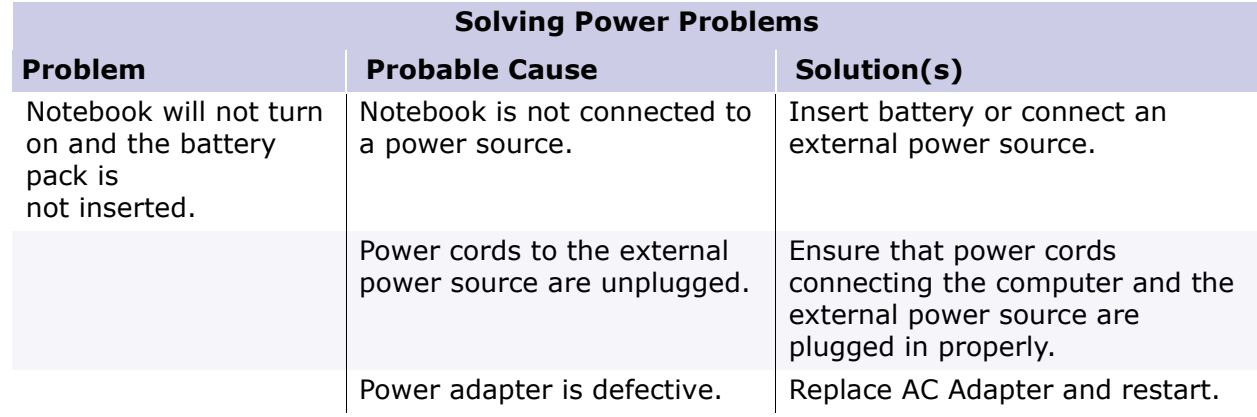
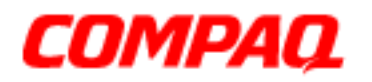

### **Presario 1200 Series Models: XL101-XL113, XL115, XL118-XL127**

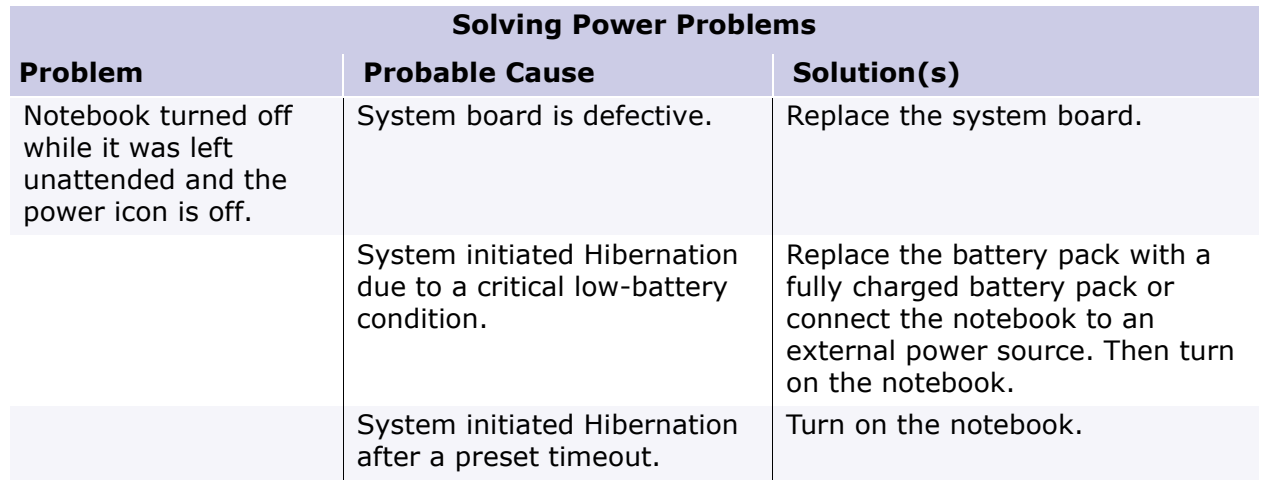

### *Solving Printer Problems*

If you experience problems printing, run a printer self-test. Refer to the documentation provided with your printer for instructions. If the self-test fails, it is a printer-specific problem. Also refer to the printing section of your application documentation.

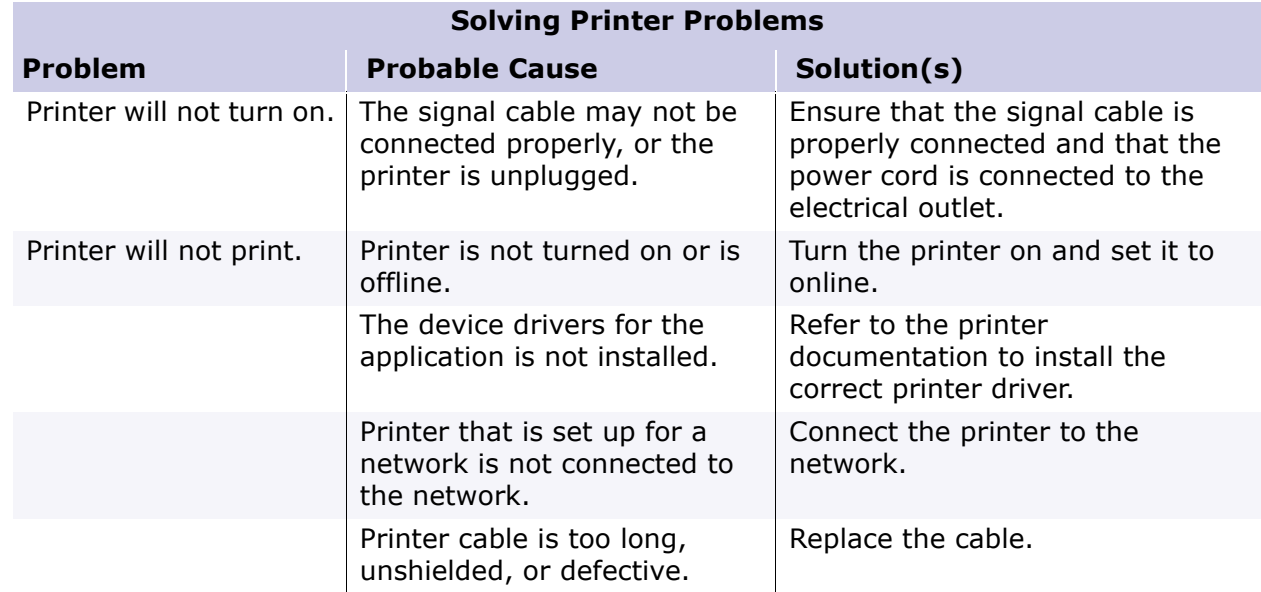

PRESARIO NOTEBOOK MAINTENANCE AND SERVICE GUIDE 1200XL SERIES TROUBLESHOOTING 31

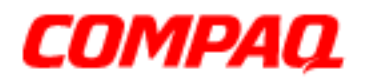

### **Presario 1200 Series Models: XL101-XL113, XL115, XL118-XL127**

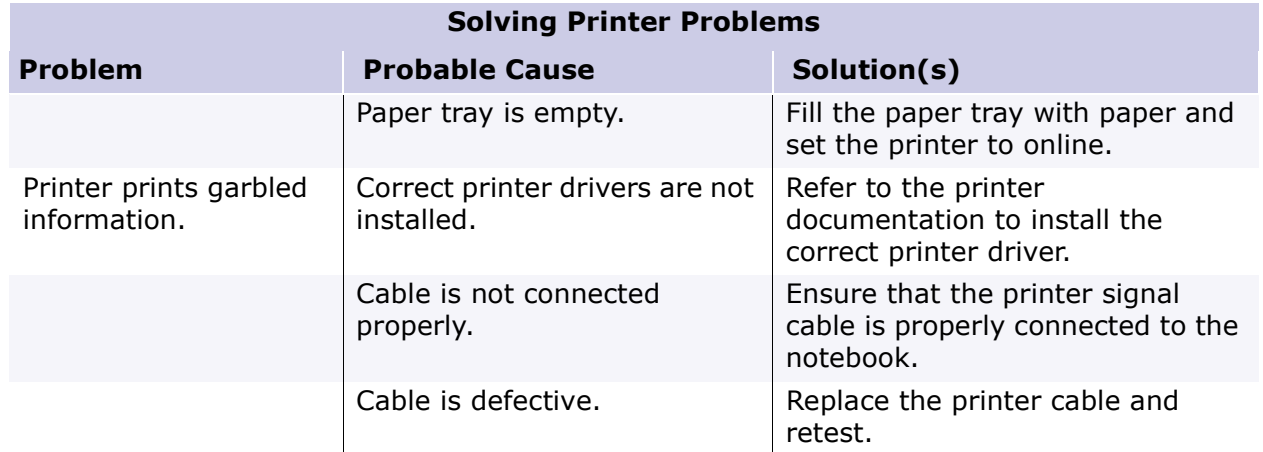

### *Solving TouchPad/Pointing Device Problems*

The following table lists some common causes and solutions for TouchPad/pointing device problems.

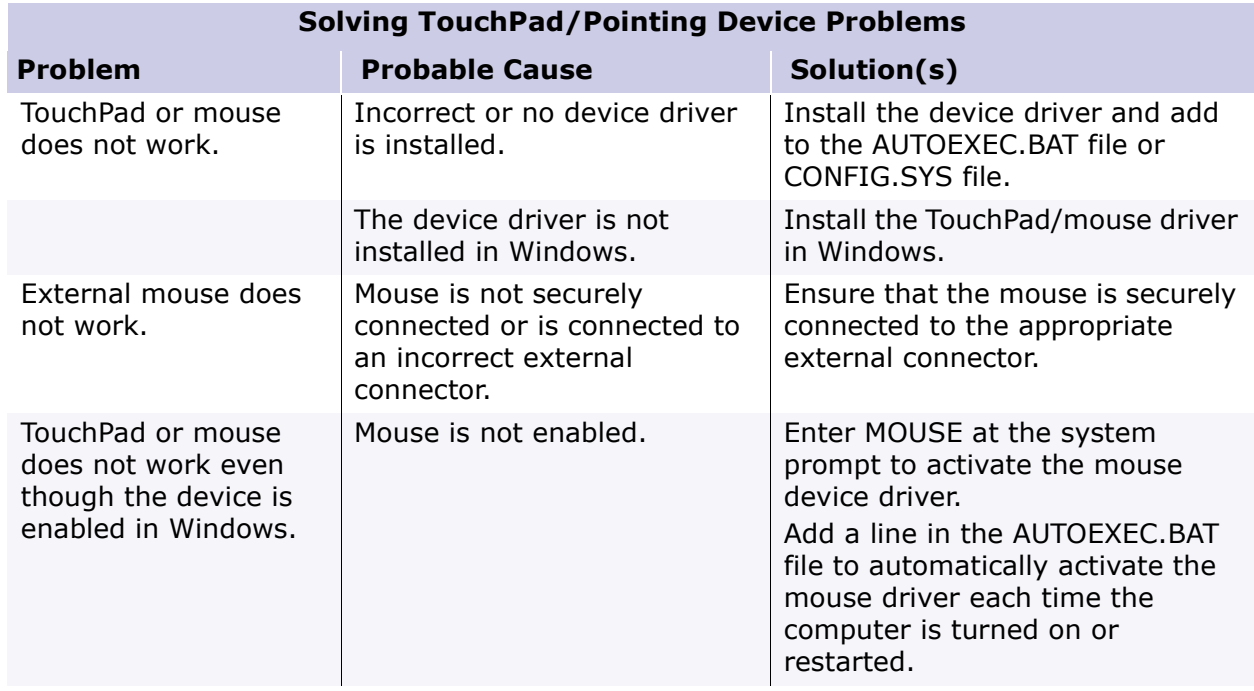

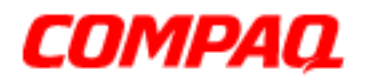

### **Presario 1200 Series Models: XL101-XL113, XL115, XL118-XL127**

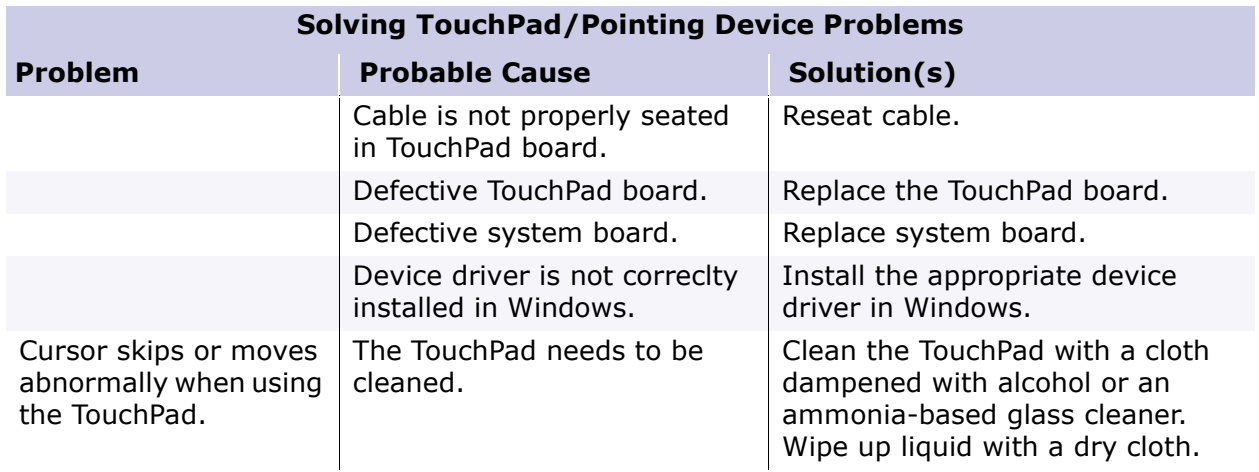

### *Contacting Compaq Support*

Obtain the following information before contacting Compaq Reseller Support:

- Product name
- Product serial number
- Purchase date
- Conditions under which the problem occurred
- Any error messages that have occurred
- Hardware configuration
- Type of printer connected
- Hardware/software installed
- Printed result of Computer Checkup (TEST)
- Printed copies of *CONFIG.SYS* and *AUTOEXEC.BAT* files, if possible.

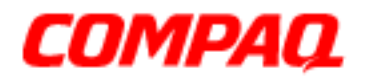

#### **Presario 1200 Series Models: XL101-XL113, XL115, XL118-XL127**

#### **Shipping Preparation**

To ship the notebook, complete the following steps:

- 1. Back up the critical hard drive files. Ensure that backup tapes/diskette are not exposed to electrical or magnetic fields while stored or in transit.
- 2. Turn off the notebook and external devices.
- 3. Disconnect the external devices from their power sources, then from the notebook.

**Important:** Ensure that there is no diskette in the diskette drive and that there are no PC Cards in the PC slots.

- 4. Close the display and all exterior doors of the notebook.
- 5. Pack the notebook with sufficient packing material to protect it. Use the original packing box or similar packaging.

### *POST Routine Description*

**Note:** The following routines are sorted by their test point numbers assigned in the BIOS code. Their actual orders, as executed during POST, can be quite different.

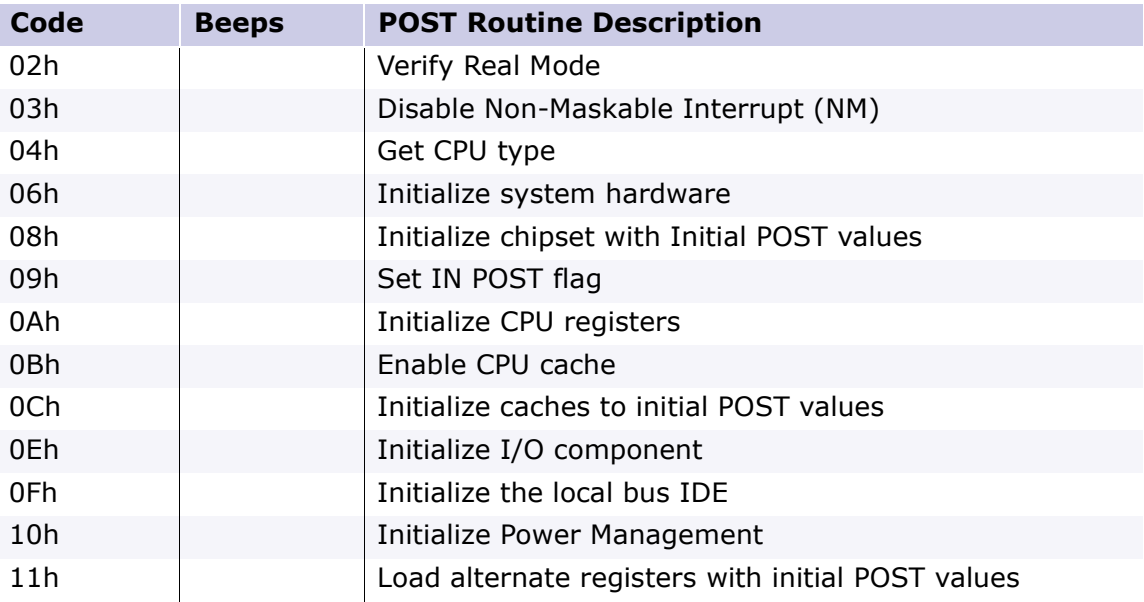

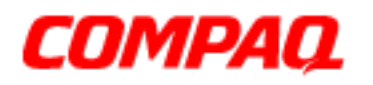

### **Presario 1200 Series Models: XL101-XL113, XL115, XL118-XL127**

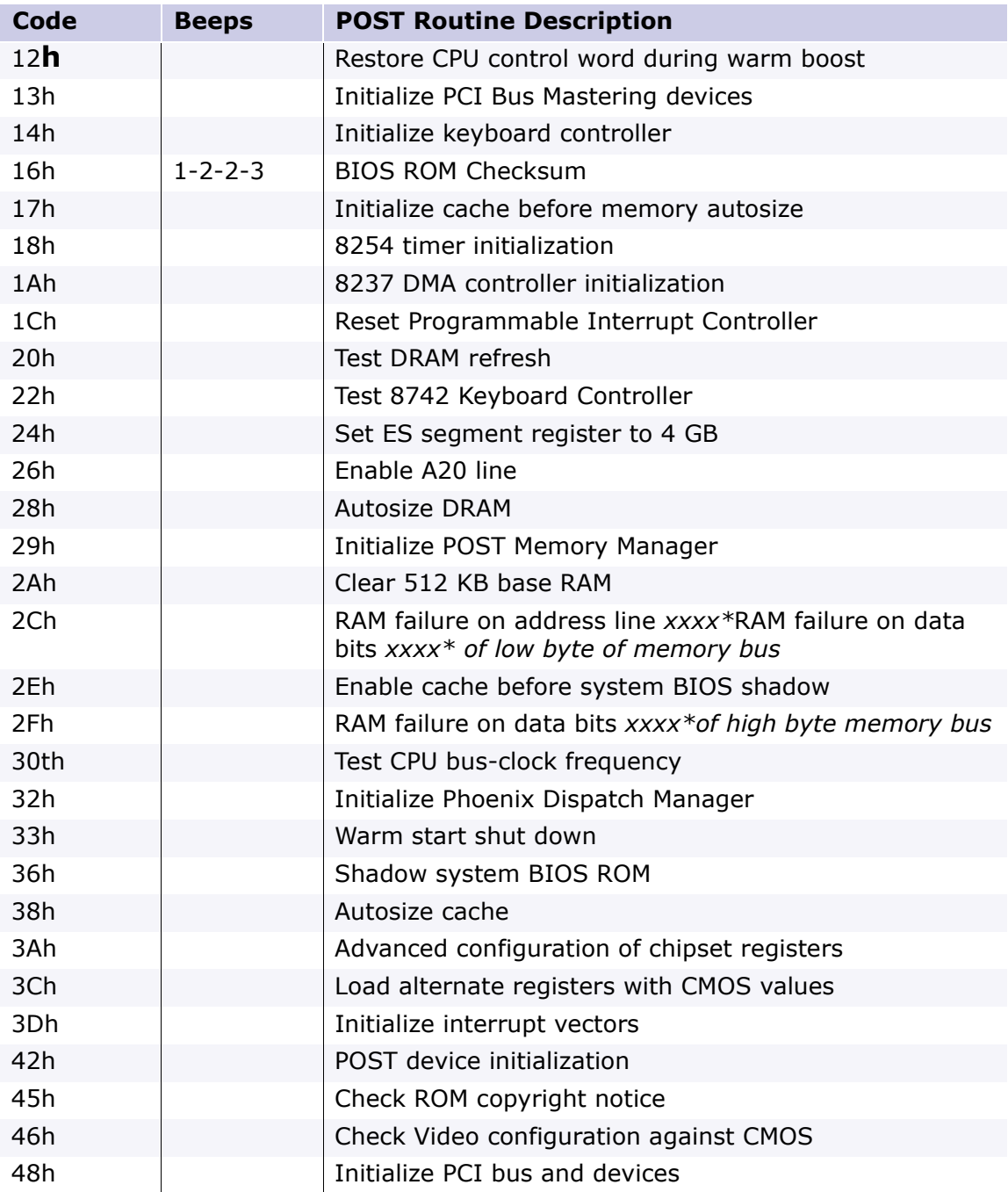

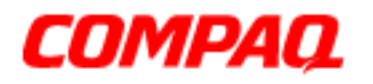

### **Presario 1200 Series Models: XL101-XL113, XL115, XL118-XL127**

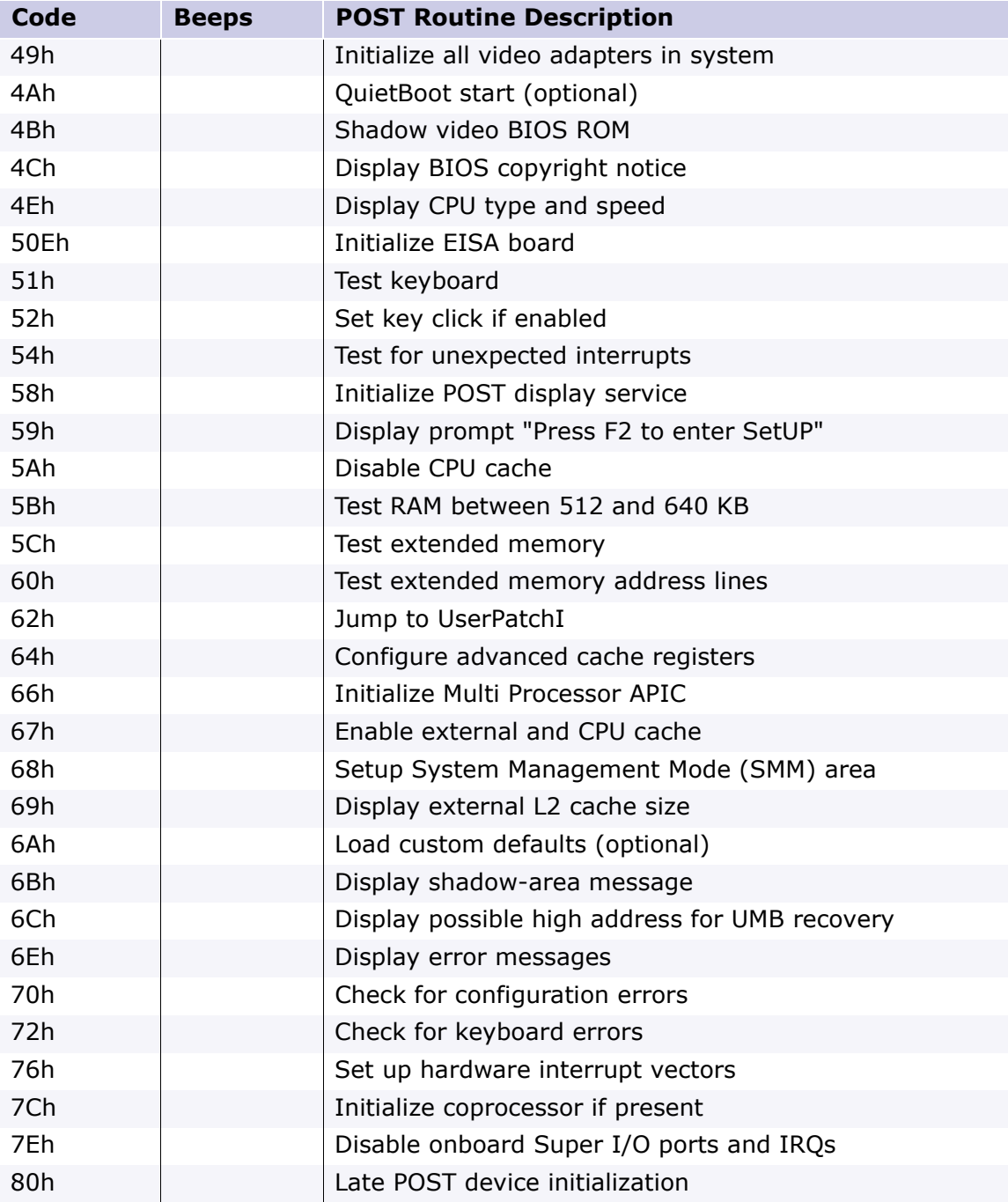

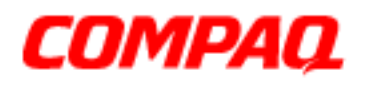

### **Presario 1200 Series Models: XL101-XL113, XL115, XL118-XL127**

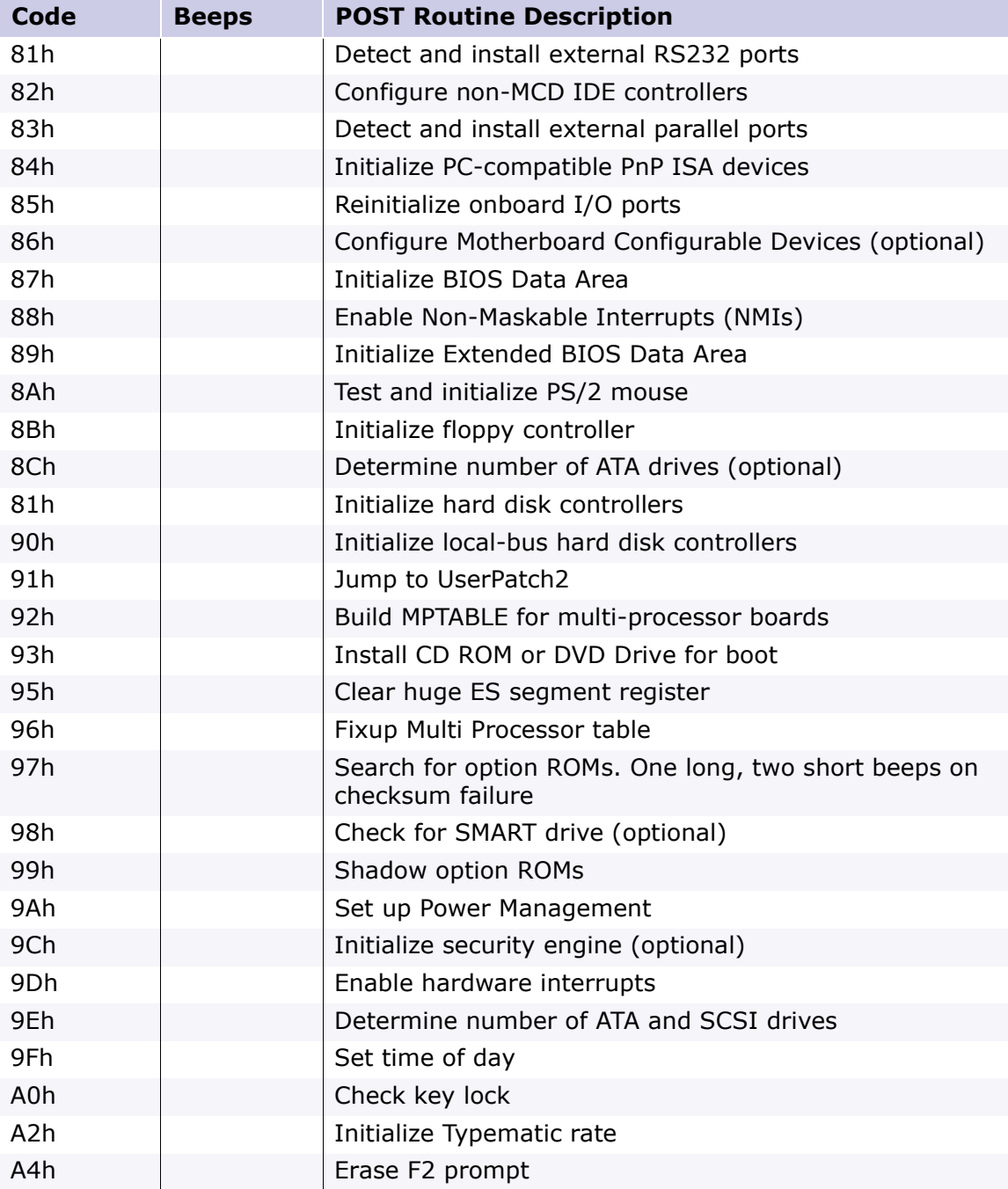

PRESARIO NOTEBOOK MAINTENANCE AND SERVICE GUIDE 1200XL SERIES TROUBLESHOOTING 37

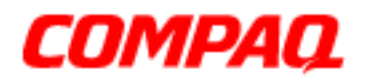

### **Presario 1200 Series Models: XL101-XL113, XL115, XL118-XL127**

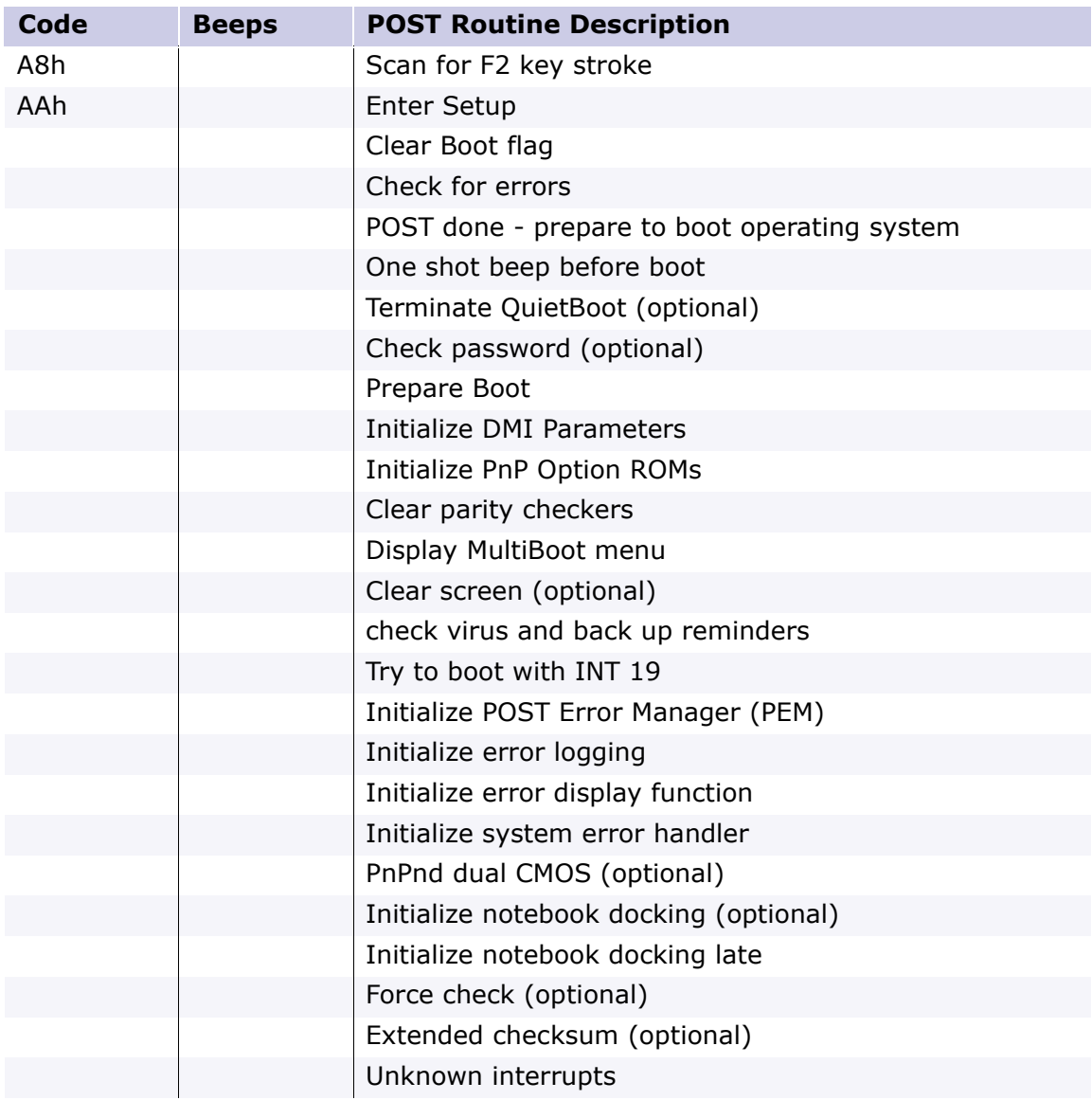

<span id="page-80-0"></span>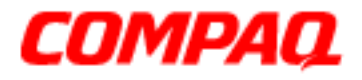

#### **Presario 1200 Series Models: XL101-XL113, XL115, XL118-XL127**

### **Removal Sequence**

This section explains the removal and replacement procedures for the 1200XL unit.

### *Serial Number Location*

Report the unit's serial number  $\bullet$  to Compaq when requesting information or ordering spare parts. The serial number is located underneath the notebook as shown below.

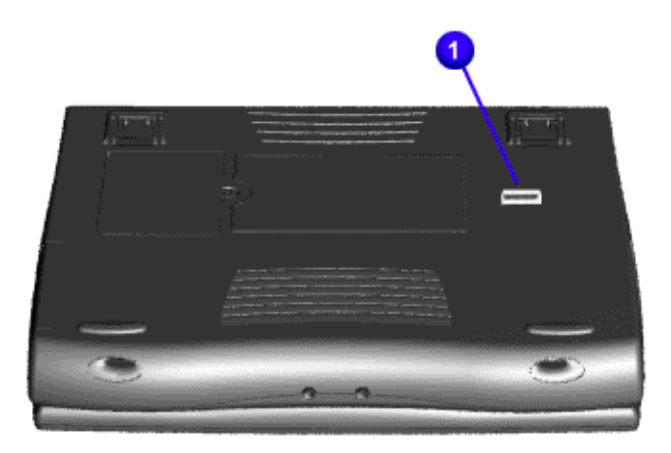

### 1.800.Ат.Сомрао

PRESARIO NOTEBOOK MAINTENANCE AND SERVICE GUIDE 1200XL SERIES **REMOVAL SEQUENCE 1** 

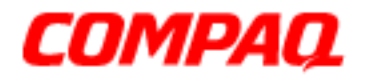

#### **Presario 1200 Series Models: XL101-XL113, XL115, XL118-XL127**

### *Electrostatic Discharge*

A sudden discharge of static electricity from a finger or other conductor can destroy staticsensitive devices or microcircuitry. Often the spark is neither felt nor heard, but damage occurs. An electronic device exposed to electrostatic discharge (ESD) may not seem to be affected at all and works perfectly throughout a normal cycle. Although it may function normally for a while, it may be degraded in the internal layers, reducing its life expectancy.

Networks built into many integrated circuits provide some protection, but in many cases, the discharge contains enough power to alter device parameters or melt silicon junctions.

#### **Generating Static**

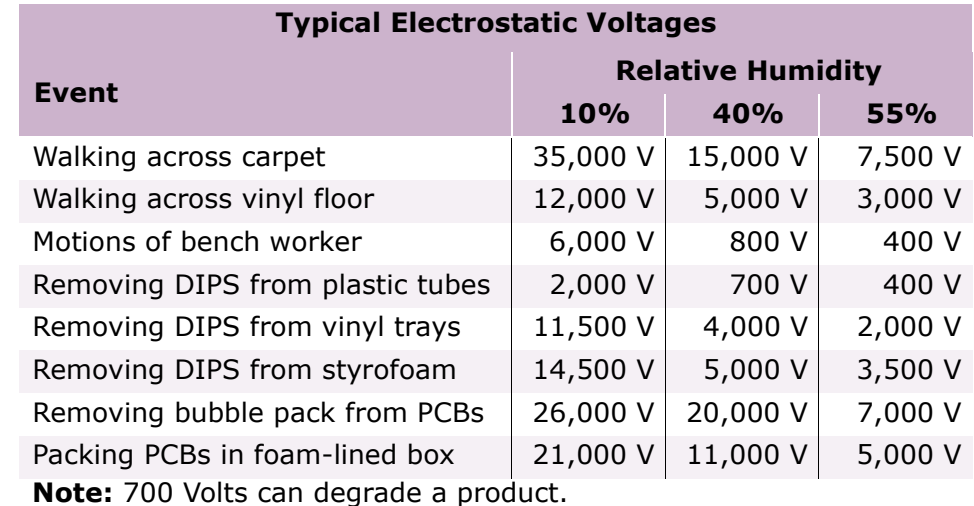

The table below shows activities that generate static electricity and the associated electrostatic voltage level.

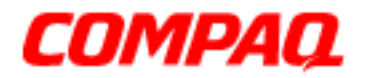

#### **Presario 1200 Series Models: XL101-XL113, XL115, XL118-XL127**

### *Service Considerations*

Listed below are some of the considerations to consider during the disassembly and assembly of the Notebook.

### **Tool and Software Requirements**

The following items are required to service the computer:

- Compaq screwdriver kit (Spare Part No. 161946-001)
- Torx T-9 screwdriver
- 3/16-in. and 5mm nut drivers (for screwlocks and standoffs)
- Small, standard screwdriver
- Small, Phillips screwdriver
- Diagnostics software

#### **Screws**

The screws used in the Notebook are not interchangeable. If an incorrect screw is used during the reassembly process, it can damage the unit. Compaq strongly recommends that all screws removed during disassembly be kept with the part that was removed, and then returned to their proper locations.

**Important:** As each subassembly is removed from the Notebook, place it away from the work area to prevent damage.

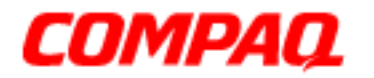

#### **Presario 1200 Series Models: XL101-XL113, XL115, XL118-XL127**

### *Cables and Connectors*

Cables must be handled with extreme care to avoid damage. Apply only the tension required to seat or unseat the cables during insertion or removal from the connector. Handle cables by the connector whenever possible. In all cases, avoid bending, twisting, or tearing the cables, and ensure that the cables are routed in such a way that they cannot be caught or snagged by parts being removed or replaced. Most cables used throughout the unit are ribbon cables.

#### **Cables**

Use the following precautions when handling cables to avoid damage to the cable or Notebook:

- Always handle cables by their connectors.
- Avoid bending, twisting, or pulling on the cables.
- Apply minimum required force when seating or unseating the cables from their connectors.
- Place the cables in such a manner that they cannot be caught or snagged by parts being removed or replaced.
- Handle flex cables with extreme care; they can tear easily.

Ä**CAUTION:** When servicing these computers, ensure that cables are placed in their  $\Delta$  proper location during the reassembly process. Improper cable placement can cause severe damage to the unit.

The following illustrations show the proper placement for each cable:

- 
- [CD or DVD Ribbon Cable](#page-85-0)  **[Hard Drive Ribbon Cable](#page-88-0)**
- [ZIF Connector](#page-84-0)  **[Speaker Assembly Cable](#page-87-0)** 
	-

• [Diskette Drive Ribbon Cable](#page-86-0)

#### **Connectors and Plastic Parts**

Plastic parts can be damaged by the use of excessive force during disassembly and reassembly. When handling these plastic parts, use care. Apply pressure only at the points designated in the maintenance instructions.

<span id="page-84-0"></span>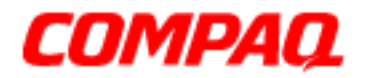

#### **Presario 1200 Series Models: XL101-XL113, XL115, XL118-XL127**

#### **ZIF Connector**

The 1200XL Series Notebooks use zero insertion force (ZIF) connectors on the system board.

Ä**CAUTION:** A ZIF connector and its attached cable can be easily damaged. Handle only the connector slide when removing or replacing a cable. Never pull or twist on the cable while it is connected.

To remove a cable from a ZIF connector, lift both corners of the ZIF connector and slide the cable out simultaneously with constant light force.

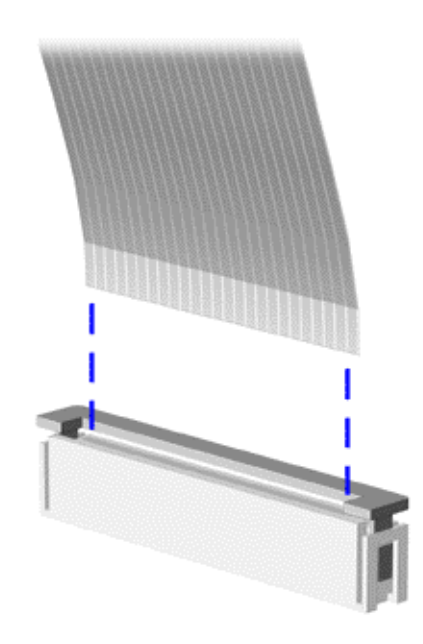

CAUTION: When servicing this notebook, ensure that cables are placed in their  $\Delta$  proper location during the reassembly process. Improper cable placement can damage the notebook.

<span id="page-85-0"></span>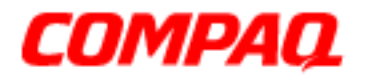

#### **Presario 1200 Series Models: XL101-XL113, XL115, XL118-XL127**

#### **CD or DVD Ribbon Cable**

The ribbon cable position for the CD or DVD drive is shown below.

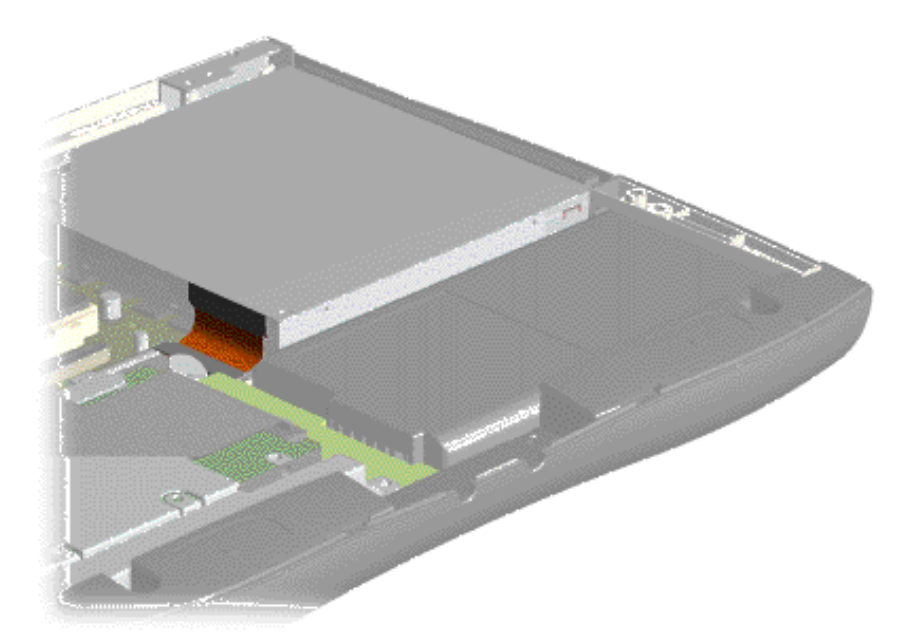

CAUTION: When servicing this computer, ensure that cables are placed in their proper location during the reassembly process. Improper cable placement can damage the computer.

<span id="page-86-0"></span>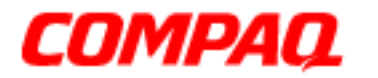

### **Presario 1200 Series Models: XL101-XL113, XL115, XL118-XL127**

#### **Diskette Drive Ribbon Cable**

The ribbon cable position for the diskette drive is shown below.

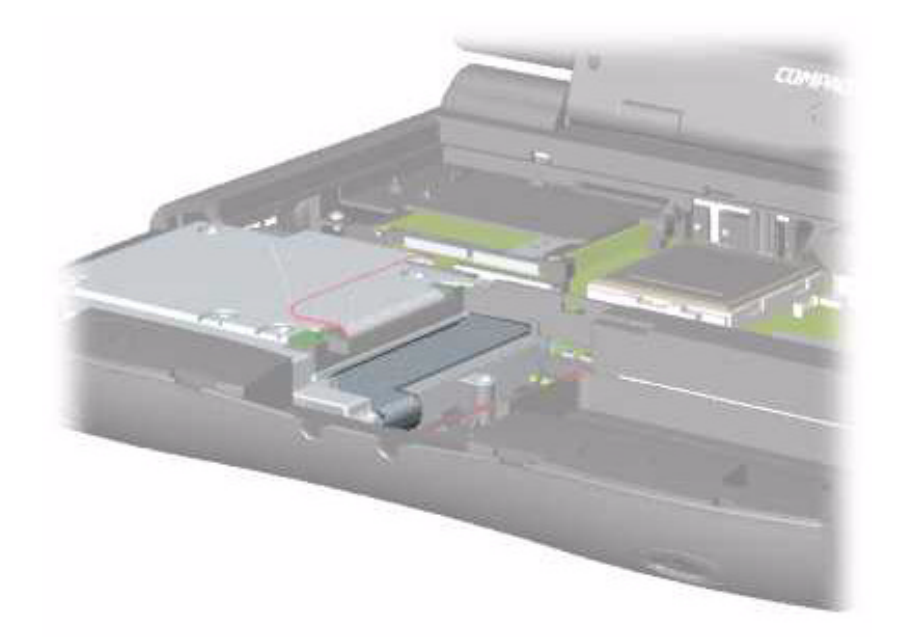

Ä**CAUTION:** When servicing this computer, ensure that cables are placed in their  $\Delta$  proper location during the reassembly process. Improper cable placement can damage the computer.

<span id="page-87-0"></span>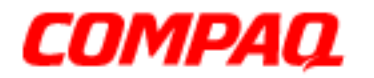

#### **Presario 1200 Series Models: XL101-XL113, XL115, XL118-XL127**

#### **Speaker Assembly Cable**

The cable position for the speaker assembly is shown below. The cable is routed under the battery charger board and under the edge of the system board.

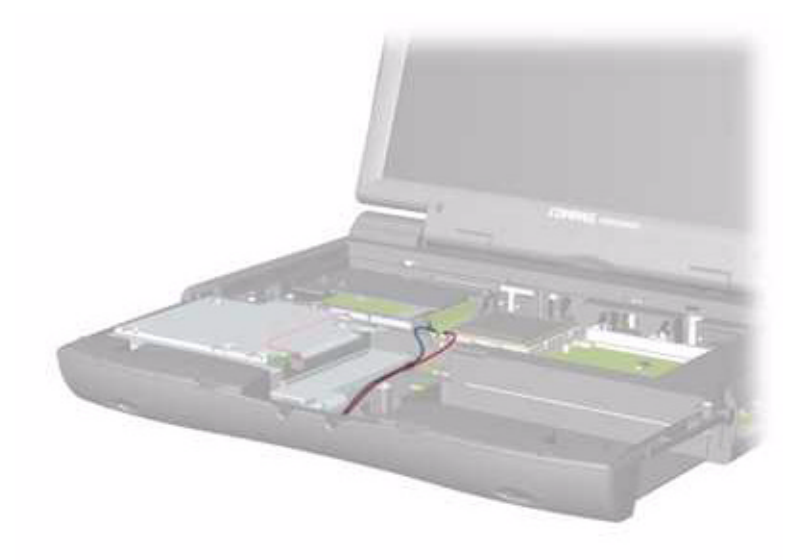

CAUTION: When servicing this notebook, ensure that cables are placed in their proper location during the reassembly process. Improper cable placement can damage the notebook.

<span id="page-88-0"></span>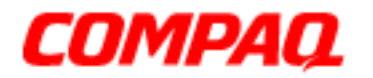

### **Presario 1200 Series Models: XL101-XL113, XL115, XL118-XL127**

#### **Hard Drive Ribbon Cable**

The ribbon cable position for the hard drive is shown below.

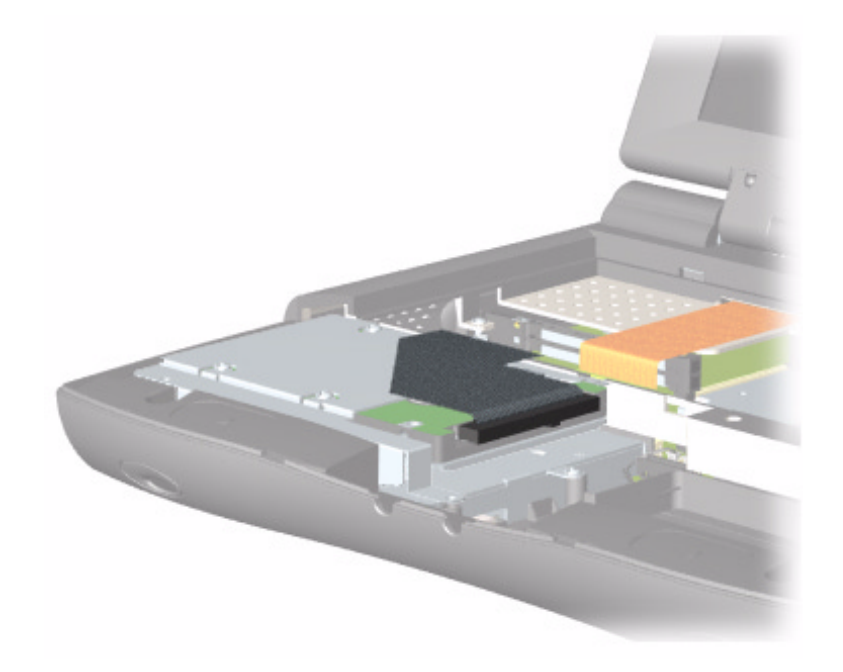

CAUTION: When servicing this computer, ensure that cables are placed in their proper location during the reassembly process. Improper cable placement can damage the computer.

<span id="page-89-0"></span>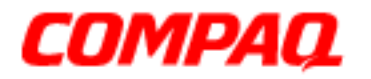

### **Presario 1200 Series Models: XL101-XL113, XL115, XL118-XL127**

*Preparing the Notebook for Disassembly*

Before beginning [Removal & Replacement Procedures](#page-80-0), complete the following steps:

- 1. Disconnect AC power and any external devices.
- 2. Remove the battery pack  $(pq 11)$ .
- 3. Remove any PC Cards.

**Important:** The battery pack should be removed before performing any internal maintenance on the Notebook.

Å**WARNING:** Metal objects can damage the battery pack as well as the battery contacts in the battery compartment. To prevent damage, do not allow metal objects to touch the battery contacts. Place only the battery pack for the Compaq Presario 1200XL Series Portable Notebooks into the battery compartment. Do not force the battery pack into the bay if insertion is difficult.

Ä**CAUTION:** Do not crush, puncture, or incinerate the battery pack. Do not open a  $\mathsf{b}$  battery pack; this action damages the pack, makes it unusable, and exposes potentially harmful battery components. No field-serviceable parts are located inside the battery pack.

**Note:** Compaq Presario 1200XL Series Portable Notebooks have several screws of various sizes that are **not** interchangeable. Care must be taken during reassembly to ensure that the correct screws are used in their correct location. During removal keep respective screws with their associated subassembly.

<span id="page-90-0"></span>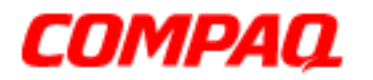

### **Presario 1200 Series Models: XL101-XL113, XL115, XL118-XL127**

*Removing the Battery*

To remove the battery pack, complete the following steps:

1. Slide the battery compartment door down and remove it from the chassis.

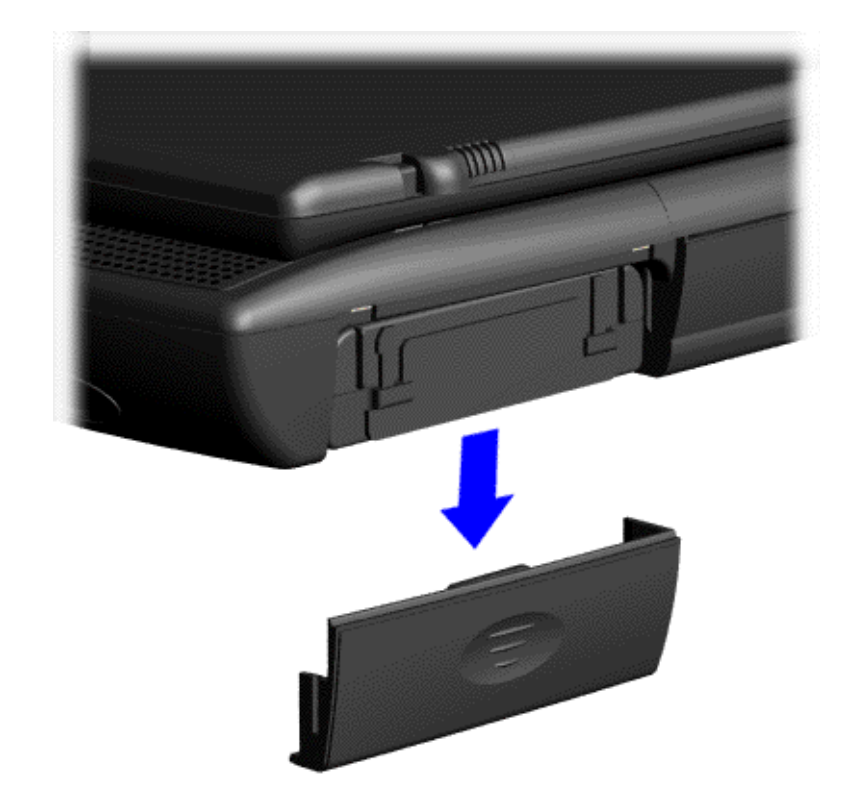

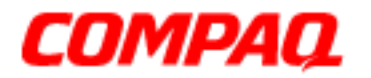

#### **Presario 1200 Series Models: XL101-XL113, XL115, XL118-XL127**

2. Pull down  $\bullet$  the tab located on the end of the battery pack and then slide  $\bullet$  the battery out of the chassis.

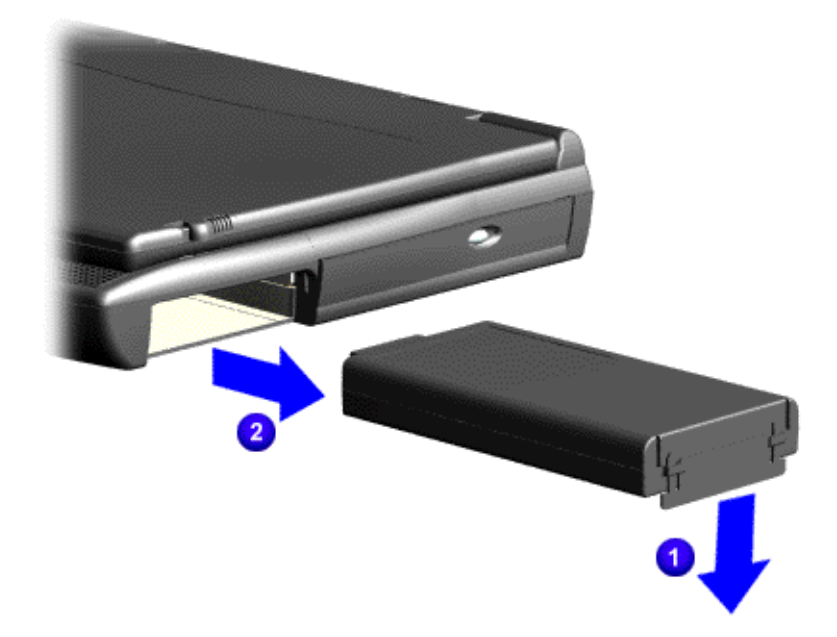

To replace the battery pack, reverse these procedures.

**Important:** The battery pack should be removed before performing any internal maintenance on the notebook.

Å**WARNING:** Metal objects can damage the battery pack as well as the battery contacts in the battery compartment. To prevent damage, do not allow metal objects to touch the battery contacts. Place only the battery pack for Compaq Presario 1200XL Series Portable Notebooks into the battery compartment. Do not force the battery pack into the bay if insertion does not occur easily.

**CAUTION:** Do not crush, puncture, or incinerate the battery pack. Do not open a battery pack; this action damages the pack, makes it unusable, and exposes potentially harmful battery components. No field-serviceable parts are located inside the battery pack.

<span id="page-92-0"></span>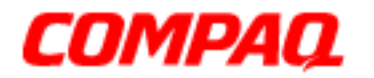

#### **Presario 1200 Series Models: XL101-XL113, XL115, XL118-XL127**

### *Removing the Palmrest Cover with TouchPad*

The palmrest cover with TouchPad is the first component that must be removed to gain access to the interior components of the Notebook.

**Note:** It is not necessary to remove the display panel assembly to access the interior components of the Notebook.

To remove the palmrest cover with TouchPad, complete the following steps:

- 1. Prepare the computer for disassembly  $(pq 10)$ .
- 2. Close the display and turn the computer upside down.
- 3. Remove three screws from the underside of the Notebook and one screw from the right-side of the computer.

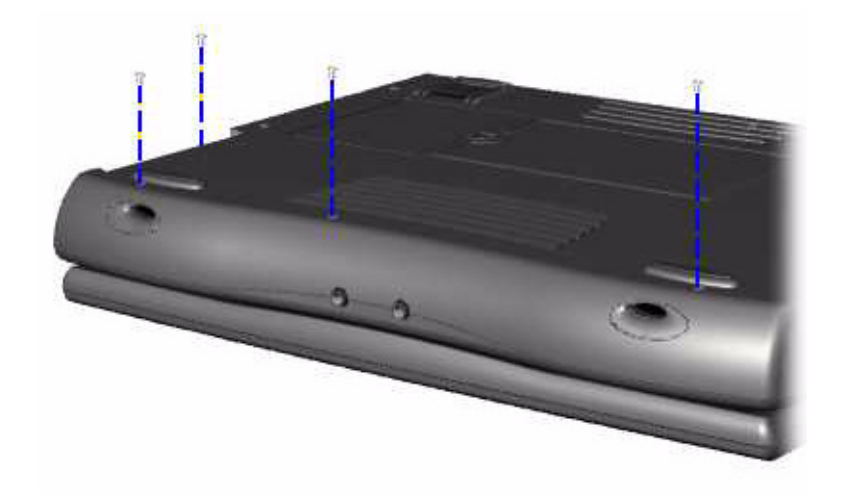

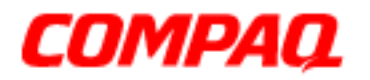

### **Presario 1200 Series Models: XL101-XL113, XL115, XL118-XL127**

- 4. Turn the Notebook over (right side up).
- 5. Pull the display release latches to open the display.
- 6. Lift up the front end and turn over the palmrest cover, allowing it to rest on top of the keyboard.
- 7. Disconnect the flex cable from the ZIF connector on the palmrest cover.

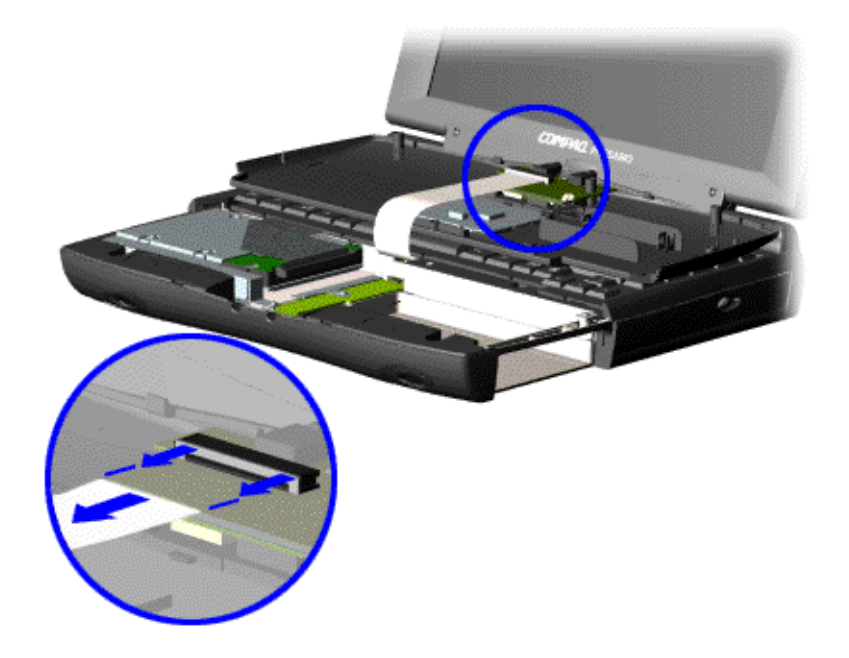

To replace the palmrest cover, reverse these procedures.

CAUTION: When replacing the palmrest cover, ensure that the cable is fully inserted into the ZIF connector on the system board. If the metal end comes in contact with the keyboard, the Notebook may be damaged.

**Note:** When replacing the palmrest cover, ensure that the cable is properly routed through the slot on the Upper CPU Cover.

<span id="page-94-0"></span>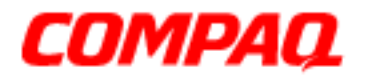

#### **Presario 1200 Series Models: XL101-XL113, XL115, XL118-XL127**

### *Removing the Keyboard*

To remove the keyboard, complete the following steps:

- 1. Prepare the computer for disassembly  $(pq_10)$ .
- 2. Remove the palmrest cover with TouchPad  $(pq 13)$ .
- 3. Gently lift and turn the keyboard over allowing it to rest where the palmrest cover normally sits.

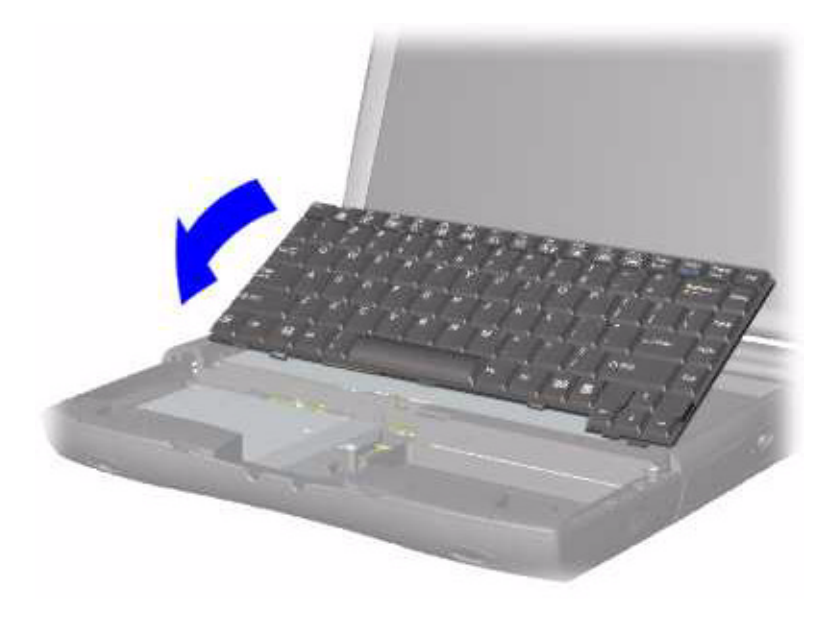

4. Remove the heatspreader  $(pq 17)$ .

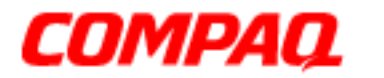

### **Presario 1200 Series Models: XL101-XL113, XL115, XL118-XL127**

5. Disconnect the flex cable from the ZIF connector on the system board and remove the keyboard.

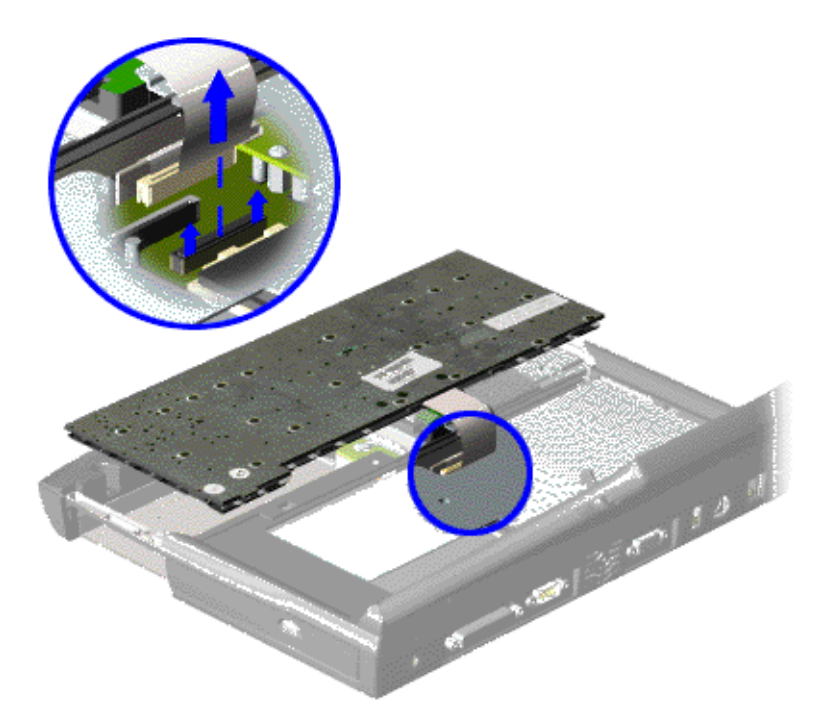

To replace the keyboard, reverse these procedures.

<span id="page-96-0"></span>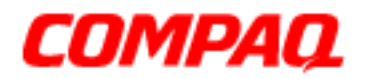

#### **Presario 1200 Series Models: XL101-XL113, XL115, XL118-XL127**

### *Removing the Heatspreader*

To remove the Heatspreader, complete the following steps:

- 1. Prepare the computer for disassembly  $(pq_10)$ .
- 2. Remove the Palmrest Cover with TouchPad ( $pg$  13).
- 3. [Gently lift and turn the keyboard over,](#page-94-0) allowing it to rest where the palmrest cover normally sits.
- 4. Remove three screws from the Heatspreader and lift it out of the chassis.

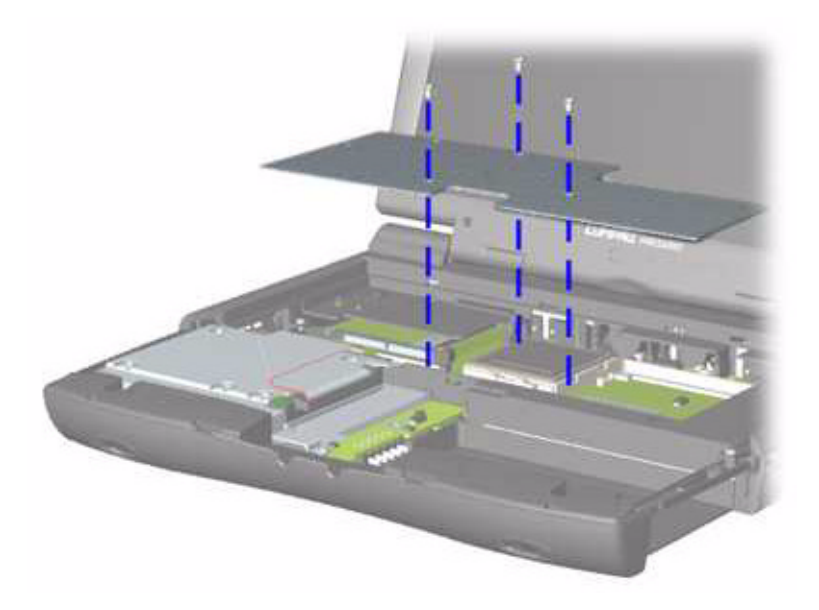

To replace the Heatspreader, reverse these procedures.

**Note:** If the thermal pads on the Heatspreader are missing or damaged, a new Heatspreader should be installed.

**Important:** Before installing the new Heatspreader, remove the plastic covering from the thermal pads.

WARNING: To prevent damage, do not use excessive force when replacing the screws.

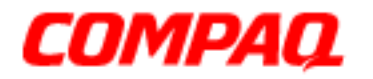

### **Presario 1200 Series Models: XL101-XL113, XL115, XL118-XL127**

### *Removing the Processor*

To remove the processor, complete the following steps:

- 1. Prepare the computer for disassembly  $(pa 10)$ .
- 2. Remove the palmrest cover with TouchPad [\(pg 13](#page-92-0)).
- 3. Remove the keyboard  $(pq 15)$ .
- 4. Remove the heatspreader [\(pg 17](#page-96-0)).
- 5. Place the tip of standard screwdriver in the slot in front of the processor and push toward the display to release the processor from the chassis.
- 6. Lift the processor out of the chassis.

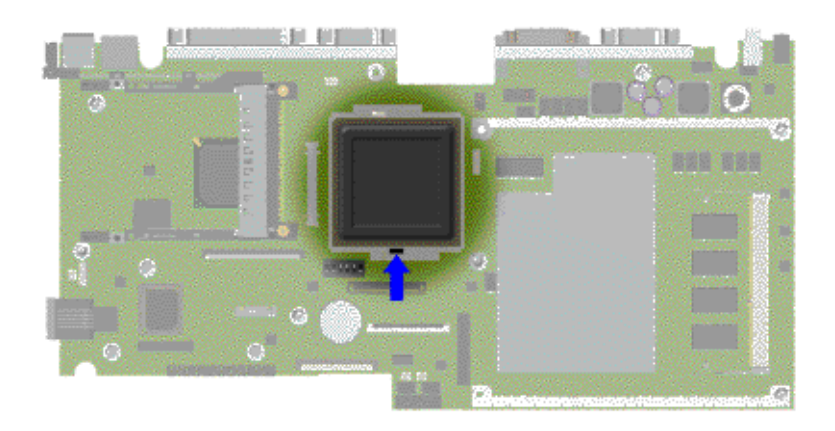

To replace the processor, perform the following:

1. Fully align the processor with the system board connector.

**Important:** The notch on the upper left corner of the processor serves as an orientation indicator. Align the notch on the left corner of the processor with the notch on the left corner of the processor connector.

**Note:** The processor should drop into the socket without any force.

- 2. Carefully press the processor into the socket.
- 3. Insert a small-blade screwdriver in the slot in front of the processor and push away from the display to lock the processor.
- 4. Reassemble the remaining components by reversing their removal procedures.

<span id="page-98-0"></span>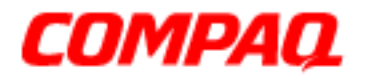

#### **Presario 1200 Series Models: XL101-XL113, XL115, XL118-XL127**

### *Removing the Hard Drive*

**Note:** Illustrations may show parts removed that are not part of this procedure. It is necessary to remove only the parts listed in the written procedure.

To remove the hard drive, complete the following steps:

- 1. Prepare the unit for disassembly  $(pq 10)$ .
- 2. Remove the palmrest cover with TouchPad  $(pq_1 13)$ .
- 3. Disconnect the hard drive data cable from the hard drive.

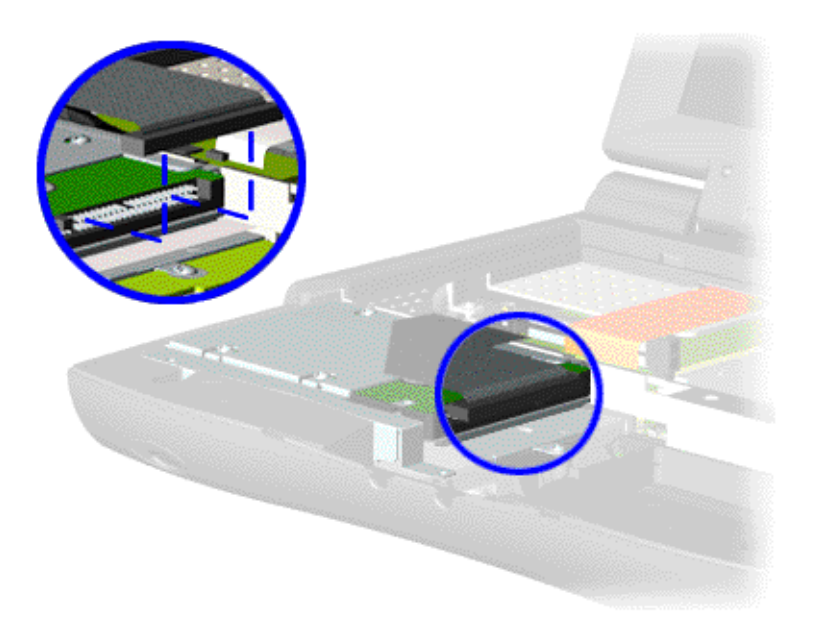

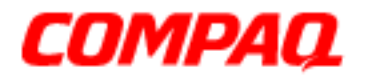

### **Presario 1200 Series Models: XL101-XL113, XL115, XL118-XL127**

4. Remove two screws from the hard drive mounting bracket and lift out the hard drive with mounting bracket attached.

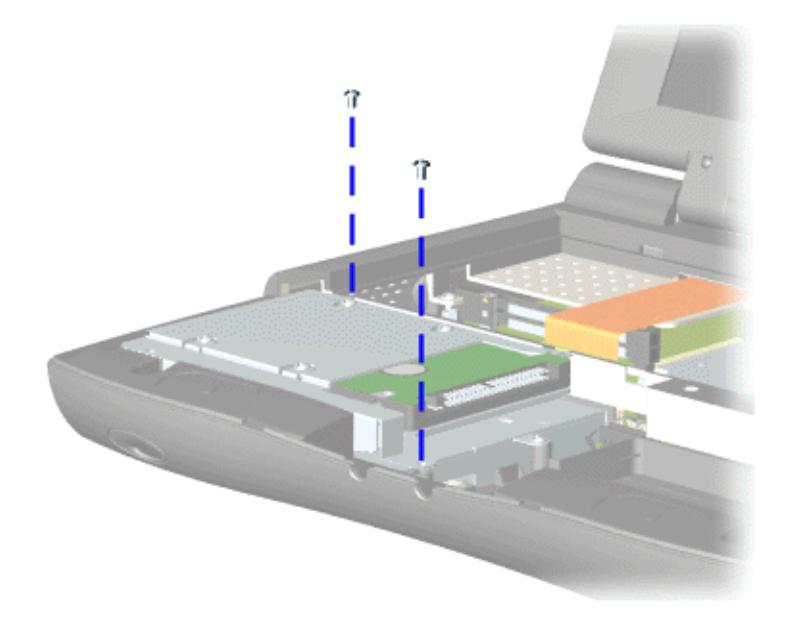

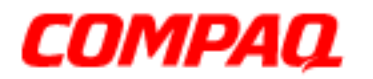

### **Presario 1200 Series Models: XL101-XL113, XL115, XL118-XL127**

#### **Removing the Hard Drive Mounting Bracket**

To remove the hard drive mounting bracket, remove four screws from the top of the hard drive.

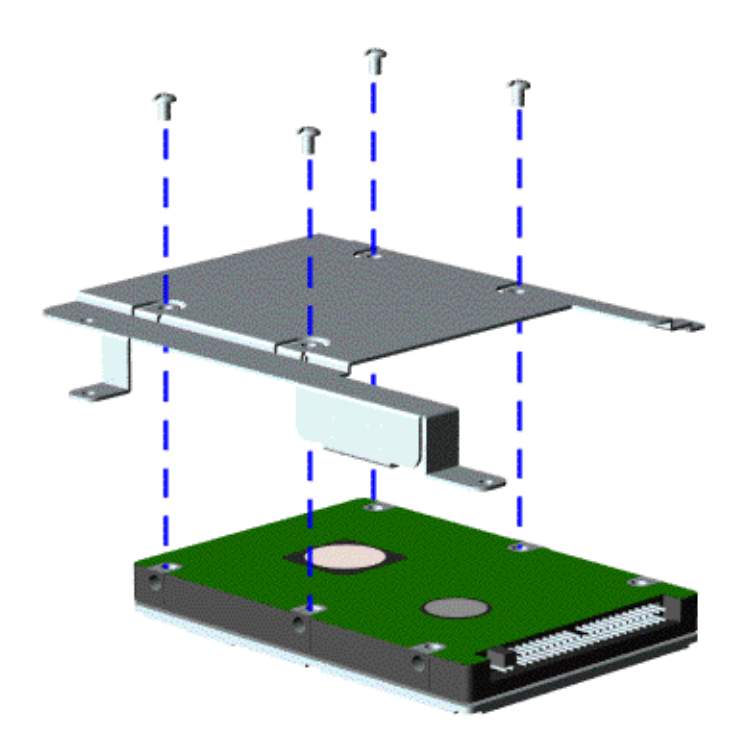

To replace the hard drive and mounting bracket, reverse these procedures.

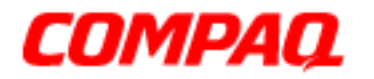

#### **Presario 1200 Series Models: XL101-XL113, XL115, XL118-XL127**

### *Removing the CD/DVD Drive*

**Note:** Illustrations may show parts removed that are not part of this procedure. It is necessary to remove only the parts listed in the written procedure.

To remove the CD/DVD Drive, complete the following steps:

- 1. Prepare the computer for disassembly  $(pq_10)$ .
- 2. Remove the palmrest cover with TouchPad ( $pg$  13).
- 3. Remove the keyboard  $(pq 15)$ .
- 4. Remove the heatspreader  $(pq 17)$ .
- 5. Close the display and turn the Notebook over (upside down).
- 6. Remove two screws from the underside of the Notebook that secure the CD or DVD drive to the chassis.

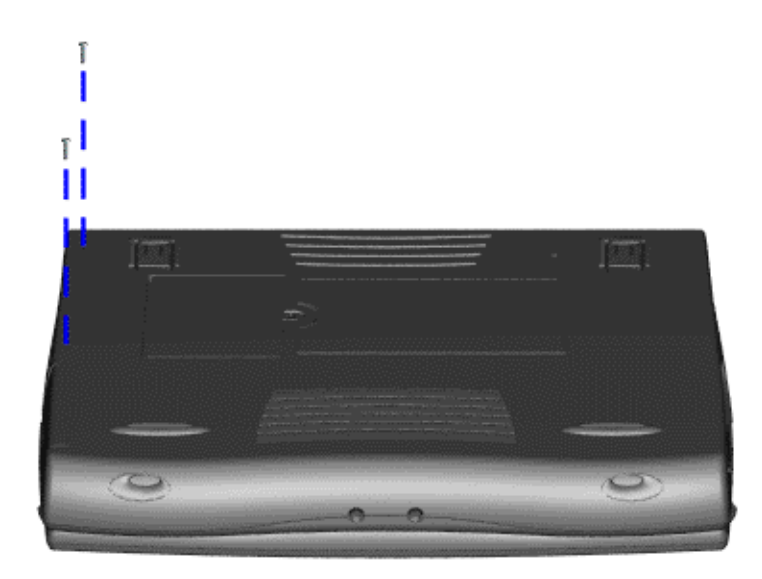

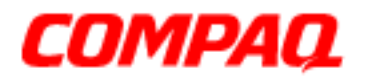

### **Presario 1200 Series Models: XL101-XL113, XL115, XL118-XL127**

- 7. Turn the Notebook over (right side up) and open the display.
- 8. Remove two screws located at the back of the CD or DVD drive.

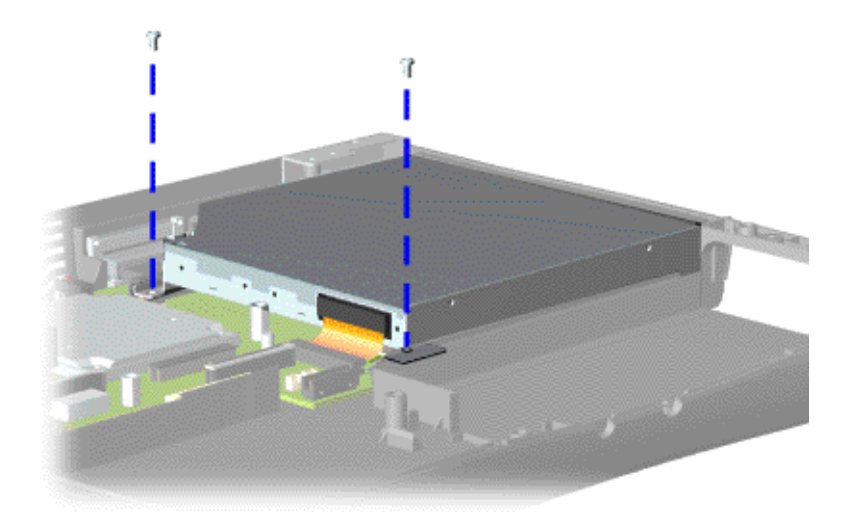

- 9. Disconnect the CD/DVD drive cable from the CD or DVD drive.
- 10. Remove the CD or DVD drive from the chassis.

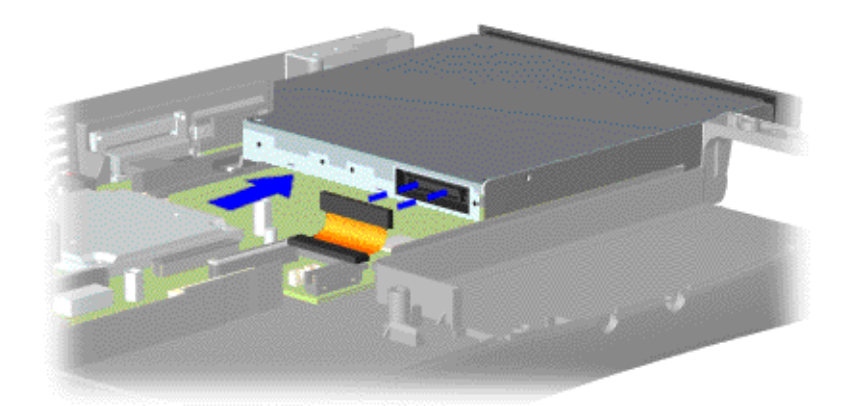

To replace the CD/DVD drive, reverse these procedures.

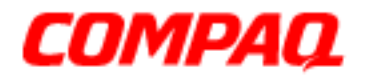

#### **Presario 1200 Series Models: XL101-XL113, XL115, XL118-XL127**

*Removing the Battery Charger Board*

*(Voltage Converter Board)*

**Note:** Illustrations may show parts removed that are not part of this procedure. It is necessary to remove on the parts listed in the written procedure.

To remove the battery charger board, complete the following:

- 1. Prepare the Notebook for disassembly  $(pq_10)$ .
- 2. Remove the palmrest cover with TouchPad ( $pq$  13).
- 3. Remove the hard drive [\(pg 19](#page-98-0)).
- 4. Remove one screw from the battery charger board, unplug the board from the connector on the system board, and lift it out of the chassis.

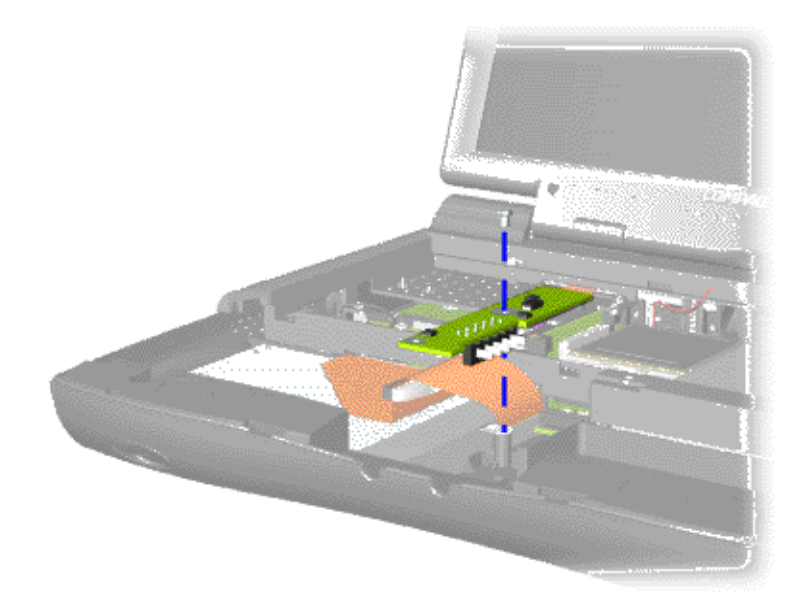

To replace the battery charger board, reverse these procedures.

**Important:** When replacing the battery charger board, ensure that the pins are aligned with the connector on the system board.

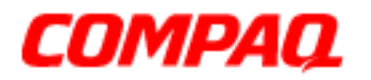

#### **Presario 1200 Series Models: XL101-XL113, XL115, XL118-XL127**

### *Removing the Modem*

To remove the modem, complete the following steps:

- 1. Prepare the computer for disassembly  $(pq 10)$ .
- 2. Remove the palmrest cover with TouchPad ( $pg$  13).
- 3. Remove the keyboard  $(pq 15)$ .
- 4. Remove the heatspreader [\(pg 17](#page-96-0)).
- 5. Remove three screws securing the modem, and disconnect the modem from the connector on the system board.

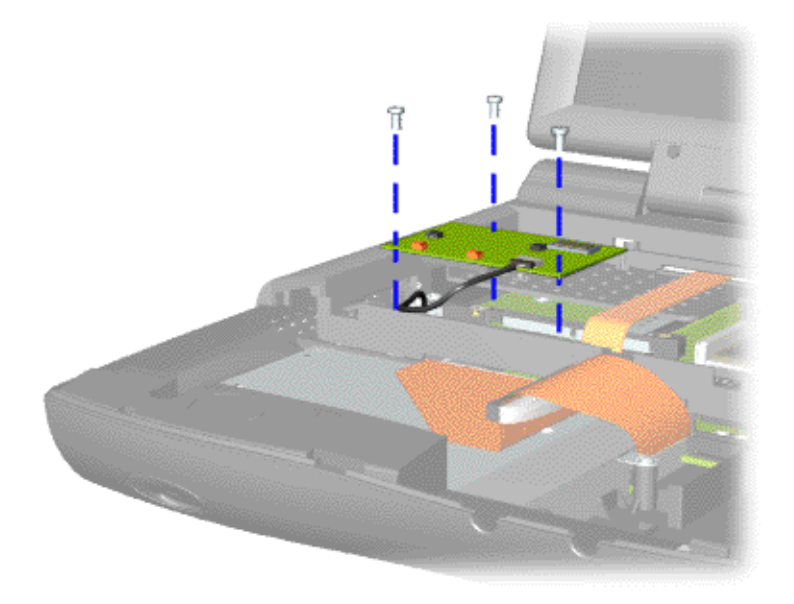

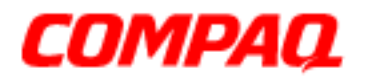

### **Presario 1200 Series Models: XL101-XL113, XL115, XL118-XL127**

6. Disconnect the modem cable from the modem.

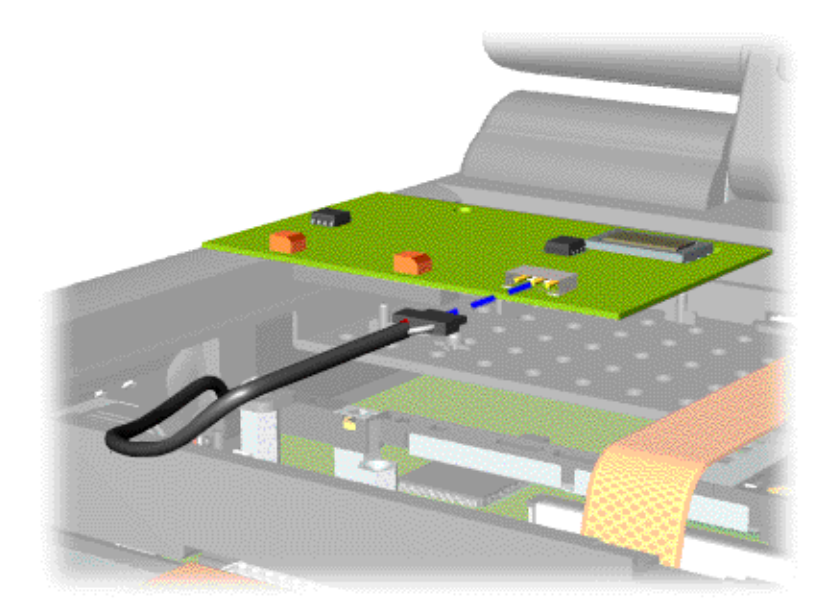

To replace the modem, reverse these procedures.

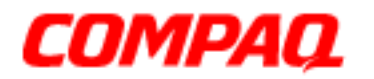

#### **Presario 1200 Series Models: XL101-XL113, XL115, XL118-XL127**

### *Removing the Display Panel Assembly*

**Note:** Illustrations may show parts removed that are not part of this procedure. It is necessary to remove only the parts listed in the written procedure.

To remove the display panel assembly, complete the following steps:

- 1. Prepare the computer for disassembly  $(pq 10)$ .
- 2. Remove the palmrest cover with TouchPad ( $pq$  13).
- 3. Remove the keyboard  $(pq\ 15)$ .
- 4. Remove the heatspreader  $(pq 17)$ .
- 5. Disconnect the backlight cable attached to the display panel assembly from the connector on the system board.

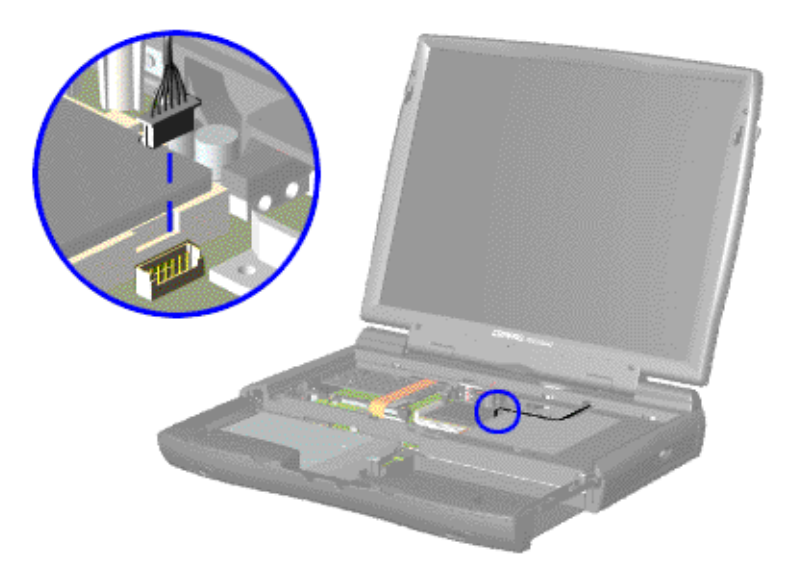

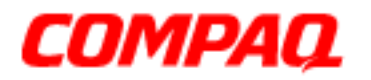

#### **Presario 1200 Series Models: XL101-XL113, XL115, XL118-XL127**

6. For units with Thin Film Transistor (TFT) displays, disconnect the display data cable from the LVDS connector as shown in  $\bullet$  and  $\bullet$  below. For units with High-Performance Addressing (HPA) displays, disconnect the display data cable from the CMOS connector as shown in  $\bigcirc$  below.

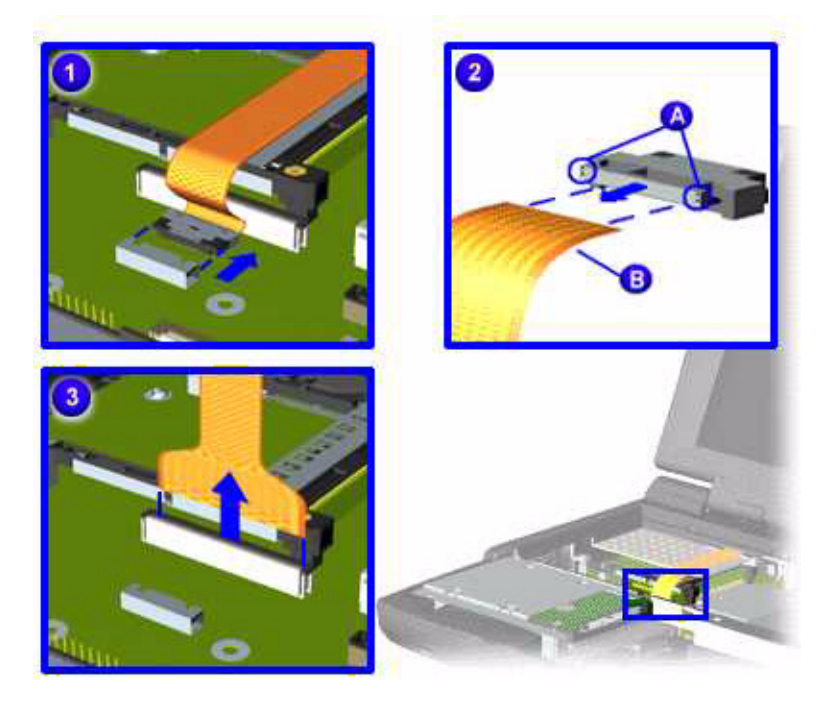
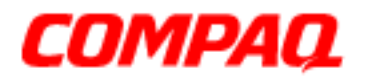

#### **Presario 1200 Series Models: XL101-XL113, XL115, XL118-XL127**

7. Close the display, carefully push in  $\bullet$  on the hinge covers, and then lift  $\bullet$  the covers off the hinges.

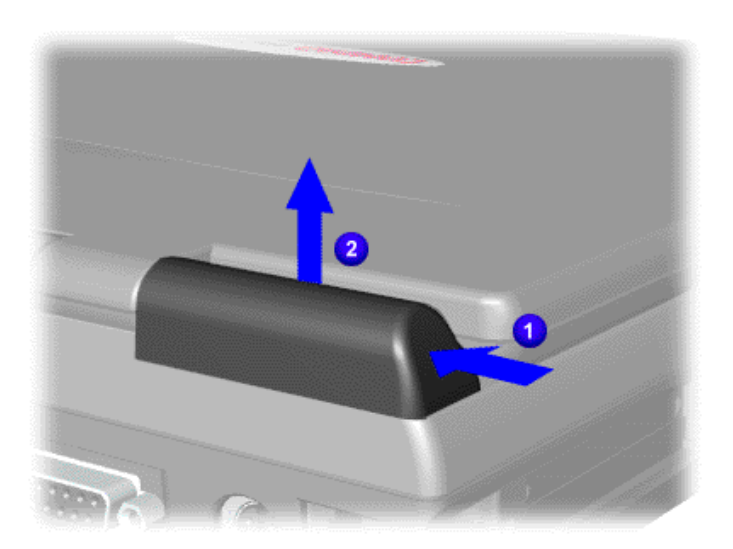

8. Support the back of the display panel and remove two screws from each of the hinges.

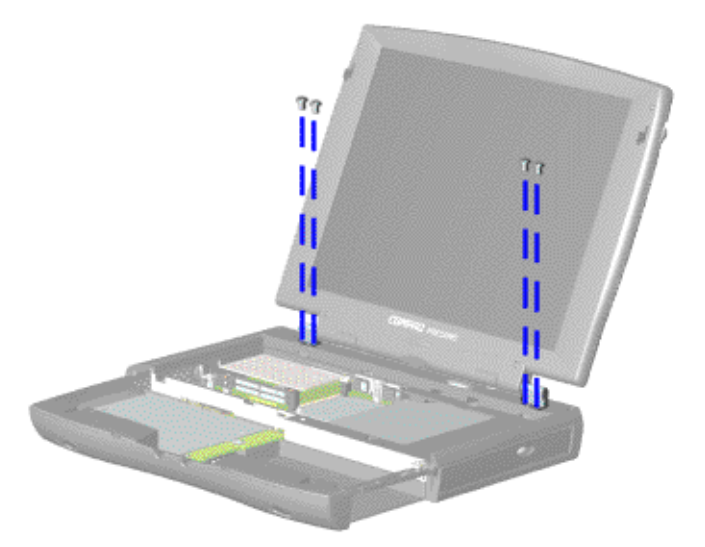

Continued on the next page.

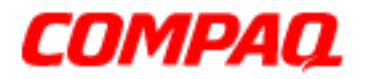

#### **Presario 1200 Series Models: XL101-XL113, XL115, XL118-XL127**

9. If the display data cable has the LVDS connector on the end as shown below, remove the connector by  $\bullet$  grasping the edges of the connector and  $\bullet$  gently pulling out the cable.

Ä**CAUTION:** For TFT displays, the connector on the end of the flex cable must be removed before the cable can be routed through the slot on the upper CPU cover.

10. Gently pull the flex data cable and backlight cable attached to the display panel through the slot on the upper CPU cover and lift the display panel off of the unit.

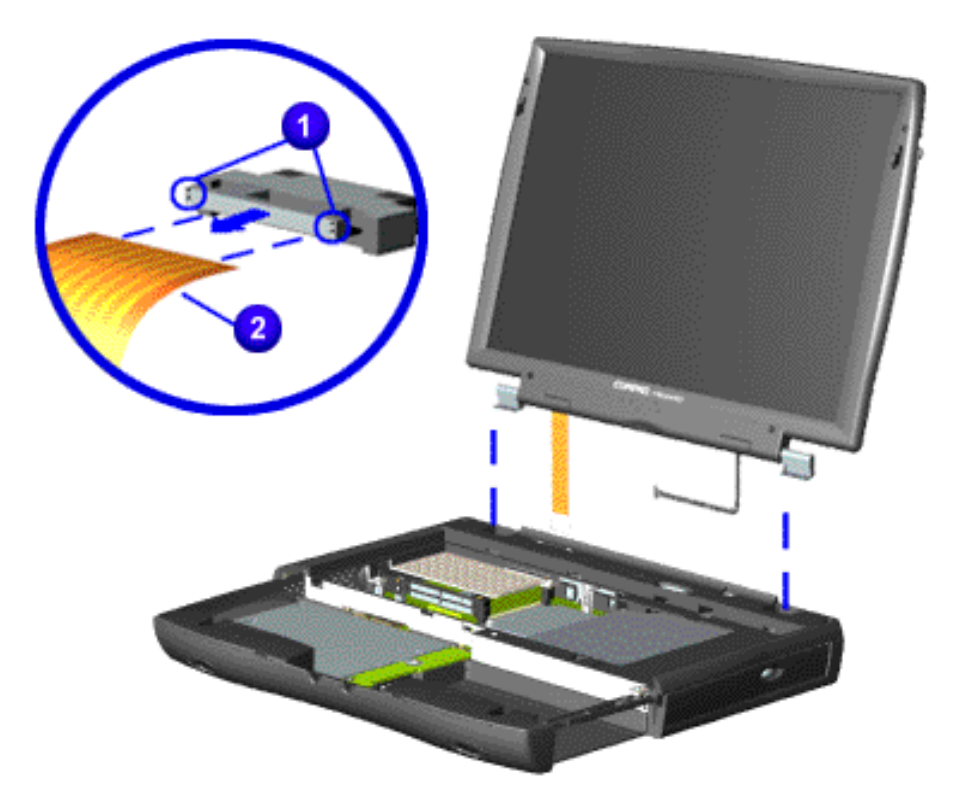

**Important:** When removing the display panel assembly, take note of the correct routing position for the display flex cable for use during replacement.

**Note:** For TFT displays, Compaq recommends replacing the LVDS connector on the end of the display flex cable after the display panel assembly has been removed from the unit.

To replace the display panel, reverse these procedures.

<span id="page-110-0"></span>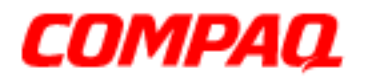

#### **Presario 1200 Series Models: XL101-XL113, XL115, XL118-XL127**

### *Removing the Upper CPU Cover*

To remove the upper CPU cover, complete the following:

- 1. Prepare the computer for disassembly  $(pq_10)$ .
- 2. Remove the palmrest cover with TouchPad ( $pg$  13).
- 3. Remove the keyboard  $(pq 15)$ .
- 4. Remove the heatspreader  $(pq 17)$ .
- 5. Remove the hard drive (pq 19).
- 6. Remove the display panel assembly  $(pq 27)$ .
- 7. Remove the screw on the underside of the unit, which secures the upper CPU cover to the chassis.

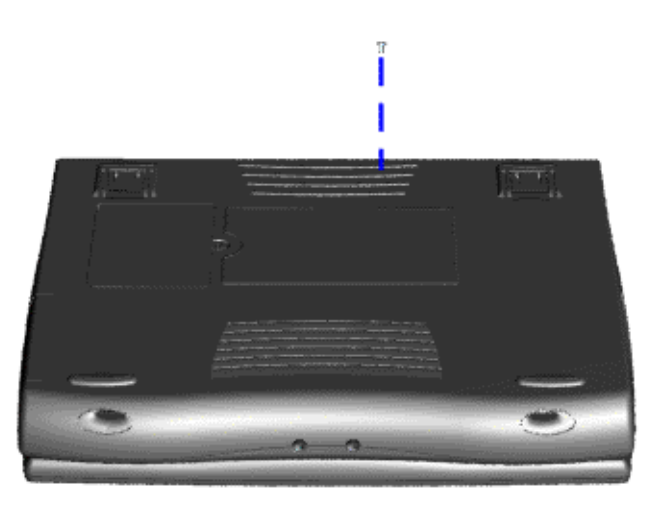

Continued on next page.

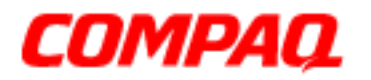

#### **Presario 1200 Series Models: XL101-XL113, XL115, XL118-XL127**

- 8. Remove four screws located on the top of the upper CPU cover.
- 9. Lift the cover off the snaps on the chassis to disconnect the power switch from the connector on the system board.

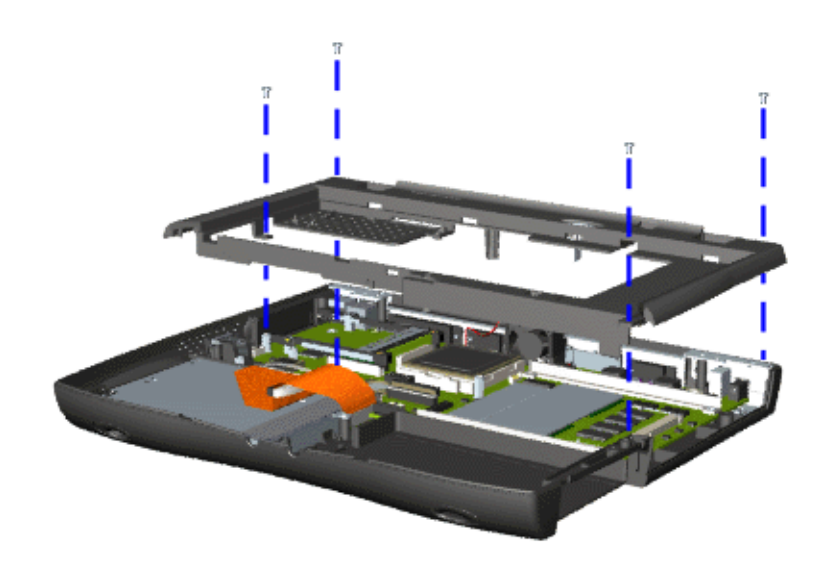

To replace the upper CPU cover, reverse these procedures.

<span id="page-112-0"></span>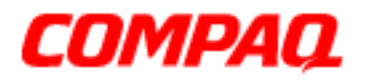

#### **Presario 1200 Series Models: XL101-XL113, XL115, XL118-XL127**

### *Removing the Speaker Assembly*

To remove the speaker assembly, complete the following steps:

- 1. Prepare the Notebook for disassembly [\(pg 10](#page-89-0)).
- 2. Remove the palmrest cover with TouchPad ( $pg$  13).
- 3. Remove the keyboard  $(pq 15)$ .
- 4. Remove the heatspreader  $(pq 17)$ .
- 5. Remove the hard drive [\(pg 19](#page-98-0)).
- 6. Remove the display panel assembly [\(pg 27](#page-106-0)).
- 7. Remove the upper CPU cover  $(pq \ 31)$ .
- 8. Remove the battery charger board [\(pg 24](#page-103-0)).
- 9. Disconnect the speaker cables from the system board as shown below and remove the speaker assembly from the chassis.

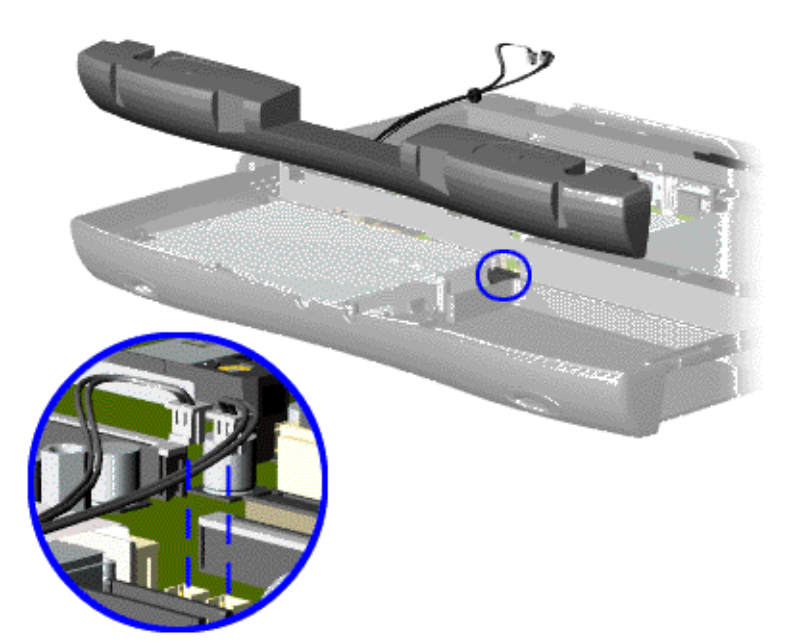

To replace the speaker assembly, reverse these procedures.

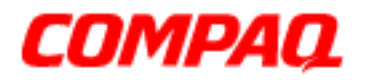

#### **Presario 1200 Series Models: XL101-XL113, XL115, XL118-XL127**

### *Removing the Diskette Drive*

To remove the diskette drive, complete the following:

- 1. Prepare the Notebook for disassembly [\(pg 10](#page-89-0)).
- 2. Remove the palmrest cover with TouchPad ( $pg$  13).
- 3. Remove the keyboard ([pg 15](#page-94-0)).
- 4. Remove the Heatspreader [\(pg 17](#page-96-0)).
- 5. Remove the hard drive  $(pq 19)$ .
- 6. Remove the display panel assembly [\(pg 27](#page-106-0)).
- 7. Remove the upper CPU cover  $(pq\ 31)$ .
- 8. Remove the battery charger board [\(pg 24](#page-103-0)).
- 9. Remove the speaker assembly (pq 33).
- 10. Lift up the diskette drive.
- 11. Disconnect the diskette drive data cable from the system board and remove the diskette drive from the unit.

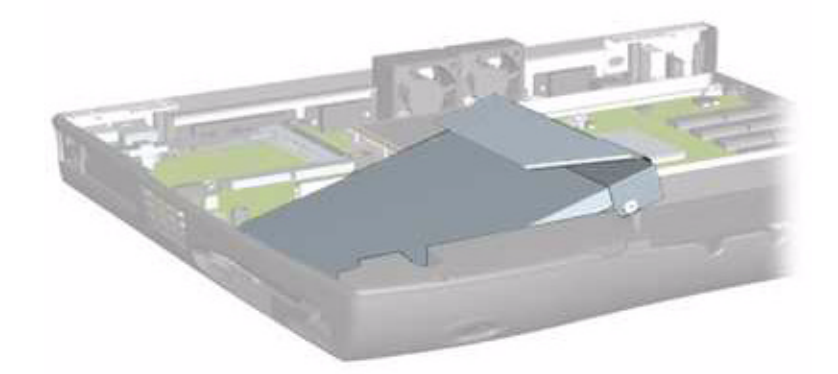

To replace the diskette drive, reverse these procedures.

**Note:** When replacing the diskette drive, ensure that the diskette drive eject lever is properly inserted in the chassis slot.

Ä**CAUTION:** Ensure that cables are placed in their proper locations during the reassembly process.

<span id="page-114-0"></span>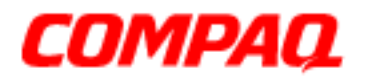

#### **Presario 1200 Series Models: XL101-XL113, XL115, XL118-XL127**

### *Removing the Fan Assemblies*

To remove the fan assemblies, complete the following steps:

- 1. Prepare the Notebook for disassembly  $(pq_10)$ .
- 2. Remove the palmrest cover with TouchPad ( $pg$  13).
- 3. Remove the keyboard  $(pq 15)$ .
- 4. Remove the heatspreader  $(pq 17)$ .
- 5. Remove the hard drive [\(pg 19](#page-98-0)).
- 6. Remove the display panel assembly [\(pg 27](#page-106-0)).
- 7. Remove the upper CPU cover  $(pq \ 31)$ .
- 8. Disconnect the fan cables from the connectors on the system board and lift the fan assemblies from the chassis slots.

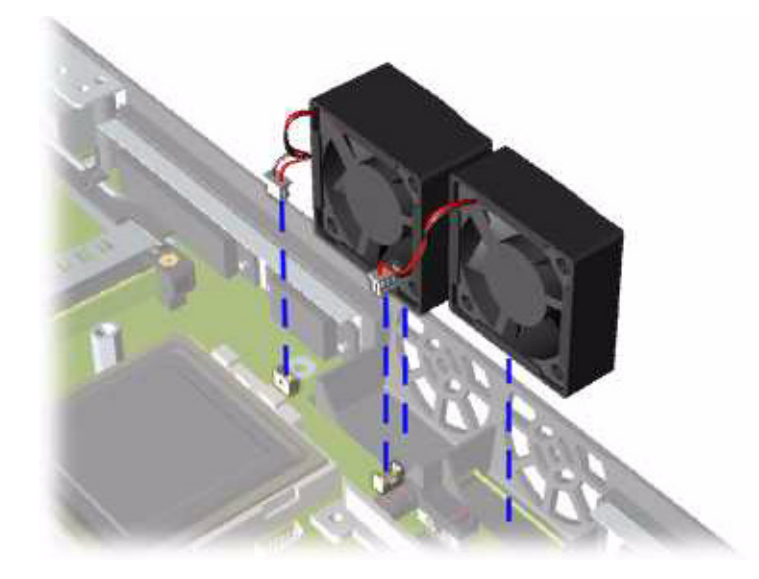

Continued on the next page.

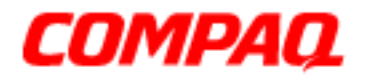

#### **Presario 1200 Series Models: XL101-XL113, XL115, XL118-XL127**

To remove the fan gasket, pull the gasket from the fan.

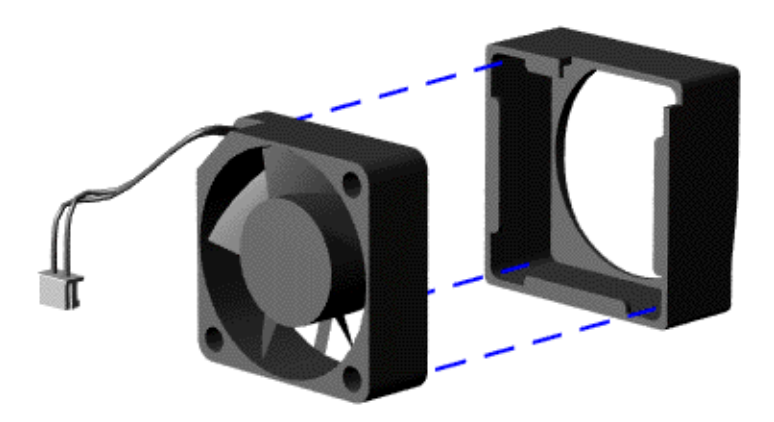

To replace the fan assemblies and gaskets, reverse these procedures.

**Important:** When replacing the fan assembly, ensure that the arrow (located on the top of the fan gasket) is pointing inward.

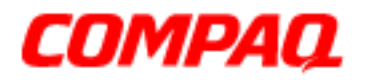

#### **Presario 1200 Series Models: XL101-XL113, XL115, XL118-XL127**

### *Removing the System Board*

(See also *[Verifying Dip Switch Settings](#page-119-0)* later in this section.)

To remove the system board, complete the following steps:

- 1. Prepare the Notebook for disassembly  $(pq_10)$ .
- 2. Remove the palmrest cover with TouchPad ( $pg$  13).
- 3. Remove the keyboard  $(pq 15)$ .
- 4. Remove the heatspreader [\(pg 17](#page-96-0)).
- 5. Remove the processor  $(pq_18)$ .
- 6. Remove the modem  $(pq 25)$ .
- 7. Remove the hard drive  $(pq 19)$ .
- 8. Remove the display panel assembly [\(pg 27](#page-106-0)).
- 9. Remove the upper CPU cover [\(pg 31](#page-110-0)).
- 10. Remove the battery charger board [\(pg 24](#page-103-0)).
- 11. Remove the CD/DVD drive [\(pg 22](#page-101-0)).
- 12. Remove the fan assemblies [\(pg 35](#page-114-0)).
- 13. Disconnect the data cable and the speaker assembly cables [\(pg 33](#page-112-0)).

Continued on the next page.

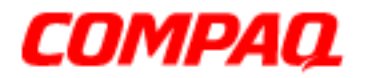

#### **Presario 1200 Series Models: XL101-XL113, XL115, XL118-XL127**

14. Remove seven standoffs from the system board.

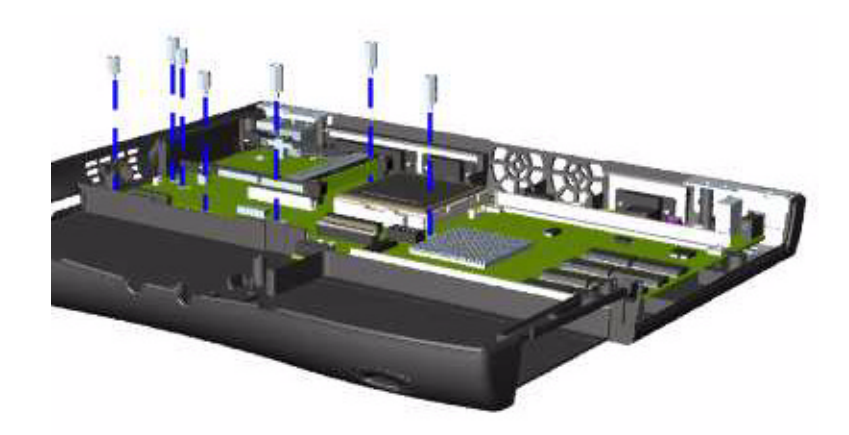

15. Remove two screws from the CD/DVD drive mounting rails and remove the mounting rails from the system board.

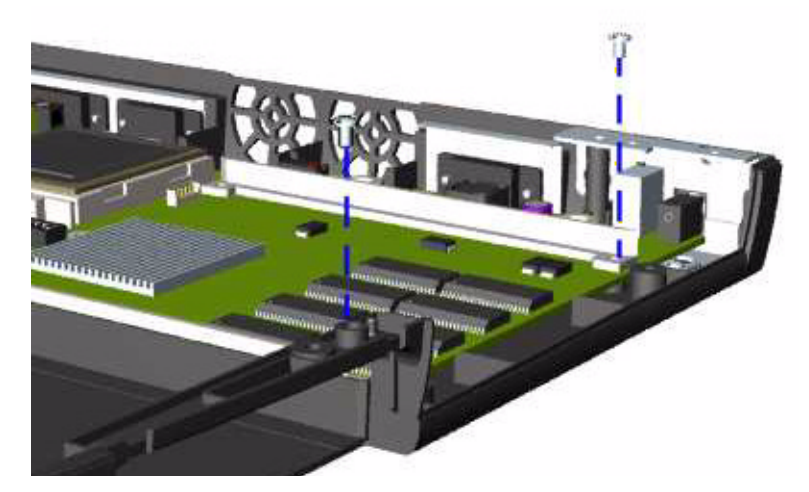

Continued on the next page.

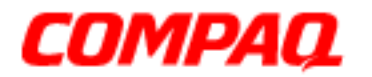

#### **Presario 1200 Series Models: XL101-XL113, XL115, XL118-XL127**

16. Remove two screws from the system board.

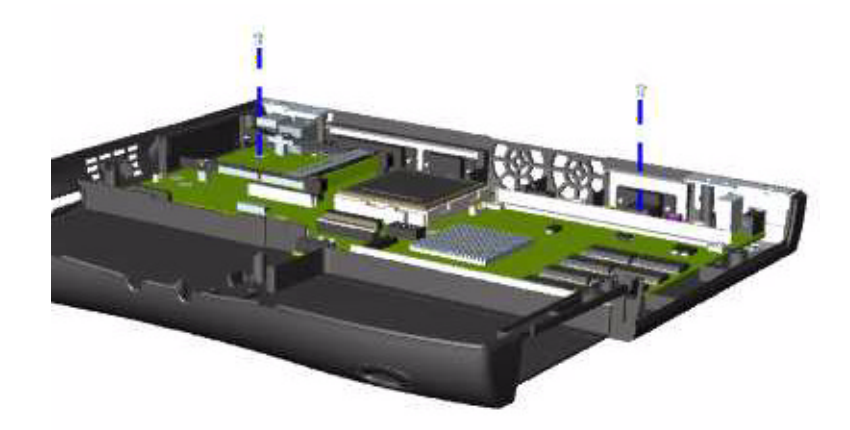

17. Extend the PCMCIA eject lever out of its slot, lift up the front side of the system board, and pull forward to remove the system board from the chassis.

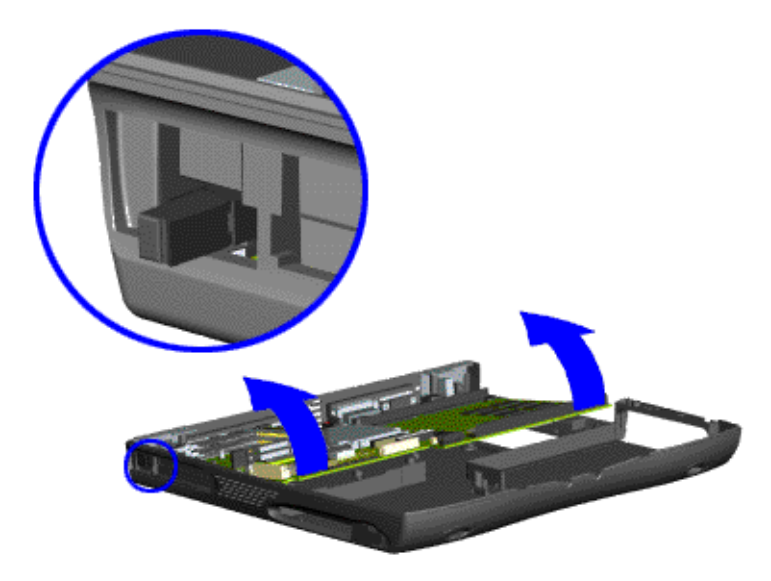

To replace the system board, reverse these procedures.

**Important:** When replacing the system board, remove the memory module and all cables from the system board.

See also *[Verifying Dip Switch Settings](#page-119-0)*.

PRESARIO NOTEBOOK MAINTENANCE AND SERVICE GUIDE 1200XL SERIES **REMOVAL SECUENCE 39** REMOVAL SEQUENCE 39

<span id="page-119-0"></span>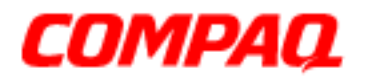

#### **Presario 1200 Series Models: XL101-XL113, XL115, XL118-XL127**

### *Verifying Dip Switch Settings*

Ä**CAUTION:** If the system board dip switch voltage settings are not correct, damage may occur to the Notebook and/or system board. Ensure that the dip switch settings for  $\bigcirc$  Switch 1 and  $\bigcirc$  Switch 2 are as illustrated below.

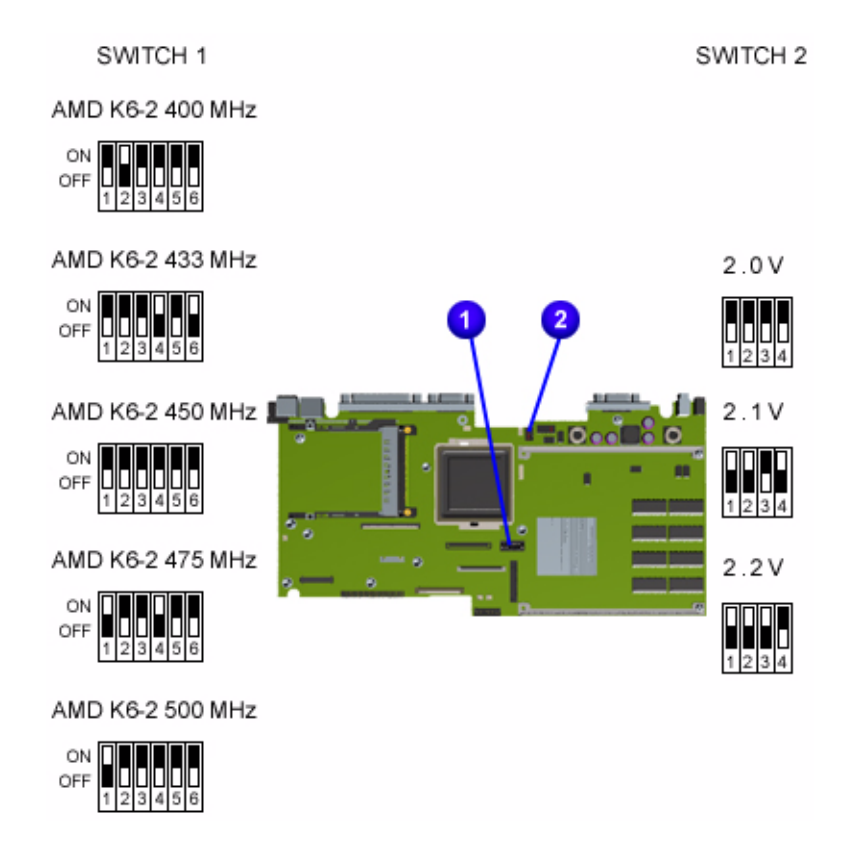

**Note:** Black portions of the switch diagrams above indicate the position of the switch.

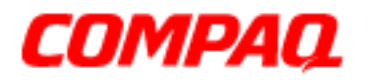

#### **Presario 1200 Series Models: XL101-XL113, XL115, XL118-XL127**

### *Removing the Memory Module*

To remove the memory module, complete the following steps:

- 1. Prepare the Notebook for disassembly ().
- 2. Close the display and turn the Notebook over (upside down).
- 3. Remove the screw from the memory module door and lift the door off the unit.

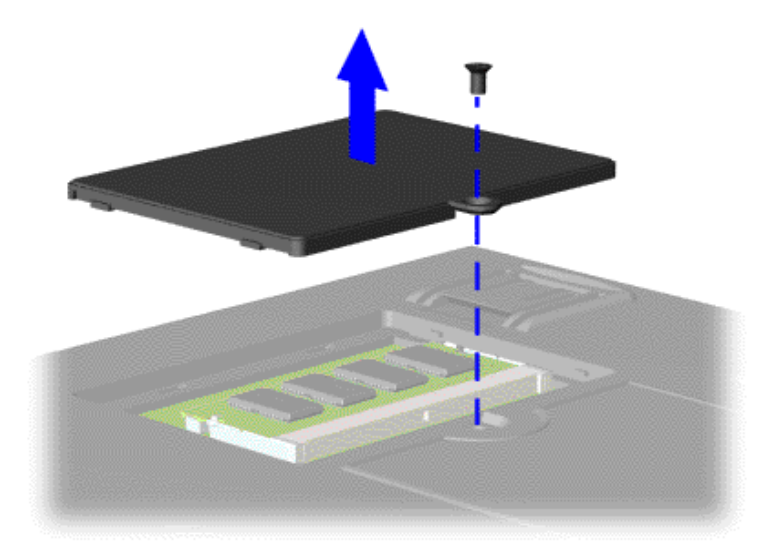

4. Pull the side levers to release the memory module and unplug the memory module from the system board.

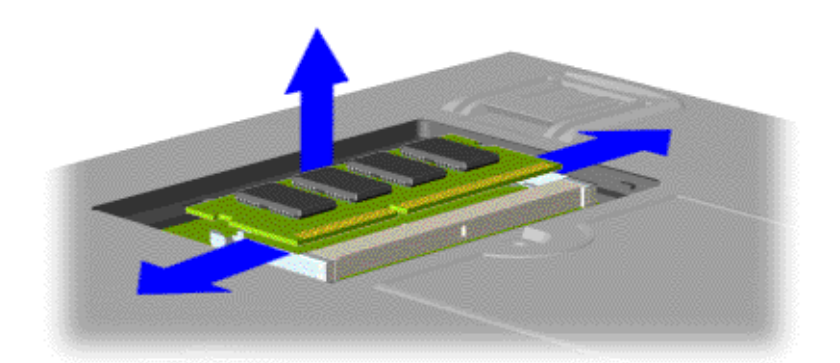

To replace the memory module, reverse these procedures.

PRESARIO NOTEBOOK MAINTENANCE AND SERVICE GUIDE 1200XL SERIES **REMOVAL SECUENCE 41** REMOVAL SEQUENCE 41

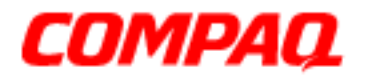

**Presario 1200 Series Models: XL101-XL113, XL115, XL118-XL127**

42 REMOVAL SEQUENCE PRESARIO NOTEBOOK MAINTENANCE AND SERVICE GUIDE 1200XL SERIES

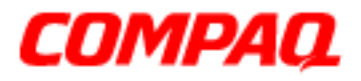

**Presario 1200 Series Models: XL101-XL113, XL115, XL118-XL127**

### **Illustrated Parts Catalog**

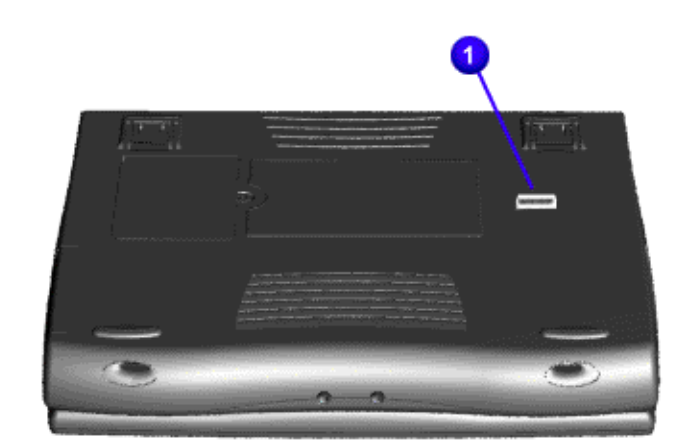

This section provides an illustrated parts breakdown and a reference for spare parts for the Presario 1200XL Series Notebook Computer.

The computer serial number should be provided to Compaq whenever requesting information or ordering spare parts. The serial number  $\bigcirc$  is located underneath the unit.

### 1.800.Ат.СомраQ

PRESARIO NOTEBOOK MAINTENANCE AND SERVICE GUIDE 1200XL SERIES **ILLUSTRATED PARTS CATALOG 1** 

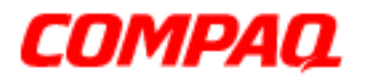

**Presario 1200 Series Models: XL101-XL113, XL115, XL118-XL127**

### *System Units*

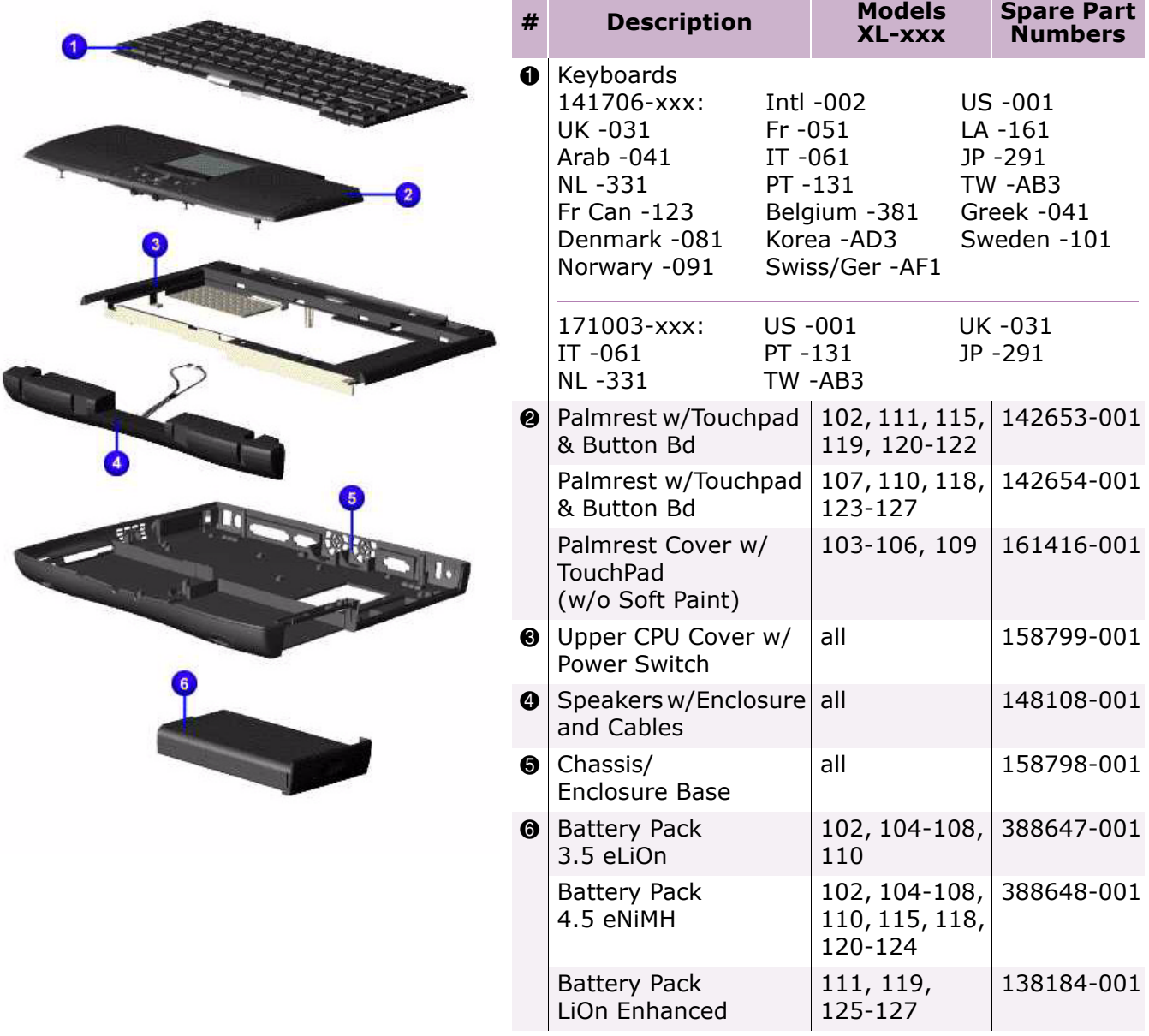

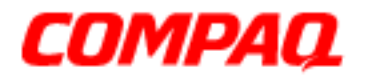

**Presario 1200 Series Models: XL101-XL113, XL115, XL118-XL127**

*System Boards*

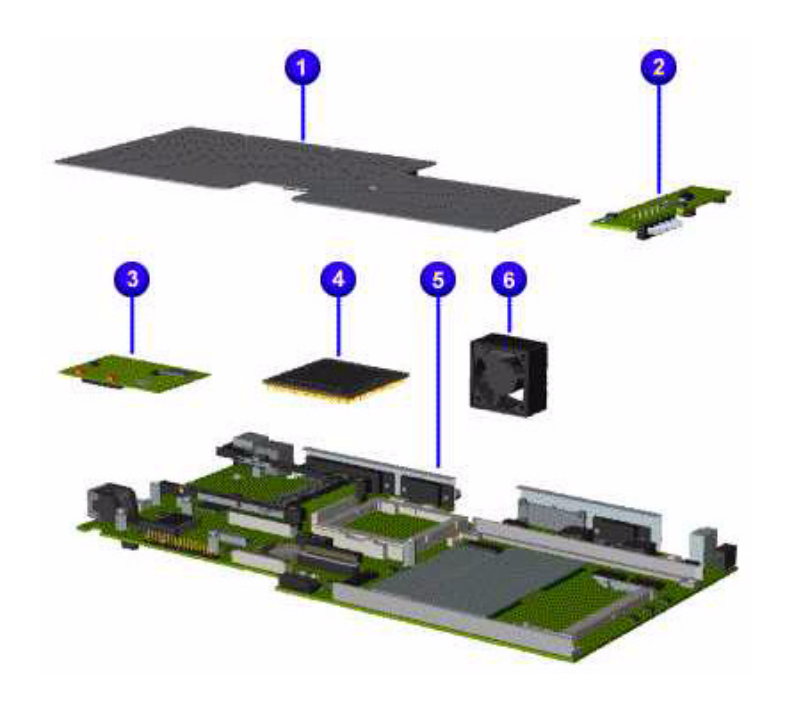

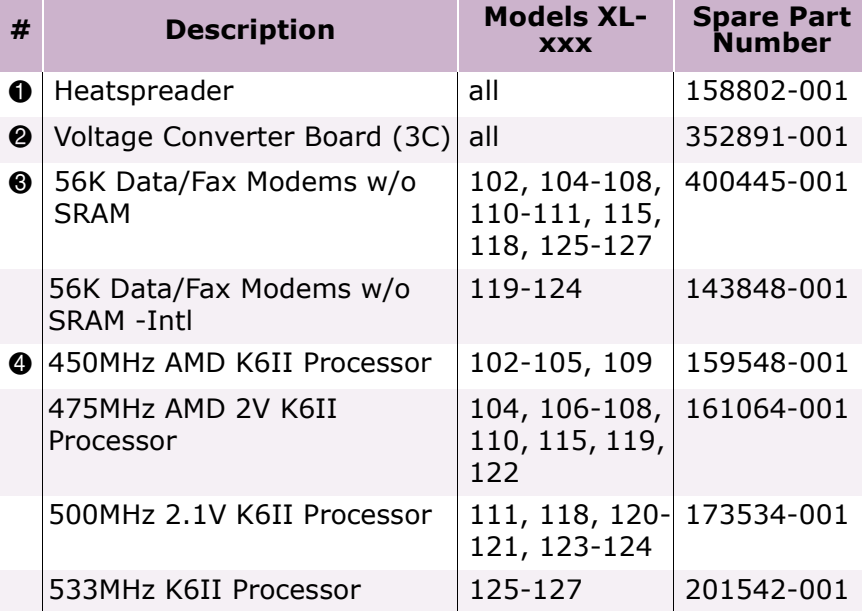

PRESARIO NOTEBOOK MAINTENANCE AND SERVICE GUIDE 1200XL SERIES **INCLUST AREAS AND SERIES** ILLUSTRATED PARTS CATALOG 3

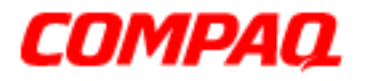

#### **Presario 1200 Series Models: XL101-XL113, XL115, XL118-XL127**

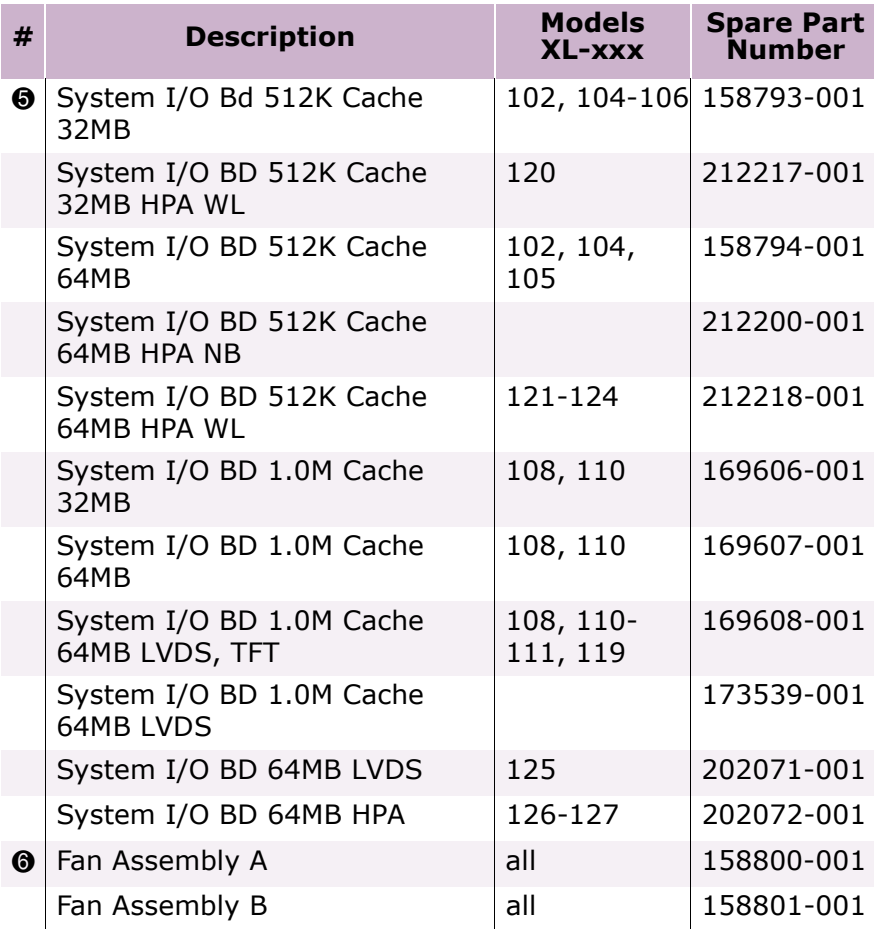

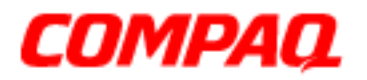

**Presario 1200 Series Models: XL101-XL113, XL115, XL118-XL127**

*Display Panel Assembly*

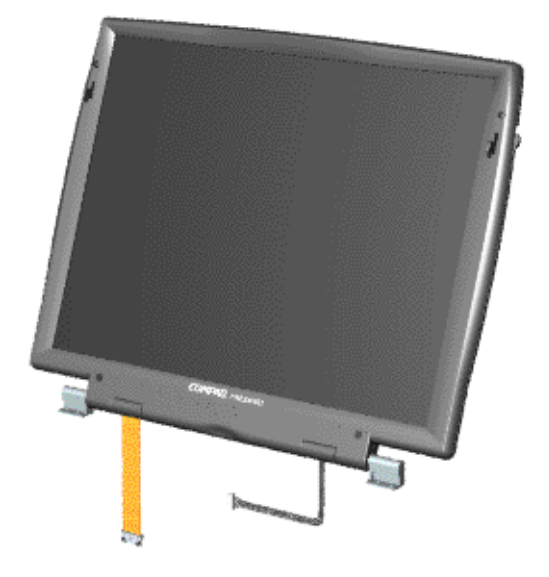

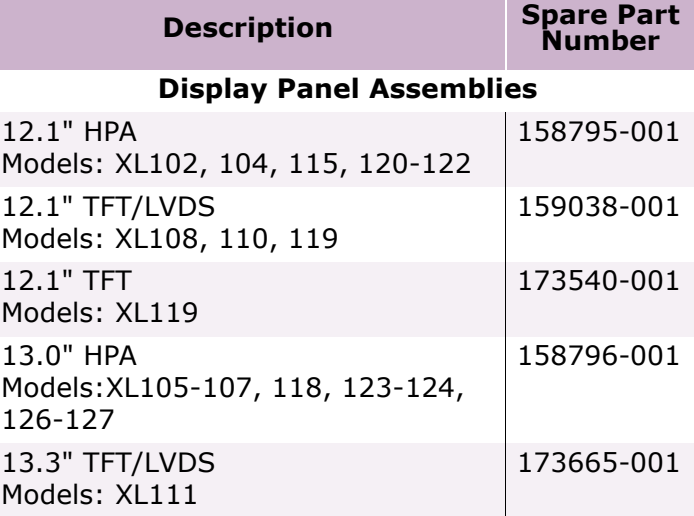

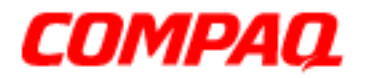

**Presario 1200 Series Models: XL101-XL113, XL115, XL118-XL127**

*Mass Storage Devices*

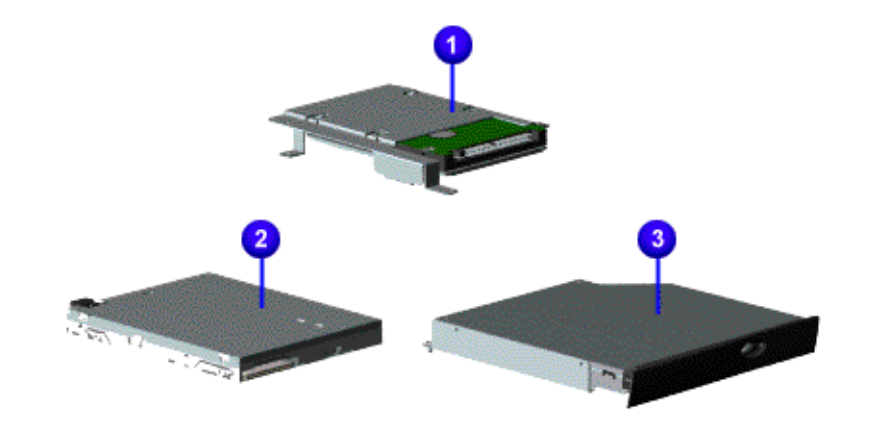

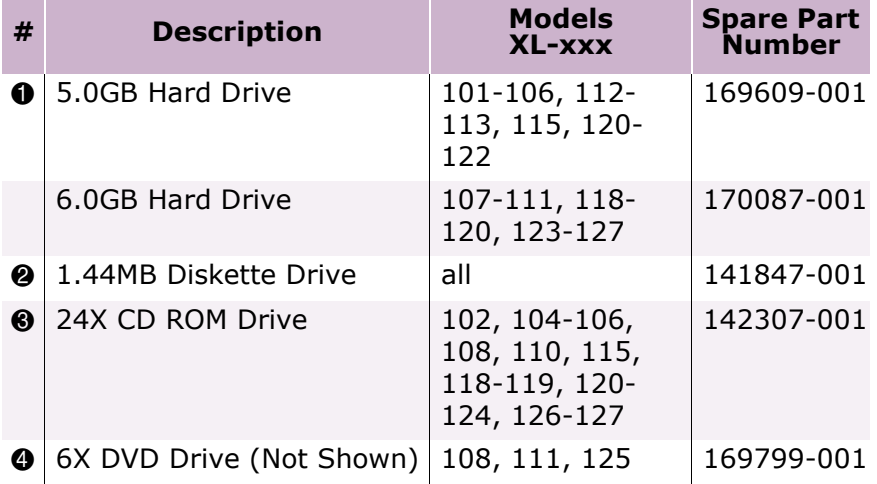

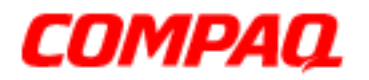

**Presario 1200 Series Models: XL101-XL113, XL115, XL118-XL127**

*Miscellaneous Cables*

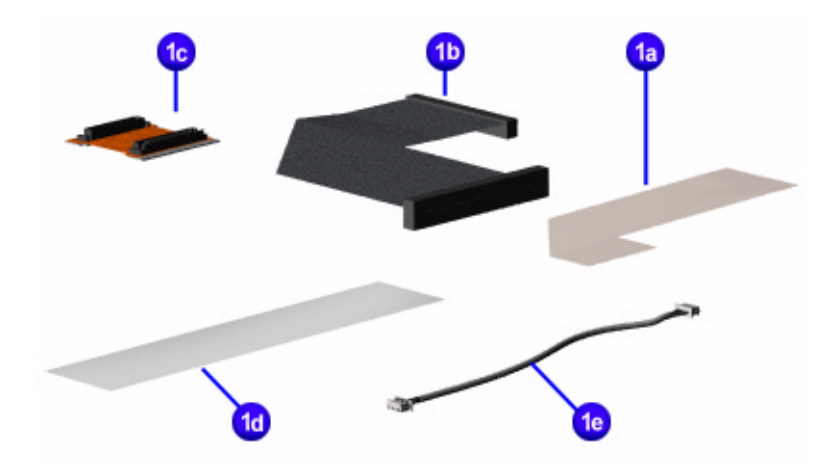

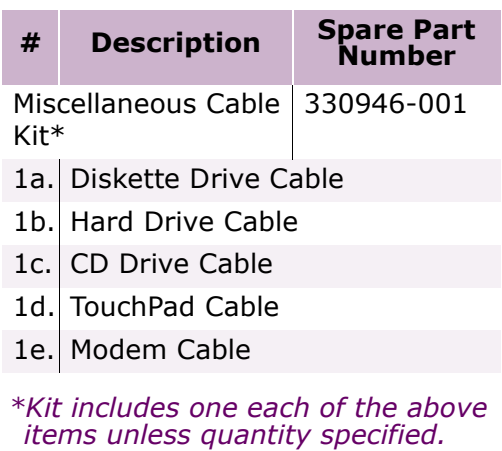

PRESARIO NOTEBOOK MAINTENANCE AND SERVICE GUIDE 1200XL SERIES **INCLUST AREAS AND SERIES** ILLUSTRATED PARTS CATALOG 7

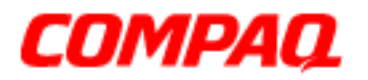

**Presario 1200 Series Models: XL101-XL113, XL115, XL118-XL127**

*Miscellaneous Hardware*

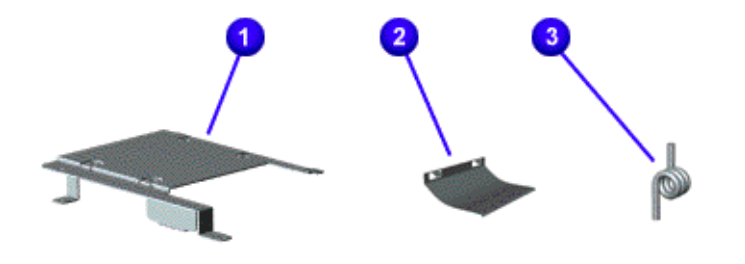

**# Description Spare Part Number** Miscellaneous Hardware 346853-001 Kit\*  $\bigcirc$  1. Hard Drive Mounting Bracket 2. LCD Guide FPC **8** 3. PCMCIA Torsion Spring (qty. 4)

*\*Kit includes one each of the above items unless quantity specified.*

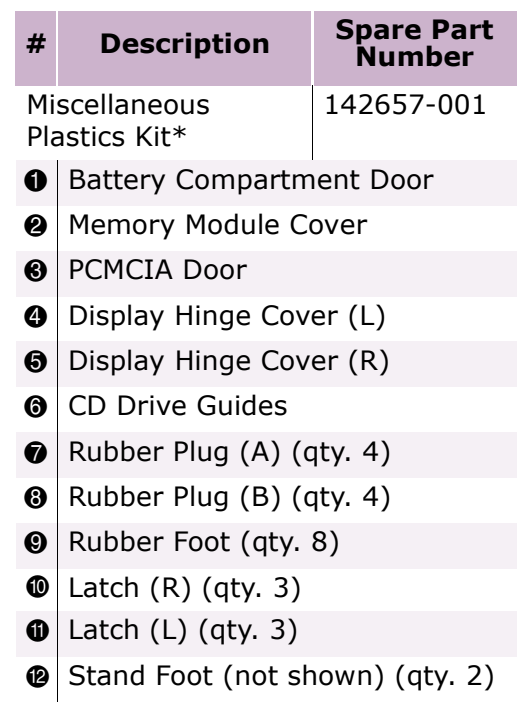

*\*Kit includes one each of the above items unless quantity specified.*

*Miscellaneous Plastics*

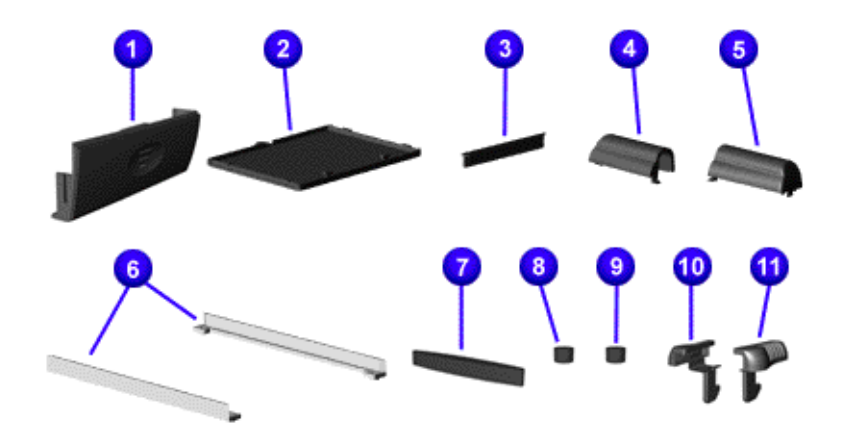

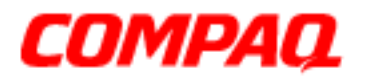

#### **Presario 1200 Series Models: XL101-XL113, XL115, XL118-XL127**

*Miscellaneous Plastics*

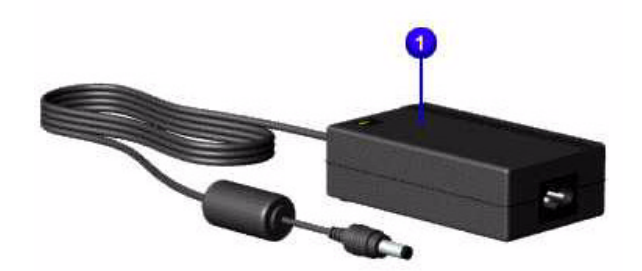

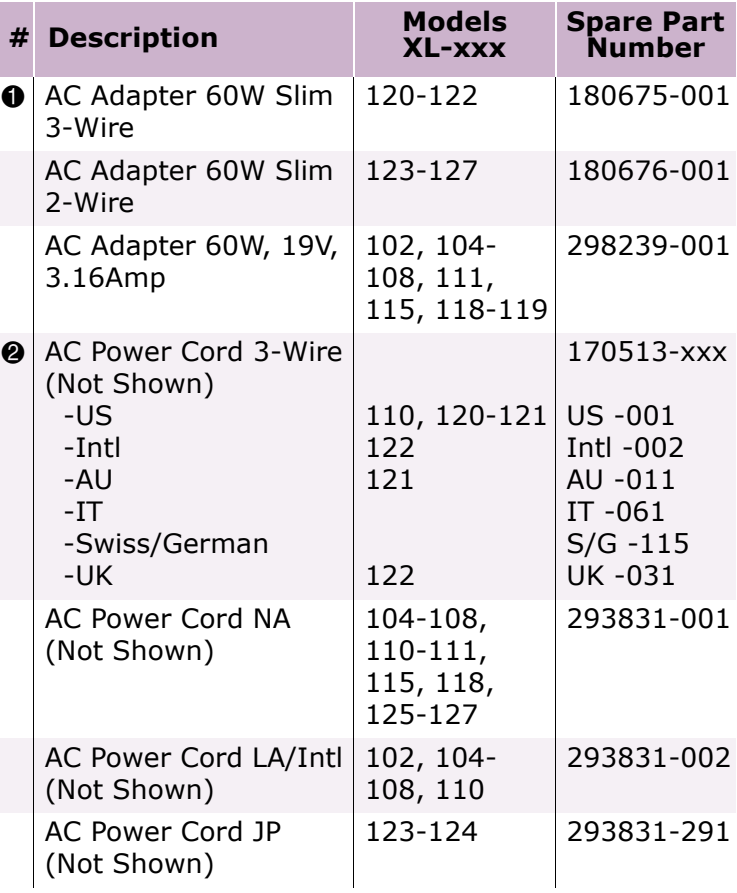

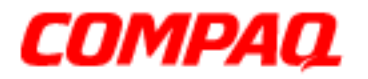

#### **Presario 1200 Series Models: XL101-XL113, XL115, XL118-XL127**

### *Spare Parts Not Shown*

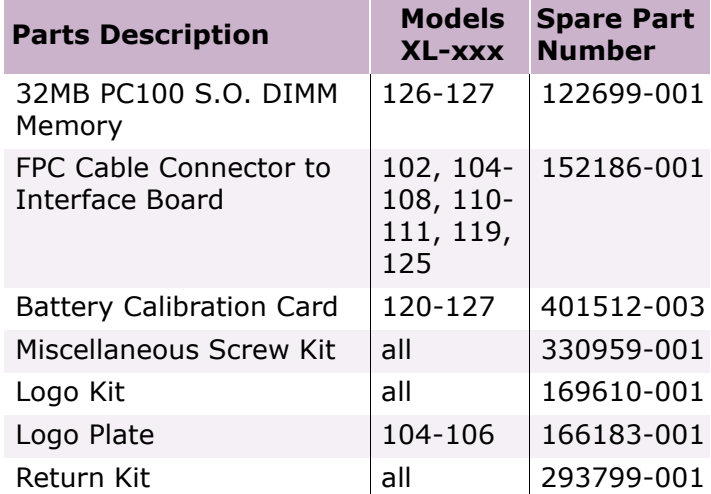

### *Documentation and Software*

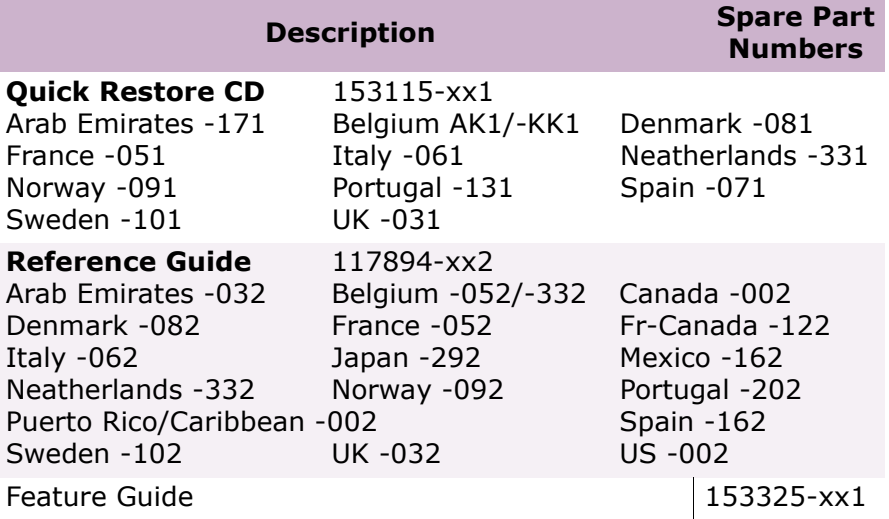

Free Manuals Download Website [http://myh66.com](http://myh66.com/) [http://usermanuals.us](http://usermanuals.us/) [http://www.somanuals.com](http://www.somanuals.com/) [http://www.4manuals.cc](http://www.4manuals.cc/) [http://www.manual-lib.com](http://www.manual-lib.com/) [http://www.404manual.com](http://www.404manual.com/) [http://www.luxmanual.com](http://www.luxmanual.com/) [http://aubethermostatmanual.com](http://aubethermostatmanual.com/) Golf course search by state [http://golfingnear.com](http://www.golfingnear.com/)

Email search by domain

[http://emailbydomain.com](http://emailbydomain.com/) Auto manuals search

[http://auto.somanuals.com](http://auto.somanuals.com/) TV manuals search

[http://tv.somanuals.com](http://tv.somanuals.com/)